**MERLIN SYSTEMS** 

# NETWERKINFRASTRUCTUUR

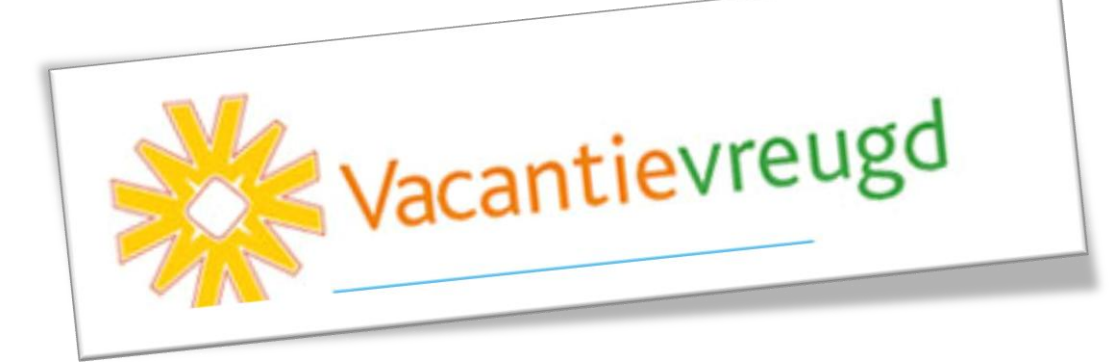

Versie : 1.0<br>Datum : 15 Datum : 15 augustus 2010<br>Auteur : Tiarko van den Be : Tjarko van den Bergh Studentnummer : 1520437 Mobiel : 0614776104<br>Docentbegeleider : Rein Kamphuis Docentbegeleider : Bedrijfsbegeleider : Gijsbert van den Ham Opleiding : Duaal Systeembeheer

# Versiebeheer

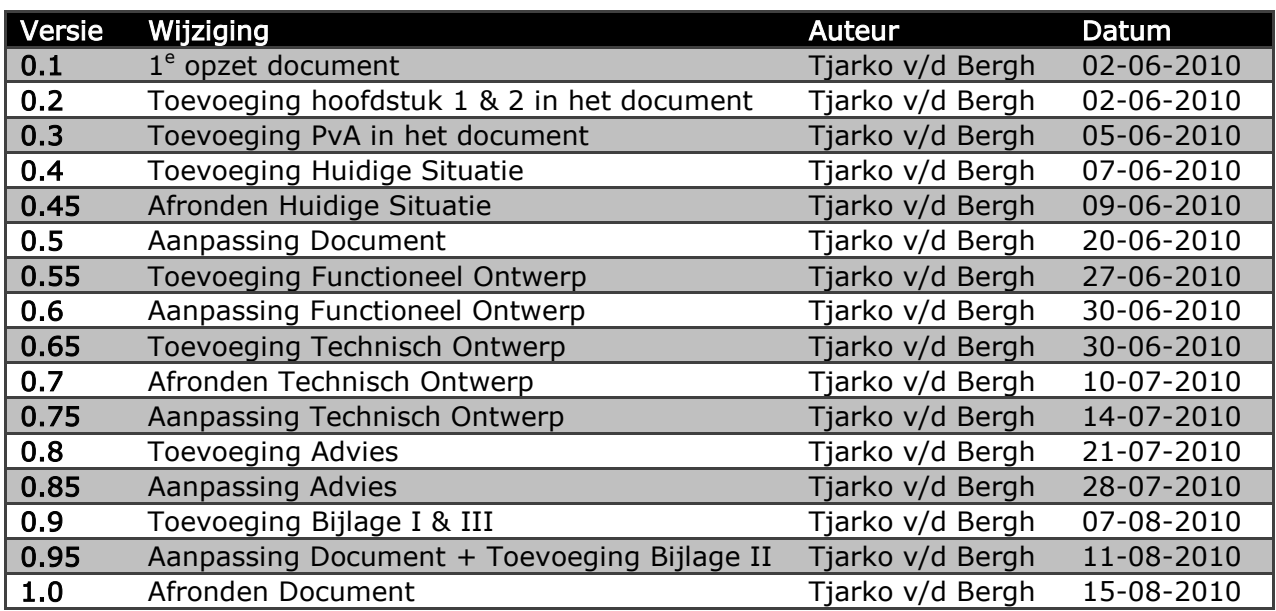

## Voorwoord

Dit verslag is geschreven als afstudeeropdracht in het kader van de opleiding Duaal Systeembeheer aan de Hogeschool Utrecht en dient als afsluiting van mijn opleiding.

De afstudeeropdracht heb ik uitgevoerd bij Merlin Systems, het bedrijf waar ik werkzaam ben. Tijdens de afstudeeropdracht heb ik een universele netwerkinfrastructuur ontwikkeld die toe te passen is bij alle klanten van Merlin Systems. De netwerkinfrastructuur is aan de hand van de methodiek "Network Analysis, Architecture, and Design" opgezet, met behulp van het inventariseren van de huidige situatie en de wensen. Tijdens de afstuuropdracht is de klant "Vacantievreugd" gebruikt als pilot voor het ontwerpen van de universele netwerkinfrastructuur.

Natuurlijk wil ik een aantal mensen bedanken voor hun steun en begeleiding tijdens mijn afstuderen. Allereerst dhr. Kamphuis voor zijn begeleiding tijdens het afstuderen en het adviseren over de aanpak en indeling van mijn scriptie. Daarnaast wil ik ook mijn bedrijfsbegeleider dhr. G. van den Ham voor de steun en begeleiding, het adviseren over een goede opbouw van mijn scriptie en het geven van tips. Ook wil ik mijn naaste collega's bedanken voor het creëren van ruimte en tijd om mijn scriptie te kunnen volbrengen. Tevens wil ik mijn vriendin, klasgenoten Kevin van Wingerden, Michel van der Heiden, Jeffrey Pfeijffer en mijn ouders bedanken dat ze mij hebben gesteund tijdens het gehele afstuderen.

Tjarko van den Bergh Harderwijk, Juni 2010

## Managementsamenvatting

Dit verslag is een uitwerking van mijn opdracht, het ontwerpen van een universele netwerkinfrastructuur. Voor deze opdracht heb ik de klant Vacantievreugd als pilot gebruikt.

Als eerste heb ik de huidige situatie van Vacantievreugd in kaart gebracht. Vervolgens heb ik de eisen van Vacantievreugd en Merlin Systems in kaart gebracht. Met behulp van de huidige situatie en de eisen van Vacantievreugd en Merlin Systems heb ik aan de hand van de methodiek "Network Analysis, Architecture, and Design" de eisen uitgewerkt.

Vanuit de eisen en flow analyse heb ik het functioneel en technisch ontwerp voor Vacantievreugd gemaakt. Daarnaast is er ook een advies gegeven aan Vacantievreugd met betrekking tot welke veranderingen doorgevoerd moeten worden, zodat de eisen kunnen worden verwerkt.

Daarnaast heb ik voor het ontwikkelen van een universele netwerkinfrastructuur ook een advies gegeven aan Merlin Systems. In dit advies is naar voren gekomen dat er niet alleen veranderingen bij de klanten moeten worden doorgevoerd. Er dient namelijk ook een aantal veranderingen worden doorgevoerd binnen Merlin Systems. Voor het optimaal kunnen beheren van de verschillende netwerkinfrastructuren en het kunnen doorvoeren van een universele netwerkinfrastructuur zal de efficiëntie moeten worden verbeterd. Door gebruik te maken van een Ticket Systeem en eventueel het invoeren van Service Level Agreements.

Als laatste heb ik een implementatieplan opgeleverd aan Vacantievreugd.

Ik ben van mening dat met behulp van de gebruikte methodiek een universele netwerkinfrastructuur ontwikkeld is. Het toepassen van de eisen van beide organisaties, het toepassen van een standaard netwerkindeling, standaard procedures en het structureren van de procedures tussen de klant en Merlin Systems zorgt ervoor dat er een standaard structuur ontstaat.

# Inhoudsopgave

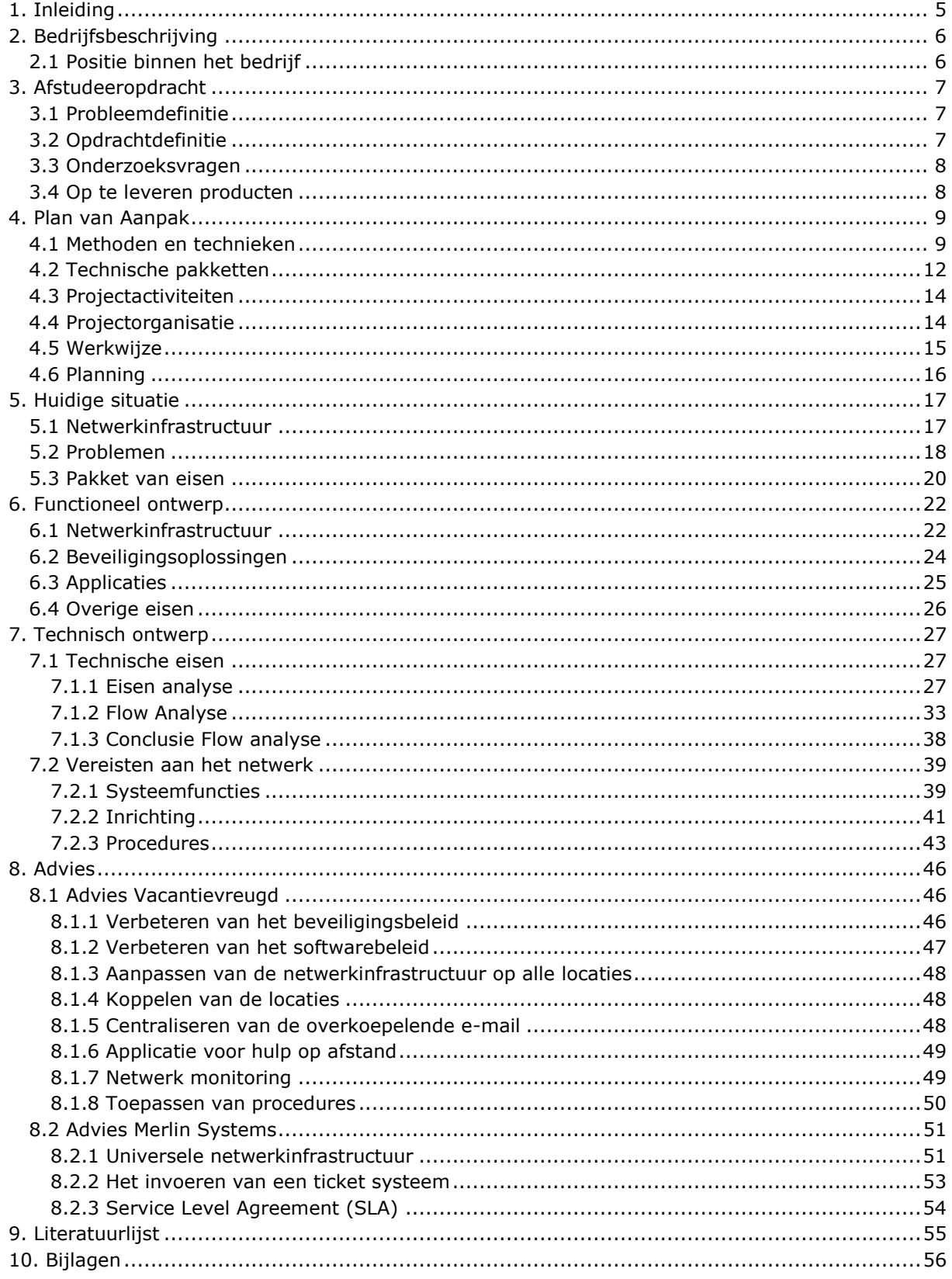

## <span id="page-5-0"></span>1. Inleiding

Dit verslag bevat een ontwerp van een universele netwerkinfrastructuur die door Merlin Systems kan worden toegepast. Voor het ontwerpen van een universele netwerkinfrastructuur is de klant "Vacantievreugd" gebruikt als pilot. Vacantievreugd is een groepsnaam voor een verzameling van zes verschillende recreatieparken verspreid in Nederland.

Het verslag bestaat uit een aantal fasen:

- Inventarisatie van de huidige situatie
- Functioneel ontwerp
- Technisch ontwerp
- Implementatie

In de inventarisatie van de huidige situatie wordt de huidige situatie van Vacantievreugd beschreven. Hierin zal duidelijk worden welke problemen en knelpunten aanwezig zijn. Tevens zal er aan de hand hiervan de functionele eisen voor de universele netwerkinfrastructuur in kaart worden gebracht.

Na de inventarisatie van de huidige situatie van Vacantievreugd, kan het functioneel ontwerp worden opgesteld. Met behulp van de in kaart gebrachte huidige situatie en de wensen en eisen zal deze worden beschreven. In het functioneel ontwerp staat beschreven hoe de universele netwerkinfrastructuur functioneel ontwikkeld zal worden.

Aan de hand van het functioneel ontwerp zal het technisch ontwerp worden opgesteld. Hierin wordt beschreven hoe de universele netwerkinfrastructuur technisch ontwikkeld zal worden.

In de laatste fase zal het ontwerp van de universele netwerkinfrastructuur worden geïmplementeerd in een testomgeving. Tevens zal er een advies worden gegeven aan Vacantievreugd voor de universele netwerkinfrastructuur. Tevens zal er een advies worden gegeven aan Merlin Systems met betrekking tot het ontwikkelen van een universele netwerkinfrastructuur.

## <span id="page-6-0"></span>2. Bedrijfsbeschrijving

Merlin Systems is een bedrijf dat inmiddels 10 jaar bestaat. Het bedrijf bestaat uit vier medewerkers en twee stagiaires. Merlin Systems is begonnen met particulieren als klanten, tegenwoordig onderhoudt Merlin Systems het netwerk en de systemen bij het MKB. Merlin Systems biedt klanten een oplossing en geen product.

Merlin Systems biedt een totaalpakket op gebied van automatisering, de diensten bestaan onder andere uit:

- Systeem en netwerkbeheer van bestaande netwerken.
- Opzetten van nieuwe netwerken (Lan's en Wan's die eventueel gekoppeld zijn d.m.v. VPN's over verschillende locaties).
- Advies op gebied van de complete automatisering.
- (preventief) oplossen van problemen en storingen op locatie en remote.
- Hardware matig filteroplossingen tegen virussen en spam.
- Beheer van Microsoft, Linux en Citrix omgevingen.
- Monitoren van de verschillende omgevingen
- Installatie en controle van de back-up (zowel remote als lokaal).
- Telefonieoplossingen met een combinatie van zowel traditioneel als VOIP en GSM oplossingen gekoppeld aan het netwerk voor CTI (Computer Telephony Integration).

## <span id="page-6-1"></span>2.1 Positie binnen het bedrijf

De functie omhelst naast operationeel beheren van de diverse servers en systemen ook het adviseren van klanten. Het operationeel beheer bevat voornamelijk Windows Server 2003/2008 SBS met Exchange omgevingen, Linux servers met verschillende werkstations en netwerkapparaten als routers en andere manageable apparatuur.

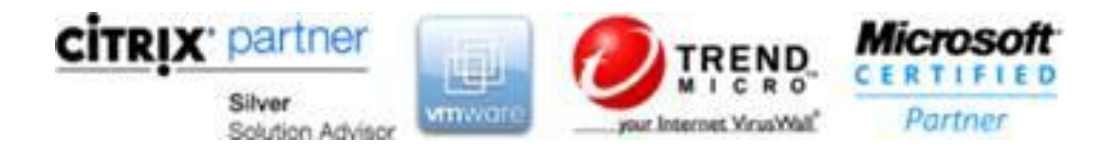

## <span id="page-7-0"></span>3. Afstudeeropdracht

Als onderwerp voor mijn afstudeeropdracht heb ik gekozen om een universele netwerkinfrastructuur te ontwikkelen die toe te passen is door Merlin Systems bij al haar klanten. Deze netwerkinfrastructuur zal als eerste pilot worden geïmplementeerd bij de klant "Vacantievreugd", dat momenteel bestaat uit een verzameling van zes recreatieparken met individuele netwerkinfrastructuren.

## <span id="page-7-1"></span>3.1 Probleemdefinitie

Doordat de huidige netwerkinfrastructuren bij verschillende klanten van Merlin Systems niet meer voldoen aan de wensen en eisen van zowel de klant als Merlin Systems, kan er als extern systeembeheerder niet efficiënt worden gewerkt met betrekking tot het beheer. Met als gevolg dat de kosten hoog zijn. Zo ook bij recreatiepark "Vacantievreugd". Vanuit de organisatie van Merlin Systems is daarom de opdracht gekomen een universele netwerkinfrastructuur te ontwikkelen, die bij elke klant kan worden toegepast.

Vacantievreugd maakt gebruik van vijf individuele data en e-mail servers, die zijn verspreid over de zes parken. Deze servers zijn niet met elkaar gekoppeld, waardoor het samenwerken van de zes parken technische beperkingen heeft. De verschillende parken zijn individueel meegegroeid maar het overkoepelende geheel is er niet.

De knelpunten binnen Vacantievreugd zijn:

- Geen flexibele werkplekken voor de medewerkers
- Documenten worden lokaal op de laptop of usb-stick opgeslagen
- Het niet maken van een back-up vanwege de onbetrouwbaarheid van de laptop en usb-stick
- Medewerkers hebben een e-mailadres van de verschillende parken, deze komen op elk park binnen op de eigen e-mail server
- Er is geen netwerkdocumentatie aanwezig
- Er is geen controle op de huidige netwerkinfrastructuur d.m.v. monitoring, filtering en/of policies

## <span id="page-7-2"></span>3.2 Opdrachtdefinitie

Gedurende de afstudeeropdracht zal ik mij bezighouden met het ontwikkelen van een universele netwerkinfrastructuur die toe te passen is bij alle klanten van Merlin Systems. Van belang is dat deze netwerkinfrastructuur niet alleen geschikt is voor "Vacantievreugd" maar universeel kan worden ingezet bij andere klanten, zodat deze kan dienen als blauwdruk en leidraad.

Voor het ontwerpen van de netwerkinfrastructuur wordt de huidige situatie van Vacantievreugd geïnventariseerd. Tevens zullen de wensen en eisen van zowel Vacantievreugd als Merlin Systems in kaart worden gebracht. Aan de hand hiervan zal er een advies worden gegeven m.b.t. technische- en beveiligingsoplossingen.

De opdracht zal worden uitgevoerd in de volgende stappen:

- Inventarisatie van de huidige situatie.
- De wensen en eisen in kaart brengen d.m.v. het interviewen van medewerkers en samenvatten van binnengekomen vragen bij de helpdesk.
- Aanbeveling geven met betrekking tot technische- en beveiligingsoplossingen.
- Ontwerpen nieuwe netwerkinfrastructuur met een implementatieplan.
- Ontwerpen universele netwerkinfrastructuur.

Voor het ontwerpen van de universele netwerkinfrastructuur dient er rekening gehouden worden met:

- Mogelijkheid tot flexibiliteit en schaalbaarheid.
- De wensen en eisen van zowel de klant als Merlin Systems.
- Beheersbaarheid.
- Mogelijkheid tot monitoring.

## <span id="page-8-0"></span>3.3 Onderzoeksvragen

Om dit project succesvol te kunnen laten verlopen zijn er een aantal onderzoeksvragen opgesteld die beantwoord dienen te worden. Onderstaande onderzoeksvragen zijn opgesteld:

- Welke functionele wensen en eisen stellen "Vacantievreugd" en Merlin Systems aan de netwerkinfrastructuur?
- Op welke wijze kan Merlin Systems het beheer efficiënter en effectiever inrichten?
	- o Welke mogelijkheden zijn er om de verschillende parken aan elkaar te koppelen?
	- o Welke technische- en beveiligingsoplossingen zijn er?
	- o Welke technische- en beveiligingsoplossingen kunnen er worden toegepast?
	- o Welke maatregelen kunnen er worden genomen als het gaat om de weten regelgeving m.b.t. beveiliging / logging?

## <span id="page-8-1"></span>3.4 Op te leveren producten

Onderstaande producten zullen worden opgeleverd tijdens het afstudeerproject:

- Een inventarisatie van de huidige situatie.
- Een inventarisatie van de wensen en eisen van zowel "Vacantievreugd" als Merlin Systems aan de hand van de methode "Network Analyses, Architecture, and Design" en d.m.v. het interviewen van medewerkers.
- Een functioneel ontwerp.
- Een technische ontwerp.
- Een ontwerp van een universele netwerkinfrastructuur.
- Proof-of-Concept.
- Aanbevelingen m.b.t. technische- en beveiligingsoplossingen en de implementatie van de netwerkinfrastructuur.

## <span id="page-9-0"></span>4. Plan van Aanpak

In dit hoofdstuk is het plan van aanpak uitgewerkt. Aan de hand van het plan van aanpak wordt de afstudeeropdracht gemaakt. In het plan van aanpak zijn onderstaande punten beschreven:

- Welke methoden en technieken worden toegepast.
- Welke projectactiviteiten zijn er.
- Waaruit bestaat de projectorganisatie.
- Welke werkwijze wordt gebruikt.
- Wat is de planning.

## <span id="page-9-1"></span>4.1 Methoden en technieken

Het in de probleemdefinitie beschreven probleem vormt de kern van de afstudeeropdracht. Er zal met name gefocust worden op hoe de universele netwerkinfrastructuur kan bijdragen tot een flexibele werkomgeving voor de klant. Tijdens de afstudeeropdracht zal er gebruik gemaakt worden van de volgende methoden en technieken:

- Network Analysis, Architecture, and Design (James D. McCabe).
- CISSP (Certified Information Systems Security Professional).
- Interviews.

## Network Analysis, Architecture, and Design

De methode Network Analysis, Architecture, and Design van James D. McCabe is een gedisciplineerde aanpak voor het ontwerpen van een netwerkinfrastructuur. De benadering van deze methode richt zich met name op de kritische elementen die nodig zijn voor het succesvol ontwerpen en implementeren van een netwerkinfrastructuur. Deze methode heeft bewezen succesvol te zijn bij tal van netwerken. De methode bestaat uit verschillende onderdelen, onderstaande onderdelen zullen tijdens dit project worden toegepast:

- Eisen analyse (gebruiker, applicatie, apparaat, netwerk en overige eisen).
- Flow analyse.
- Netwerkarchitectuur.
	- o Adressering en routering.
	- o Beveiliging en privacy.
	- o Netwerk ontwerp.

## Eisen analyse

Voor het optimaal in kaart brengen van de wensen en eisen wordt er gebruik gemaakt van een eisen analyse. In deze analyse worden de eisen van de gebruikers, applicaties, apparaten, het netwerk en overige eisen in kaart gebracht.

De eisen analyse wordt uitgewerkt vanaf de meest functionele eisen (gebruikers) om vanuit daar de technische eisen voor de applicaties, apparaten en het netwerk in kaart te brengen.

## Flow analyse

Aan de hand van de eisen analyse is het mogelijk de datastromen binnen het netwerk in kaart te brengen. In de flow analyse worden deze datastromen beschreven. Vanuit de eisen analyse is op te maken welke datastroom hoge of juist lage prioriteit heeft, waarna er berekend kan worden welke eisen er aan de datastromen worden gesteld.

De eisen van de datastromen worden weergegeven in snelheid, zodat er duidelijk gesteld kan worden welke snelheid er nodig is voor een soepel verloop van deze datastromen.

#### Netwerkarchitectuur

Met behulp van de eisen en flow analyse kan er een netwerkarchitectuur worden ontwikkeld. Netwerkarchitectuur is de bouwwijze van een netwerk en geeft een beschrijving van de logische indeling van een netwerk. Bij het ontwikkelen van een netwerkarchitectuur worden de onderstaande stappen meegenomen:

- Adressering en routering; Welke adressering zal er worden toegepast en hoe wordt de routering geregeld.
- Beveiliging en privacy; Welke beveiligingsmaatregelen zullen er worden toegepast en hoe wordt er omgegaan met privacy.
- Netwerk ontwerp; Hoe komt de netwerkarchitectuur er uit te zien m.b.v. netwerktekeningen.

Er is gekozen om deze methode toe te passen omdat deze aansluit op de opleiding die is gevolgd aan de Hogeschool Utrecht. Tevens bezit deze methode alle factoren die nodig zijn voor het succesvol realiseren van deze opdracht. De methode sluit goed aan op de praktijk waardoor deze ook gemakkelijk toe te passen is. De ervaring die is opgedaan tijdens de opleiding heeft dit bewezen.

## Certified Information Systems Security Professional

CISSP is een methode waarvoor je gecertificeerd kan worden. Het is een methode waarmee de volgende punten m.b.t. informatiebeveiliging worden behandeld:

- Toegangscontrole.
- Telecommunicatie- en netwerkbeveiliging.
- Informatiebeveiliging en risico management.
- Applicatiebeveiliging.
- Versleuteling.
- Beveiligingsarchitectuur en –ontwerp.
- Operationele beveiliging.
- Voortgangsplanning en planning van calamiteitenbestrijding.
- Wetgeving, regelingen en onderzoek.
- Fysieke (omgevings)beveiliging.

Er is voor deze methode gekozen omdat CISSP een volledige set van beveiligingsoplossingen bevat die kunnen worden gebruikt binnen een organisatie. Met behulp van CISSP is het mogelijk om voor de nieuwe netwerkinfrastructuur een goede beveiliging op te zetten.

## Interviews

Met behulp van interviews worden de eisen en wensen van de gebruikers van zowel "Vacantievreugd" als Merlin Systems in kaart gebracht. Er zijn verschillende soorten interviews:

- Gestandaardiseerde interview ; Deze manier van interviewen wordt ook wel een enquête genoemd, alle vragen en antwoorden liggen van te voren vast. De geïnterviewde kan uit een beperkt aantal antwoorden kiezen.
- Half gestandaardiseerde interview; Bij deze manier van interviewen heb je voorafgaand aan het gesprek al een aantal onderwerpen op papier gezet, de gesprekspartner kan in eigen woorden antwoord geven, maar kan niet afwijken van het gespreksonderwerp.
- Open interview; Bij een open interview stel je alleen het onderwerp en de beginvraag van te voren vast. Nadat je de eerste vraag gesteld hebt kan de gesprekspartner allerlei onderwerpen aandragen.

Voor het interviewen van de medewerkers van Vacantievreugd is gekozen om op basis van een open interview de eisen en wensen van de gebruikers in kaart te brengen. Juist door gebruik te maken van een open interview is de gebruiker in staat om alle nodige struikelpunten waar hij/zij mee zit bloot te geven. Vanuit consultancy oogpunt is deze manier van interviewen de beste keuze, het opstellen van vastgestelde vragen kan er voor zorgen dat er niet objectief en onafhankelijk gekeken zal worden naar de wensen en eisen.

## <span id="page-12-0"></span>4.2 Technische pakketten

## Look@Lan

Look@Lan is één van de snelste netwerk monitoren en geeft de mogelijkheid om toezicht te houden op het lokale netwerk. Look@Lan is een geavanceerd netwerk monitor software en is gemakkelijk te gebruiken. Tevens detecteert en analyseert Look@Lan automatisch het hele netwerk. Een aantal kenmerken van Look@Lan zijn:

- Gebruiksvriendelijke interface
- Werkt binnen alle Ip-reeksen
- Scannen van één of meerdere ranges
- Automatische of handmatige netwerkconfiguratie
- Genereren van netwerkstatistieken en grafieken
- Genereren van logboeken
- Genereren van een boomstructuur van het netwerk
- Real-time rapportage

Look@Lan zal worden gebruikt voor het inventariseren van de aanwezige machines binnen de individuele netwerken van Vacantievreugd. Met behulp van Look@Lan kan er, een duidelijk overzicht gemaakt worden van welke apparaten zich bevinden binnen de individuele netwerken. Aan de hand hiervan is het mogelijk een netwerktekening op te zetten.

## Lan Sweeper

Lan Sweeper is een software toepassing waarmee een overzicht kan worden gegeven van alle aanwezige hardware en software binnen het netwerk. Ook is er met behulp van Lan Sweeper te achterhalen voor welke geïnstalleerde pakketten een licentie is aangeschaft en welke versies van pakketten zijn geïnstalleerd.

Lan Sweeper zal worden gebruikt om een inventarisatie te kunnen geven van, de aanwezige hardware en software, voor welke pakketten een licentie is aangeschaft en voor welke niet. Door het ontbreken van netwerkdocumentatie zullen deze moeten worden achterhaald. Lan Sweeper is een toepassing die evenals Look@Lan wordt gebruikt bij verschillende klanten van Merlin Systems. Door de opgedane kennis van deze toepassingen, kan er worden geconcludeerd dat deze toepassing een uitstekend middel is voor het inventariseren van de huidige situatie.

## Waarom Look@Lan en Lan Sweeper

Er zijn verschillende toepassingen die een volledige inventarisatie kunnen geven op hardware, software van de aanwezige apparaten binnen het netwerk. Een aantal mogelijke toepassingen zijn:

- Win Audit
- SIW (System Information for Windows)
- Network Asset Tracker Pro
- Network Inventory Advisor

## Win Audit

Deze toepassing kan een volledig inzicht geven van een Windows computer met, de geïnstalleerde software, aanwezige hardware, beveiligingsinstellingen, log bestanden, bios versie, geïnstalleerde printers, fysieke schijven enzovoort. Het grote nadeel van Win Audit is dat deze gedraaid dient te worden vanaf elke individueel werkstation en daardoor niet centraal te beheren is. Tevens is het niet mogelijk modems, routers, printers en / of een volledig overzicht te geven van de licenties die in gebruik zijn.

## SIW (System Information for Windows)

Met behulp van deze toepassing is het mogelijk om, een software inventarisatie, hardware inventarisatie, informatie van het netwerk, monitoring van het geheugen / CPU te doen. Het grote nadeel van SIW is, net als Win Audit, dat deze gedraaid dient te worden vanaf elke individueel werkstation en daardoor niet centraal te beheren is. Tevens is het ook niet mogelijk een volledig overzicht te geven van de aanwezige licenties en te zien welke modems, routers en printers binnen het netwerk worden gebruikt.

## Network Asset Tracker Pro

Deze toepassing heeft de mogelijkheid vanaf het netwerk een inventarisatie te geven voor hardware en software van de aanwezige werkstations. Helaas beschikt deze toepassing niet over de mogelijkheid om een overzicht te geven van de aanwezige licenties, routers, modems en / of printers binnen een netwerk.

## Network Inventory Advisor

Deze toepassing kan, net als "Network Asset Tracker Pro", een volledige rapportage geven over de aanwezige hardware en software. Maar beschikt tevens niet over de mogelijkheid een overzicht te geven van de aanwezige licenties, routers, modems en / of printers binnen een netwerk.

Er is gekozen een combinatie te gebruiken van Look@Lan en Lan Sweeper. Met behulp van deze twee toepassingen is het mogelijk een volledige inventarisatie te geven van:

- Alle aanwezige printers binnen het netwerk
- Alle aanwezige routers, modems en andere netwerkapparaten binnen het netwerk
- Alle aanwezige computers
- Alle aanwezige hardware van de computers
- Alle aanwezige software op de computers
- Alle aanwezige licenties op de computers

Het is daarom niet nodig alle computers binnen het netwerk langs te lopen. De combinatie van Look@Lan en Lan Sweeper is uitermate geschikt om een inventarisatie te kunnen geven van alle aanwezige hardware, software, apparaten en licenties binnen het netwerk.

## <span id="page-14-0"></span>4.3 Projectactiviteiten

Tijdens het afstudeerproject zullen de volgende activiteiten worden uitgevoerd:

- Afsluiten van het afstudeercontract.
- Plan van aanpak opstellen.
- Inventarisatie van de eisen m.b.v. de methodiek Network Analysis, Architecture, and Design.
- Een inventarisatie van de huidige situatie.
- Ontwerpen van een nieuwe netwerkinfrastructuur.
- Netwerkinfrastructuur in testfase brengen (Proof of concept).
- Advies opstellen m.b.t. technische- en beveiligingsoplossingen en de implementatie van de netwerkinfrastructuur.
- Alle genoemde punten verwerken in de afstudeerscriptie.
- Voorbereiden van de presentatie voor scriptie.

## <span id="page-14-1"></span>4.4 Projectorganisatie

Voor het ontwerpen en realiseren van de universele netwerkinfrastructuur is een projectorganisatie opgezet. Tot deze projectorganisatie behoren de medewerkers van zowel "Vacantievreugd" als Merlin Systems (Gebruikers), Joop Hendriks (Directeur van Vacantievreugd), Gijsbert van den Ham (Directeur van Merlin Systems) en Tjarko van den Bergh (Consultant/Systeembeheerder). Deze personen zullen binnen de projectorganisatie de volgende rollen vervullen.

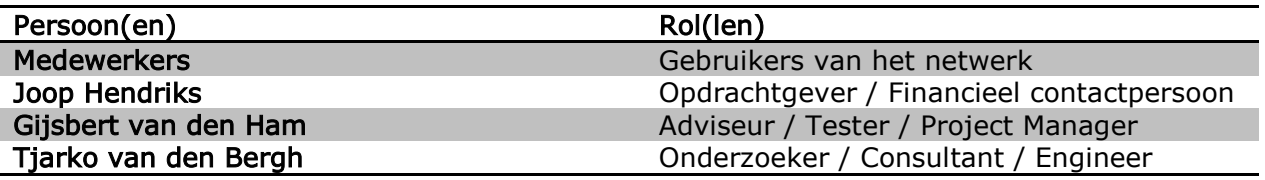

Zowel de medewerkers van Vacantievreugd als Merlin Systems zullen in dit project worden betrokken. Dit zijn de personen die dagelijks te maken hebben met de werking van het netwerk. De medewerkers zullen worden geïnterviewd en zijn dus ook onderdeel van de projectorganisatie.

## <span id="page-15-0"></span>4.5 Werkwijze

Allereerst zal er een inventarisatie worden gedaan naar de huidige situatie, waarbij ook gekeken zal worden naar de functionele en technische eisen.

Door middel van het afnemen van interviews met de medewerkers van zowel Vacantievreugd als van Merlin Systems, zullen de functionele eisen in kaart worden gebracht. Aan de hand van de verzamelde eisen is het mogelijk de technische eisen in kaart te brengen. Deze technische eisen zullen worden uitgewerkt aan de hand van de methode Network Analysis, Architecture, and Design.

Om de huidige situatie in kaart te brengen zal er gebruikt gemaakt worden van een tweetal toepassingen. Deze toepassingen kunnen een volledig overzicht geven van de aanwezige hardware, software, aangeschafte licenties, modems, routers en printers. Tevens zal er een overzicht worden gegeven van de aanwezige internetverbindingen op de verschillende locaties.

Nadat de inventarisatie van de huidige situatie en de wensen en eisen in kaart zijn gebracht, zal er een functioneel ontwerp worden gemaakt voor het netwerk. Vanuit het functioneel ontwerp zal een technisch ontwerp worden gemaakt. In het functioneel- en technisch ontwerp zullen de wensen en eisen worden meegenomen.

Nadat het technisch ontwerp is gerealiseerd, zal er een advies worden uitgegeven voor het management van Vacantievreugd. Hierin zal worden beschreven welke stappen ondernomen moeten worden op het gebied van technische- en beveiliging oplossingen. Tevens zal hierover enkele aanbevelingen worden gegeven. Tevens zal er een advies worden gegeven aan het management van Merlin Systems met betrekking tot het toepassen van een universele netwerkinfrastructuur.

Aan de hand van het gegeven advies zal er een implementatieplan worden opgesteld, zodat duidelijk is welke stappen er ondernomen zullen worden en in welke volgorde deze uitgevoerd dienen te worden.

Het ontwerp voor het netwerk zal aan de hand van het advies worden opgesteld. Tevens zal dit ontwerp met behulp van de methode Network Analysis, Architecture, and Design worden uitgewerkt.

Tijdens het afstuderen worden bovenstaande punten uitgewerkt op basis van 24 uur per week. In figuur 1 op de volgende pagina is de planning voor de afstudeeropdracht weergegeven.

## 4.6 Planning

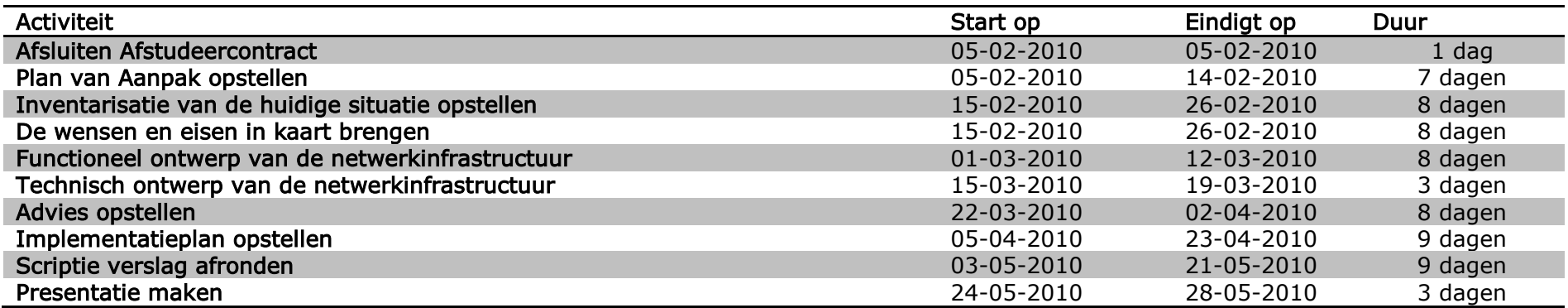

Tabel 1 - Planning

<span id="page-16-0"></span>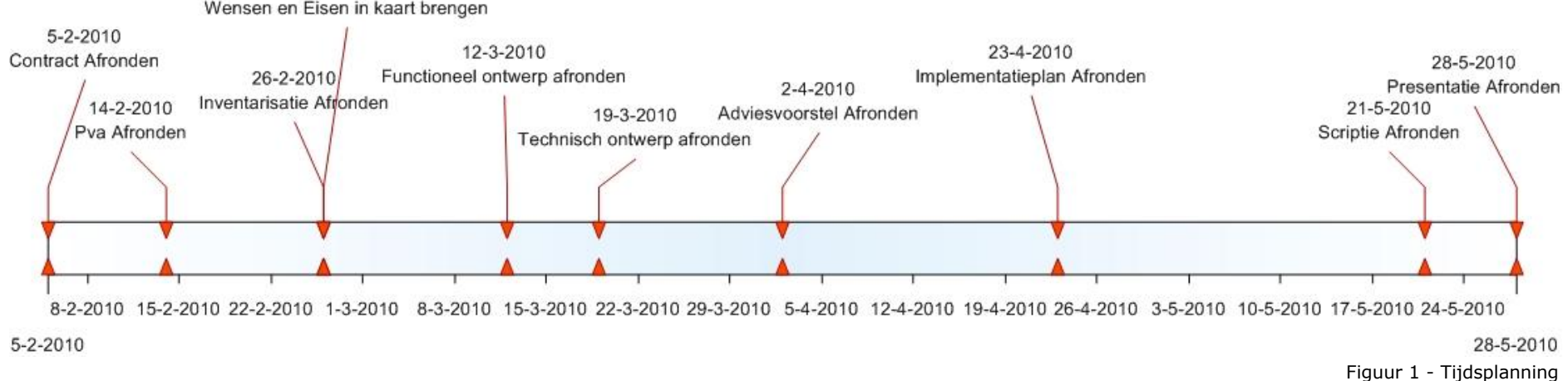

26-2-2010 Wensen en Eisen in kaart brengen

## <span id="page-17-0"></span>5. Huidige situatie

In dit hoofdstuk is de huidige situatie beschreven met daarin een inventarisatie van, de huidige netwerkinfrastructuren van de verschillende locaties, de problemen die zich voordoen en wat de functionele wensen en eisen zijn.

## <span id="page-17-1"></span>5.1 Netwerkinfrastructuur

De huidige netwerkinfrastructuur van Vacantievreugd bestaat uit zes verschillende netwerken. Elke locatie heeft zijn eigen netwerkinfrastructuur. Deze locaties zijn niet aan elkaar gekoppeld. Per locatie zijn er gemiddeld vijf werkstations aanwezig. Op vijf locaties zijn er één of meerdere servers, met de volgende functionaliteiten:

- Domein Controller
- File / Print server
- DHCP server
- DNS
- Exchange
- Back-up
- Applicatie server

In Bijlage I is de inventarisatie van de huidige netwerkinfrastructuur van Vacantievreugd in kaart gebracht door middel van een netwerktekening. De volgende locaties worden daarin beschreven:

- Recreatiecentrum Besthmenerberg
- Bungalowpark Euverem
- Naturistenpark Flevonatuur
- Camping en Jachthaven de Meeuw
- Naturistencamping Natukreek
- Recreatiepark Samoza

Tevens is er een beschrijving gegeven van de functionaliteiten binnen de netwerkinfrastructuur.

Het inventariseren van de huidige netwerkinfrastructuur is in kaart gebracht d.m.v. een tweetal toepassingen (Look@Lan en Lan Sweeper).

## <span id="page-18-0"></span>5.2 Problemen

Omdat Vacantievreugd als pilot gebruikt wordt voor het ontwikkelen van een universele netwerkinfrastructuur zullen de problemen van deze klant worden besproken. Tevens zullen de problemen die als externe systeembeheer worden ondervonden besproken. Om uiteindelijk het probleem goed in beeld te krijgen zijn er twee vragen die beantwoord moeten worden:

- Welke problemen ondervinden de medewerkers van Vacantievreugd en
- Welke problemen ondervinden de systeembeheerders (Merlin Systems) van Vacantievreugd.

Op deze vragen zal, door middel van interviews met verschillende personen, van beide organisaties antwoord worden gegeven. Er is gebruik gemaakt van een open interview, zodat alle geïnterviewde zijn/haar problemen duidelijk kan omschrijven.

## Medewerkers Vacantievreugd

Om de problemen binnen Vacantievreugd in kaart te brengen zijn de volgende personen binnen de organisatie geïnterviewd:

- Praktijkdeskundige Eurecrea (het boekingspakket).
- Medewerker van de overkoepelende organisatie.
- Management.
- Medewerkers van de verschillende locaties.

## Praktijkdeskundige Eurecrea

De praktijkdeskundige is één van de weinige, met diepgaande kennis van het pakket Eurecrea. Het is haar taak collega's ondersteuning te geven als het gaat om functionaliteiten binnen Eurecrea. Voor het ondersteunen van de collega's beschikt de praktijkdeskundige over de mogelijkheid computers op afstand over te nemen.

Uit het interview met de praktijkdeskundige van Eurecrea zijn de volgende problemen naar voren gekomen:

- Het is niet mogelijk hulp op afstand te bieden aan elke locatie.
- Het is alleen mogelijk hulp op afstand te bieden aan een beperkt aantal computers.
- Er zijn twee verschillende pakketten gebruikt voor het bieden van hulp op afstand, dit zorgt voor onduidelijkheid.

## Medewerker van de overkoepelende organisatie

De medewerkers van de overkoepelende organisatie zijn gevestigd op één locatie, waarvandaan ze verbinding maken met de verschillende servers op de andere locaties. De taak van deze medewerker is het bijwerken en invoeren van gegevens binnen het pakket Eurecrea.

Uit het interview met de medewerker van de overkoepelende organisatie zijn de volgende problemen naar voren gekomen:

- Het is niet mogelijk rapporten uit te draaien vanaf de server.
- Het is niet mogelijk te printen op de eigen printer vanaf een andere locatie.

Naast bovenstaande problemen vindt de medewerker het ook vervelend, dat er op elke locatie moet worden ingelogd via web mail om de e-mail te kunnen lezen van de verschillende locaties.

#### **Management**

Na een gesprek te hebben gehad met het management, is naar voren gekomen dat het management erg tevreden is en tegen weinig problemen aanloopt. Alle problemen die boven water komen, worden opgepakt door Merlin Systems en worden binnen een acceptabele periode opgelost. Geconcludeerd kan worden dat het management tevreden is zolang problemen binnen een acceptabele periode worden opgelost.

## Medewerkers van de verschillende locaties

Omdat er veel medewerkers zijn op de verschillende locaties is er een opsomming gemaakt van de binnengekomen vraagstukken/problemen bij de helpdesk van Merlin Systems:

- Regelmatig te kort aan schijfruimte.
- Medewerkers kunnen niet meer inloggen doordat een collega van een algemene account het wachtwoord heeft aangepast.
- Problemen met de back-up doordat tapes niet zorgvuldig verwisseld worden.
- Laptopgebruikers kunnen niet printen op andere locaties.
- Laptopgebruikers missen netwerkschijven.
- Medewerkers hebben veel last van spam mail.
- Internetverbinding is niet snel genoeg.

## Systeembeheerders Merlin Systems

Vanuit de organisatie van Merlin Systems zijn ook een aantal punten naar voren gekomen. Met behulp van het inventariseren van de huidige netwerkinfrastructuren en de bestaande problemen zijn de volgende punten naar voren gekomen:

- Er wordt gebruik gemaakt van verschillende virusscanners (gratis en verouderde betaalde versies).
- Er zijn verschillende soorten software geïnstalleerd zonder daar een licentie voor te hebben.
- Er is binnen de organisatie geen wachtwoordbeleid.
- Medewerkers van Vacantievreugd hebben toegang tot de server.
- Verwisselen van tapes gebeurd nauwelijks, waardoor de back-up onbetrouwbaar is.
- Er is geen netwerkdocumentatie aanwezig.
- Er is geen beleid als het gaat om het aanmaken van accounts, toewijzen van rechten, doorgeven van problemen.
- Het netwerk wordt niet gemonitord.

Hieruit kan worden geconcludeerd dat de verschillende netwerkinfrastructuren moeilijk te beheren is door alle tekortkomingen.

## <span id="page-20-0"></span>5.3 Pakket van eisen

Aan de hand van de interviews die zijn afgenomen met zowel de medewerkers van Vacantievreugd als van Merlin Systems kunnen de eisen in kaart worden gebracht.

Eisen van de medewerkers van Vacantievreugd:

- Mogelijkheid tot het kunnen inloggen vanaf elke locatie.
- Per locatie kunnen printen op de eigen lokale printer.
- Printen naar elke mogelijke printer op de andere locaties.
- Per locatie eigen documenten kunnen bekijken op de andere locaties.
- Met behulp van Outlook op elke locatie kunnen mailen met één mail adres, die op iedere locatie kan worden bekeken.
- Vanaf een vaste locatie hulp op afstand kunnen bieden.
- Vanaf iedere locatie, per park inzage in het pakket Eurecrea.
- Vanaf iedere locatie, per park rapporten uit Eurecrea kunnen draaien.
- Mogelijkheid om vanuit huis verbinding te kunnen maken met het netwerk.
- Voldoende opslagruimte.
- Op elke locatie met de laptop op het netwerk kunnen via een draadloos netwerk.
- Snellere en stabiele internetverbinding.
- Verminderen van spam in de mailboxen.

Eisen van de systeembeheerders (Merlin Systems) van Vacantievreugd:

- Goedlopende automatische back-up.
- Duidelijk wachtwoordbeleid.
- Gebruikers geen toegang tot en / of op de server.
- Leidraad voor nieuwe medewerkers zodat deze niet op hun eerste dag hoeven te bellen.
- Procedure voor het aanvragen van accounts.
- Procedure voor het verwijderen / blokkeren van accounts.
- Procedure voor het toewijzen van rechten.
- Procedure voor het doorgeven van problemen / stellen van vragen (één contactpersoon).
- Centrale mogelijkheid om geïnstalleerde software te zien op alle computers
- Duidelijke netwerkdocumentatie.
- Geen documenten lokaal op laptops en / of computers.
- Alle computers identiek aan software (overal dezelfde pakketten en versies).
- Centraal beheerbare virusscanner.
- Monitoren van het netwerkverkeer.
- Duidelijke afbakening van werkzaamheden.

Aan de hand van de gestelde eisen zal in het volgende hoofdstuk het functioneel ontwerp worden opgezet. Hierin wordt besproken, hoe de functionele eisen worden toegepast binnen de te ontwikkelen netwerkinfrastructuur.

## <span id="page-22-0"></span>6. Functioneel ontwerp

In dit hoofdstuk is het functioneel ontwerp uitgewerkt. Het functioneel ontwerp zal de basis leggen voor het ontwerp van een nieuwe netwerkinfrastructuur voor Vacantievreugd. In het functioneel ontwerp zullen de eisen worden vertaald naar de functionaliteiten waaraan de netwerkinfrastructuur zal moeten voldoen.

In het functioneel ontwerp worden de volgende punten beschreven:

- Hoe wordt de netwerkinfrastructuur ingericht.
- Welke applicaties zullen worden gebruikt.
- Welke beveiligingsoplossingen zullen worden toegepast.
- Overige eisen.

## <span id="page-22-1"></span>6.1 Netwerkinfrastructuur

Binnen de organisatie van Vacantievreugd wordt momenteel gebruik gemaakt van individuele netwerken. Met de gegeven eisen in het voorgaande hoofdstuk is duidelijk dat deze zorgen voor een aantal beperkingen. De netwerkinfrastructuur zal als volgt worden ingericht:

## Netwerkimplementatie

Er zal binnen de netwerkinfrastructuur van Vacantievreugd gebruik gemaakt worden van verschillende verbindingsmogelijkheden. Voor de laptops binnen de organisatie zal er een draadloze verbinding worden aangeboden en voor de werkstations zal er gebruik gemaakt worden van een bekabelde verbinding.

## Verschillende locaties

Voor het realiseren van een aantal eisen is het van belang dat de verschillende individuele netwerken met elkaar worden gekoppeld:

- Mogelijkheid tot het kunnen inloggen vanaf elke locatie.
- Printen naar elke mogelijke printer op de andere locaties.
- Per locatie eigen documenten kunnen bekijken op de andere locaties.
- Met behulp van Outlook op elke locatie kunnen mailen met één mail adres, die op iedere locatie kan worden bekeken.
- Vanaf iedere locatie, per park inzage in het pakket Eurecrea.
- Vanaf iedere locatie, per park rapporten uit Eurecrea kunnen draaien.

Voor het koppelen van de verschillende netwerken zijn verschillende oplossingen mogelijk. Deze zullen in het technische ontwerp worden besproken.

## Netwerkbeheer

Voor het beheren van de netwerkinfrastructuur zal gebruik gemaakt worden van zowel lokaal als centraal beheer. Binnen de netwerkinfrastructuur zullen de volgende punten centraal beheerd worden:

- Wachtwoordbeleid.
- Bekijken van geïnstalleerde software op alle computers.
- Virusscanner.
- Spamfilter.
- Monitoren van het netwerkverkeer.

De installatie van werkstations en applicaties zullen lokaal worden uitgevoerd.

#### Besturingssystemen

Binnen de organisatie zal gebruik gemaakt worden van de onderstaande besturingssystemen:

- Windows XP Pro.
- Windows 7 Pro.
- Windows Server 2003 Small Business.

## IP-adressen

Binnen de nieuwe netwerkinfrastructuur is gekozen om gebruik te maken van het 192.168.x.x netwerk. Elke locatie krijgt een eigen IP-reeks. De IP-adressen zullen op alle locaties worden uitgegeven door de server. De server zal dienen als DHCP server. De werkstations en laptops krijgen van de DHCP server een IP-adres met een leaseduur van 8 dagen.

## Naamgeving

Om een duidelijke structuur te krijgen binnen het netwerk zal er een goede structuur moeten worden ingevoerd met betrekking tot het gebruik van namen. Zo moet er een structuur zijn als het gaat om gebruikersnamen en computernamen.

Voor de gebruikersnamen (zie Tabel 2) zal de volgende structuur worden toegepast:

- Eerste letter van de voornaam + . + tussenvoegsel + achternaam

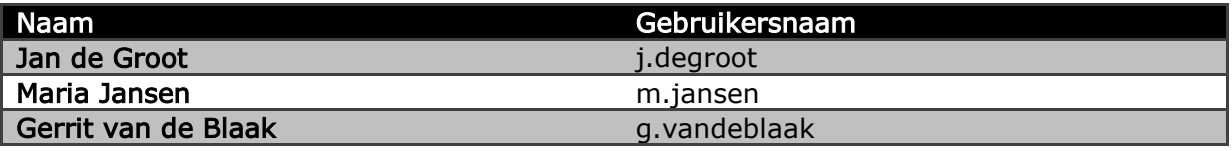

Tabel 2 - Gebruikersnaam

Voor de computernamen (zie Tabel 3) zal de volgende structuur worden toegepast:

```
Eerste 5 letters park + - + WP (werkplek) of REC (receptie) + - + 01
```
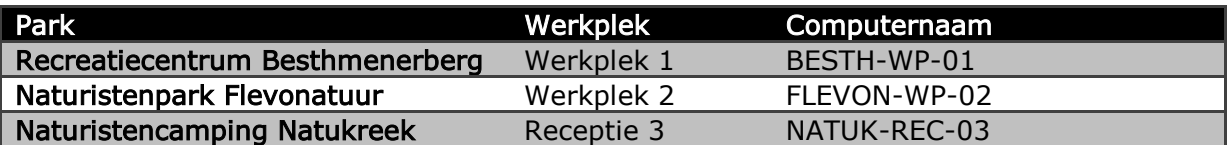

Tabel 3 – Computernaam

## <span id="page-24-0"></span>6.2 Beveiligingsoplossingen

Voor het optimaliseren van de beveiliging binnen het netwerk zijn er verschillende punten die aangescherpt moeten worden:

- Virusscanner.
- Firewall.
- Rechtenstructuur.
- Back-up oplossing.
- Draadloos netwerk.

#### Virusscanner

Binnen de huidige situatie zijn er verschillende virusscanners. Tevens zijn er op verschillende werkstations geen virusscanners aanwezig. Voor het optimaal beveiligen van de werkstations zal er een centrale virusscanner worden geïmplementeerd.

#### Firewall

Naast het implementeren van een centrale virusscanner is het van belang dat er een goede beveiliging is ingesteld voor het netwerkverkeer. Binnen het netwerk zal een apparaat aanwezig moeten zijn die de firewall regelt. Deze firewall moet er voor zorgen dat onnodig netwerkverkeer binnen de netwerkinfrastructuur niet wordt toegelaten.

## Rechtenstructuur

Niet alleen het beveiligen van het netwerk en de computers is van belang, ook dient er met behulp van een rechtenstructuur autorisatie op de bedrijfsdocumentatie te worden geplaatst. Er zal een structuur bedacht moeten worden waarmee de verschillende afdelingen en medewerkers van Vacantievreugd de juiste rechten krijgen. Een rechtenstructuur kan worden opgesteld net als het organigram binnen de organisatie.

## Back-up oplossing

Tevens zal er binnen het netwerk een goede back-up oplossing moeten worden geïmplementeerd. Dit vanwege het feit dat de back-ups binnen de huidige situatie niet soepel verlopen. Er zijn verschillende back-up oplossingen mogelijk, deze oplossingen zullen in het technische ontwerp worden besproken.

## Draadloos netwerk

Voor het draadloos netwerk zal er ook een beveiliging moeten worden toegepast. Voor het draadloos netwerk zal daarom een beveiliging moeten worden opgezet, zodat laptopgebruikers binnen de organisatie door middel van authenticatie verbinding kunnen maken met het netwerk.

## <span id="page-25-0"></span>6.3 Applicaties

Binnen de organisatie van Vacantievreugd worden verschillende applicaties gebruikt voor het uitvoeren van de werkzaamheden. Een aantal van deze pakketten zijn client/server applicaties. Daarnaast zijn er ook verschillende standalone applicaties. De applicaties die binnen de organisatie gebruikt worden zijn:

- Exchange Server 2003.
- Microsoft Office.
- Internet Explorer.
- Adobe Acrobat Reader.
- Eurecrea.
- Exact Globe.
- Sepkey.
- Centrale virusscanner.
- Brightstor ArcServe.
- Netwerk monitor.

Tevens dienen er voor de applicaties voldoende licenties aanwezig te zijn. Binnen de huidige situatie is dit niet voor alle applicaties het geval. Voor de onderstaande applicaties dienen licenties aangeschaft te zijn:

- Exchange Server 2003.
- Microsoft office.
- Eurecrea.
- Exact Globe.
- Centrale virusscanner.

## <span id="page-26-0"></span>6.4 Overige eisen

Naast het in kaart brengen van de applicaties, netwerkinfrastructuur en beveiligingsoplossingen worden ook de overige eisen in kaart gebracht. Hierbij moet vooral gedacht worden aan eventuele afspraken die moeten worden gemaakt. Voor de nieuwe netwerkinfrastructuur zijn de volgende overige eisen meegenomen:

- Procedures.
- Netwerkdocumentatie.
- Afbakening werkzaamheden.

## **Procedures**

Voor het optimaal beheren van het netwerk moeten er duidelijke procedures worden beschreven. Deze procedures moeten er voor zorgen dat er een overzichtelijke structuur binnen de netwerkinfrastructuur wordt gehandhaafd. De volgende procedures moeten worden opgezet:

- Leidraad voor nieuwe medewerkers.
- Procedure voor het aanvragen van accounts.
- Procedure voor het verwijderen / blokkeren van accounts.
- Procedure voor het toewijzen van rechten.
- Procedure voor het doorgeven van problemen / stellen van vragen (één contactpersoon).

## Netwerkdocumentatie

Binnen de huidige situatie van Vacantievreugd is er geen bestaande netwerkdocumentatie. Om een goede structuur op te kunnen zetten is het van belang dat er een duidelijke netwerkdocumentatie aanwezig is. Door het invoeren van een netwerkdocumentatie is er duidelijk te zien is welke functionaliteiten er aanwezig zijn, welke instellingen zijn toegepast en hoe de beveiliging is opgezet.

## Afbakening werkzaamheden

Binnen de huidige situatie van Vacantievreugd zijn er geen duidelijke afspraken over de werkzaamheden van de externe systeembeheerders. Voor een goede samenwerking en snelle afhandeling van storingen en problemen is het nodig hier goede afspraken over te maken.

In het volgende hoofdstuk wordt het technisch ontwerp uitgewerkt aan de hand van het functioneel ontwerp. Het technisch ontwerp zal met behulp van de methodiek Network Analysis, Architecture, and Design worden opgesteld. In het technisch ontwerp zal besproken worden hoe de netwerkinfrastructuur opgezet wordt.

## <span id="page-27-0"></span>7. Technisch ontwerp

In dit hoofdstuk zal het technisch ontwerp worden uitgewerkt. Aan de hand van de methodiek Network Analysis, Architecture, and Design zullen de technische eisen worden opgezet met behulp van het functioneel ontwerp.

In dit hoofdstuk worden de volgende onderdelen uitgewerkt:

- Technische eisen.
	- Eisen analyse.
	- Flow analyse.
- Vereisten aan het netwerk.
	- Systeemfuncties.
	- Inrichting.
	- Procedures.

De bovenstaande onderdelen vormen het technisch ontwerp voor het netwerk Vacantievreugd. In Bijlage II is de nieuwe situatie te vinden voor het netwerk van Vacantievreugd.

## <span id="page-27-1"></span>7.1 Technische eisen

Voor het in kaart brengen van de technische eisen wordt er gebruik gemaakt van de eisen en flow analyse.

## <span id="page-27-2"></span>7.1.1 Eisen analyse

Met behulp van de eisen analyse worden de eisen voor de applicaties, apparaten, netwerk uitgewerkt. Daarnaast zullen ook de overige eisen aan bod komen. Aan de hand van deze eisen is het mogelijk een volledig overzicht te geven van de technische eisen aan het netwerk. In de eisen analyse worden de volgende eisen uitgewerkt:

- Gebruikers eisen.
- Applicatie eisen.
- Apparaat eisen.
- Netwerk eisen.
- Overige eisen.

Met behulp van dit overzicht is het mogelijk de vereisten en de inrichting van het netwerk te beschrijven.

## Gebruikers eisen

Binnen de organisatie van Vacantievreugd zijn de volgende gebruikers gedefinieerd:

- Management.
- Afdeling marketing.
- Afdeling receptie.
- Stagiaires.
- Systeembeheerders (Merlin Systems).

De eisen die naar voren zijn gekomen uit de inventarisatie naar de huidige situatie zullen hier nog eens worden meegenomen. In Tabel 4 is een overzicht gegeven van de gebruikers eisen:

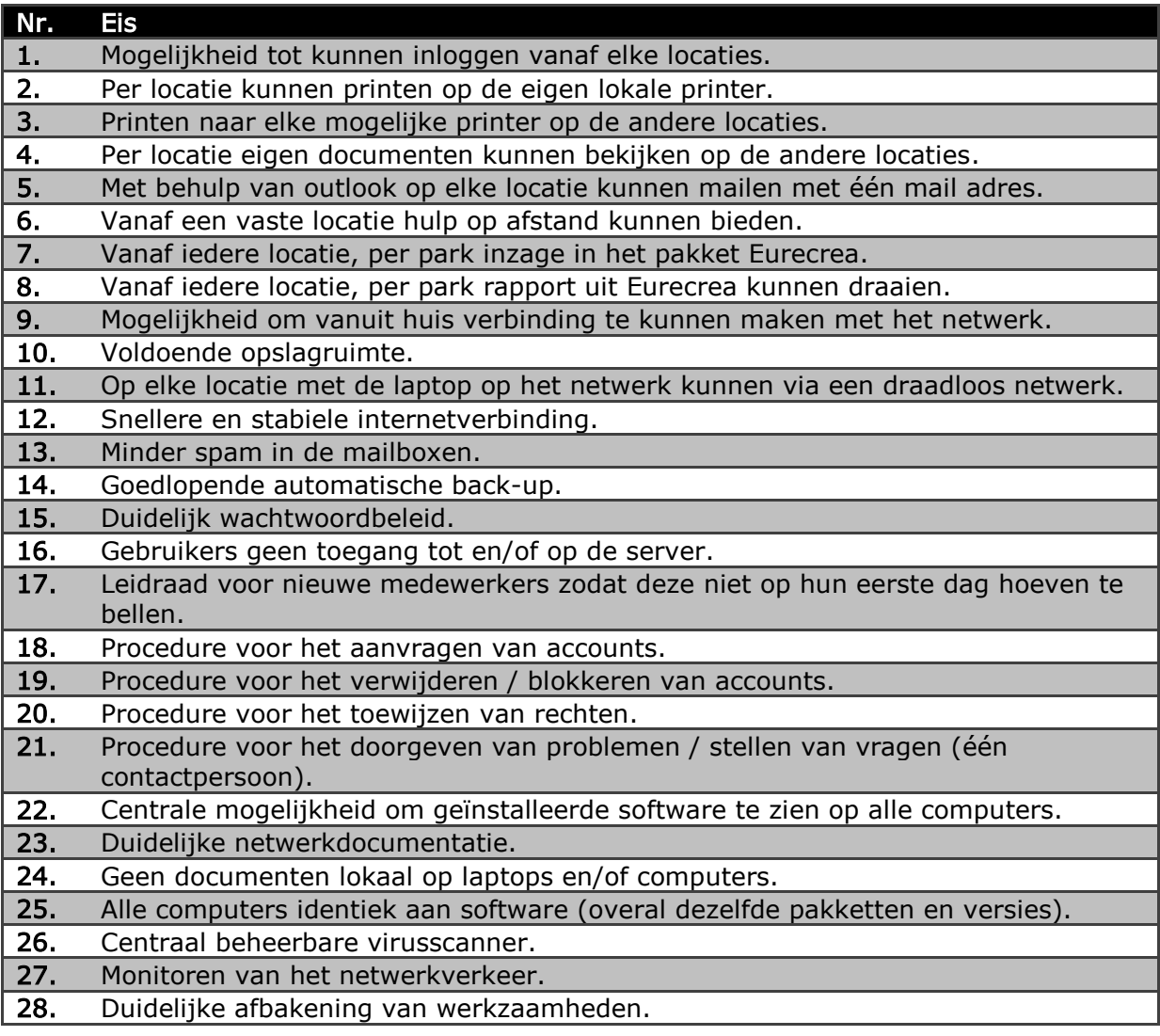

Tabel 4 - Gebruikers eisen

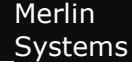

## Applicatie eisen

Binnen de organisatie van Vacantievreugd zijn de volgende applicaties gedefinieerd:

- Exchange Server 2003.
- Microsoft Office.
- Internet Explorer.
- Adobe Acrobat Reader.
- Eurecrea.
- Exact Globe.
- Sepkey.
- Virusscanner.
- Automatische Back-up software.

De applicaties hebben allemaal standaard eisen die zijn gesteld door de fabrikant van de applicatie. Naast de standaard aanwezige eisen voor de applicaties moeten ook de gebruikers eisen worden meegenomen in het eisen pakket voor de applicaties.

In Tabel 5 zijn de standaard eisen die zijn gesteld door de fabrikant weergegeven:

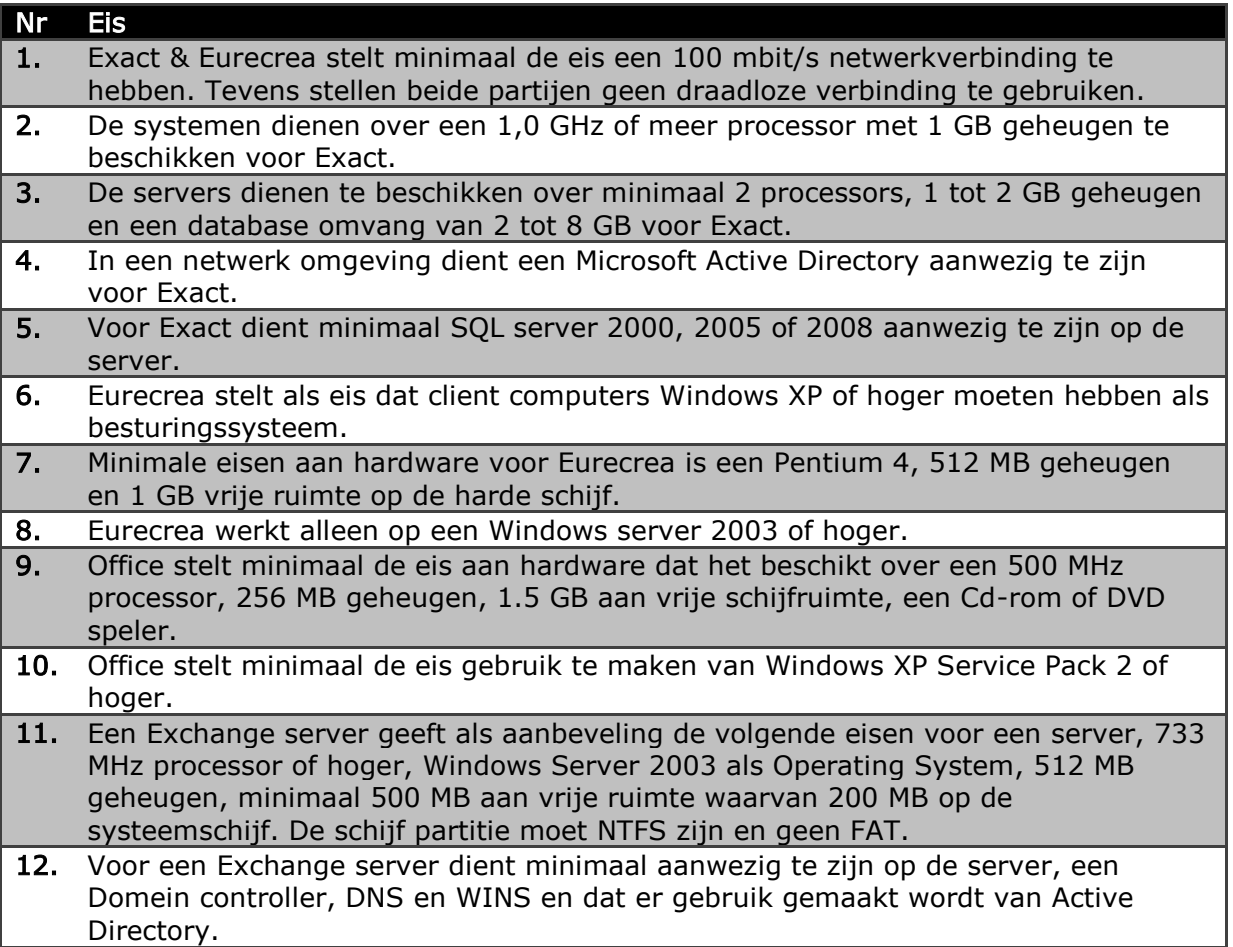

Tabel 5 - Applicatie eisen

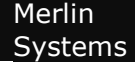

In Tabel 6 zijn de applicatie eisen weergegeven die zijn voortgekomen uit de gebruikers eisen:

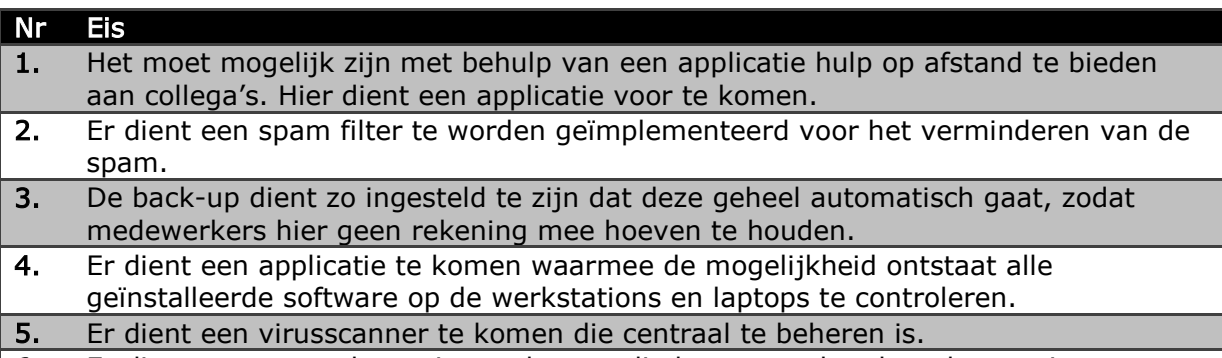

6. Er dient een netwerk monitor te komen die het netwerkverkeer kan registreren.

Tabel 6 - Applicatie eisen

De volgende gebruikers eisen zijn in de applicatie eisen verwerkt omdat deze eisen betrekking hebben op de eisen voor de applicaties:

- Vanaf een vaste locatie hulp op afstand kunnen bieden.
- Minder spam in de mailboxen.
- Goedlopende automatische back-up.
- Centrale mogelijkheid om geïnstalleerde software te zien op alle computers.
- Centraal beheerbare virusscanner.
- Monitoren van het netwerkverkeer.

## Apparaat eisen

Binnen de organisatie van Vacantievreugd zijn de volgende apparaten gedefinieerd:

- Werkstations en laptops.
- Servers.
- Printers.

Vanuit de gebruikers en applicatie eisen zijn er verschillende factoren waar rekening mee gehouden moet worden als het gaat om de eisen van de werkstations en servers. In Tabel 7 zijn de eisen van de apparaten weergegeven:

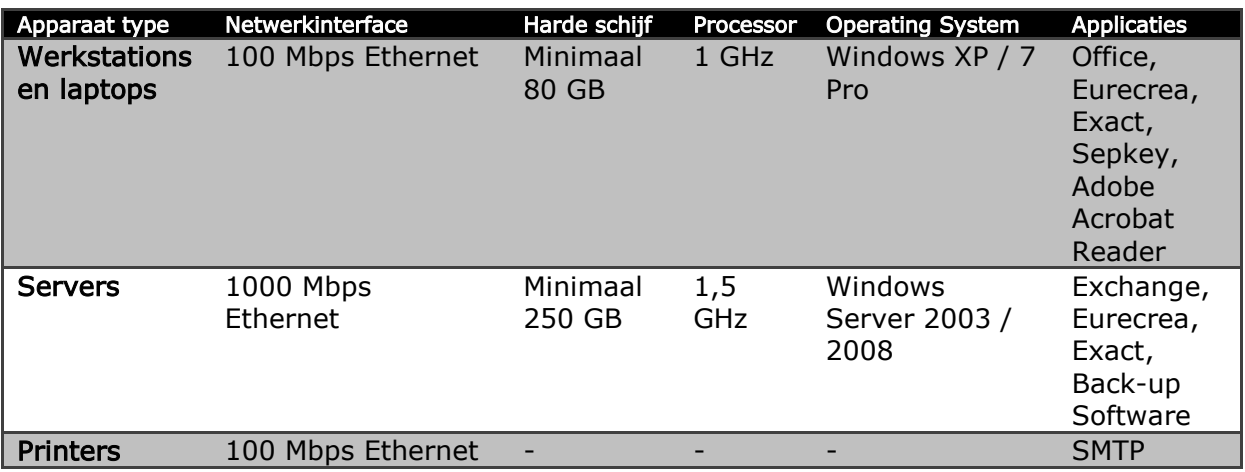

Tabel 7 – Apparaat eisen

Rekening houdend met het opslaan van documenten op de server en niet meer lokaal zoals in de huidige situatie, zal de data server hier minimaal 250 GB aan schijfruimte moeten hebben. Tevens kan er met deze minimale eis de komende jaren voldoende worden opgeslagen.

## Netwerk eisen

Tegenwoordig zijn de meeste netwerken en ontwerpen er voor bedoeld om bestaande netwerken te integreren, of moet het netwerk ruimte bieden aan alle beperkingen die zijn opgelegd door het bestaande netwerk.

Ook voor Vacantievreugd geldt dat het netwerk ruimte moet bieden aan de beperkingen die zijn opgelegd door het bestaande netwerk. Onder het netwerk wordt verstaan:

- De bekabeling.
- De computerinterfaces.
- Verbindingsapparatuur (switches, routers en firewalls).
- Het internet.
- VPN.

In Tabel 8 worden de eisen van het netwerk weergegeven.

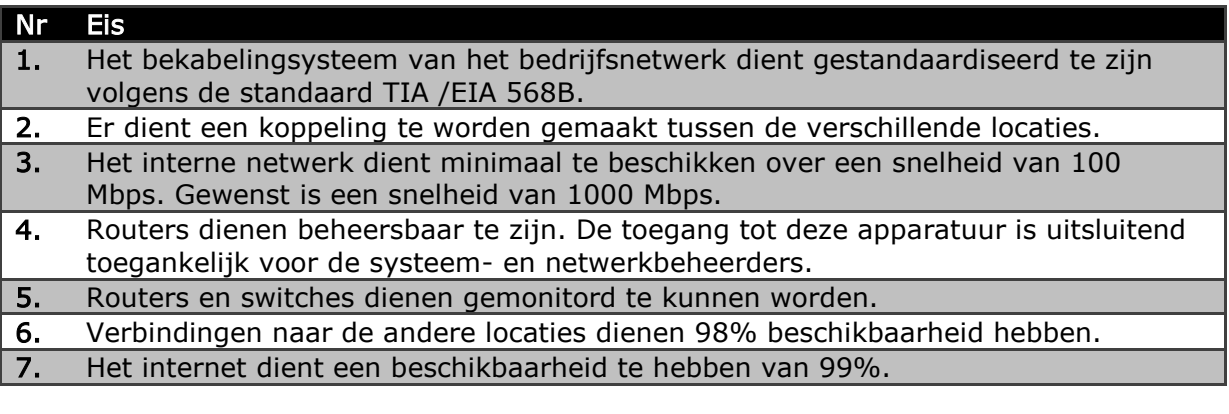

Tabel 8 - Netwerk eisen

De volgende gebruikers eisen zijn in de netwerk eisen verwerkt omdat deze eisen betrekking hebben op de eisen voor het netwerk:

- Mogelijkheid tot het kunnen inloggen vanaf elke locatie.
- Per locatie kunnen printen op de eigen lokale printer.
- Printen naar elke mogelijke printer op de andere locaties.
- Per locatie eigen documenten kunnen bekijken op de andere locaties.
- Met behulp van Outlook op elke locatie kunnen mailen met één mail adres.
- Vanaf iedere locatie, per park inzage in het pakket Eurecrea.
- Vanaf iedere locatie, per park rapport uit Eurecrea kunnen draaien.
- Mogelijkheid om vanuit huis verbinding te kunnen maken met het netwerk.
- Op elke locatie met de laptop op het netwerk kunnen via een draadloos netwerk.

## Overige eisen

Naast alle zojuist behandelde eisen voor het netwerk, dient er ook rekening gehouden te worden met eventuele overige eisen. Zo zijn er financiële, organisatorische en politieke eisen die kunnen worden gesteld.

Uit het gesprek met het management is voortgekomen dat de volgende eisen zijn gesteld:

- Kosten zo laag mogelijk houden.
- Leidraad voor nieuwe medewerkers zodat deze niet voor verrassingen komen te staan op hun eerste werkdag.
- Procedure voor het aanvragen van accounts.
- Procedure voor het verwijderen / blokkeren van accounts.
- Procedure voor het toewijzen van rechten.
- Procedure voor het doorgeven van problemen / stellen van vragen (één contactpersoon).
- Duidelijke afbakening van werkzaamheden (Afspraken tussen Vacantievreugd en Merlin Systems).

## <span id="page-33-0"></span>7.1.2 Flow Analyse

Nu de gebruiker, applicatie, apparaat en netwerk eisen zijn vastgesteld, kan er begonnen worden met het analyseren van de eisen op basis van de end-to-end verbindingen. De end-to-end datastromen worden geanalyseerd en gecombineerd per datastroom, in een flow identificatie & specificatie.

Deze datastromen zullen in kaart worden gebracht volgens de volgende stappen:

- Bronnen en putten; Is een hulpmiddel voor het identificeren en specificeren van de datastromen.
- Flow identificatie & specificatie; Hier worden de datastromen in kaart gebracht.
- Flow eisen; De eisen per datastroom worden hier in kaart gebracht.

Aan de hand van de flow eisen worden de eisen opgesteld voor de verbindingssnelheid tussen de datastromen.

## Bronnen en Putten

Met behulp van Bronnen en Putten is het mogelijk de datastromen binnen het netwerk duidelijker te krijgen. Een Bron genereert namelijk een datastroom, en een Put beëindigt een datastroom. In Figuur 2 zijn de Bronnen en Putten binnen het netwerk van Vacantievreugd in kaart gebracht. Een Bron wordt weergegeven met een punt en een Put wordt weergegeven als een pijl.

Bijna alle apparaten binnen een netwerk produceren en accepteren gegevens, als zowel Bronnen en Putten, en er zijn verschillende apparaten die doorgaans fungeren als een Bron of als een Put.

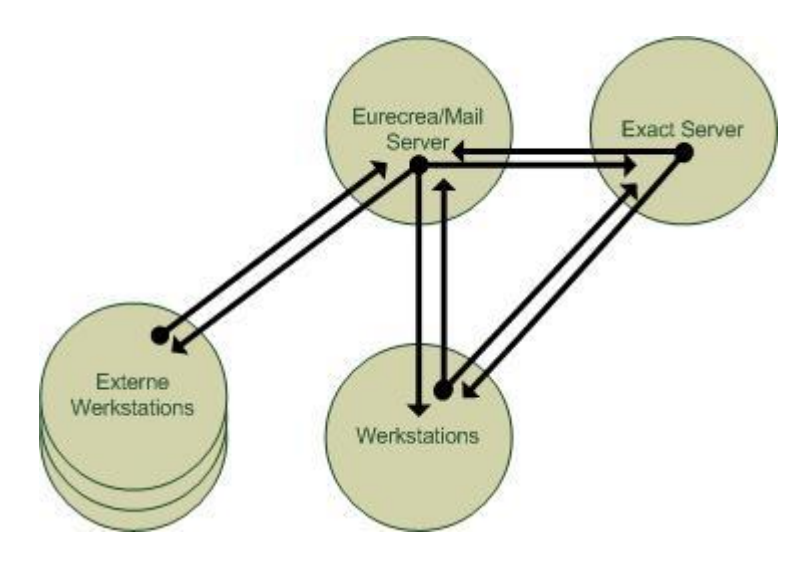

Figuur 2 - Bronnen en Putten Samoza

Voor elk individueel netwerk binnen de organisatie van Vacantievreugd kan dit worden overgenomen. Er zijn namelijk dezelfde datastromen aanwezig binnen de verschillende netwerken op de Exact Server na (Deze is alleen aanwezig binnen Recreatiepark Samoza).

Met behulp van de in kaart gebrachte bronnen en putten binnen het individuele netwerk van Recreatiepark Samoza kunnen we de flows identificeren en specificeren.

## Flow identificatie & specificatie

Aan de hand van de in kaart gebrachte bronnen en putten kunnen de volgende flows worden geïdentificeerd:

- Werkstations Eurecrea en de Eurecrea server
- Werkstations Eurecrea en de Eurecrea server (op een andere locatie)
- Werkstations Exact en de Exact server
- Werkstations E-mail en de Mail server
- Werkstations E-mail en de Mail server (op een andere locatie)

De flows kunnen worden opgesplitst in een aantal flow modellen Deze modellen zijn er voor bedoeld om de verschillende soorten flows te kunnen groeperen. De volgende modellen zijn er:

- Peer-to-peer; De datastromen zijn consistent en zijn op het zelfde niveau. Er is dus geen prioriteit tussen deze datastromen.
- Client-server; Dit model is over het algemeen het meest toegepaste model. De datastromen binnen dit model hebben twee richtingen, tussen de clients en de server. Dit gebeurt in de vorm van verzoek en antwoord. De verzoeken zijn meestal vrij klein in verhouding tot de reactie die wordt gegeven, waardoor de datastroom bijna beschouwd kan worden als eenrichtingsverkeer naar de clients toe.
- Hierarchical client-server; Dit model komt overeen met het client server model, alleen is het verschil dat in dit model er tussen meerdere toepassingen moet worden samengewerkt om een reactie te kunnen geven.
- Distributed computing; Dit model is het meest geavanceerde model. Een gedistribueerde computer model, kan de omgekeerde kenmerken hebben van een client server model, of een combinatie van de Peer-to-peer model en de client server model.

Gekeken naar de bovenstaande modellen, komen de datastromen binnen Vacantievreugd het meest tot zijn recht binnen het model van de client-server. Vanaf de werkstations worden namelijk verzoeken verstuurd naar de servers, die op hun beurt antwoord terug dienen te geven.

Voor het ontwikkelen en beschrijven van de datastromen in het netwerk is het handig om aan de datastromen een prioriteit te stellen. Dit omdat er vanuit de eisen duidelijk naar

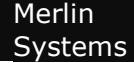

voren is gekomen dat er bepaalde datastromen een hogere prioriteit hebben dan andere datastromen.

Aan de hand van de gestelde eisen door de gebruikers is daarom voor elke flow een prioriteit gesteld, de prioriteiten van de datastromen zijn aangegeven met behulp van een becijfering tussen de één (hoge prioriteit) en de vijf (lage prioriteit). In Figuur 3 zijn de flows schematisch weergegeven en in Tabel 9 zijn de prioriteiten uiteengezet.

Datastromen Prioriteit

Werkstations Eurecrea en de Eurecrea server Werkstations Eurecrea en de externe Eurecrea server Werkstations Exact en de Exact server Werkstations E-mail en de Mail server Werkstations E-mail en de externe Mail server 4

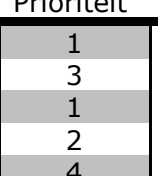

Tabel 9 - Prioriteiten Flows

De prioritering van deze datastromen zijn voortgekomen uit de gesprekken met de medewerkers van Vacantievreugd.

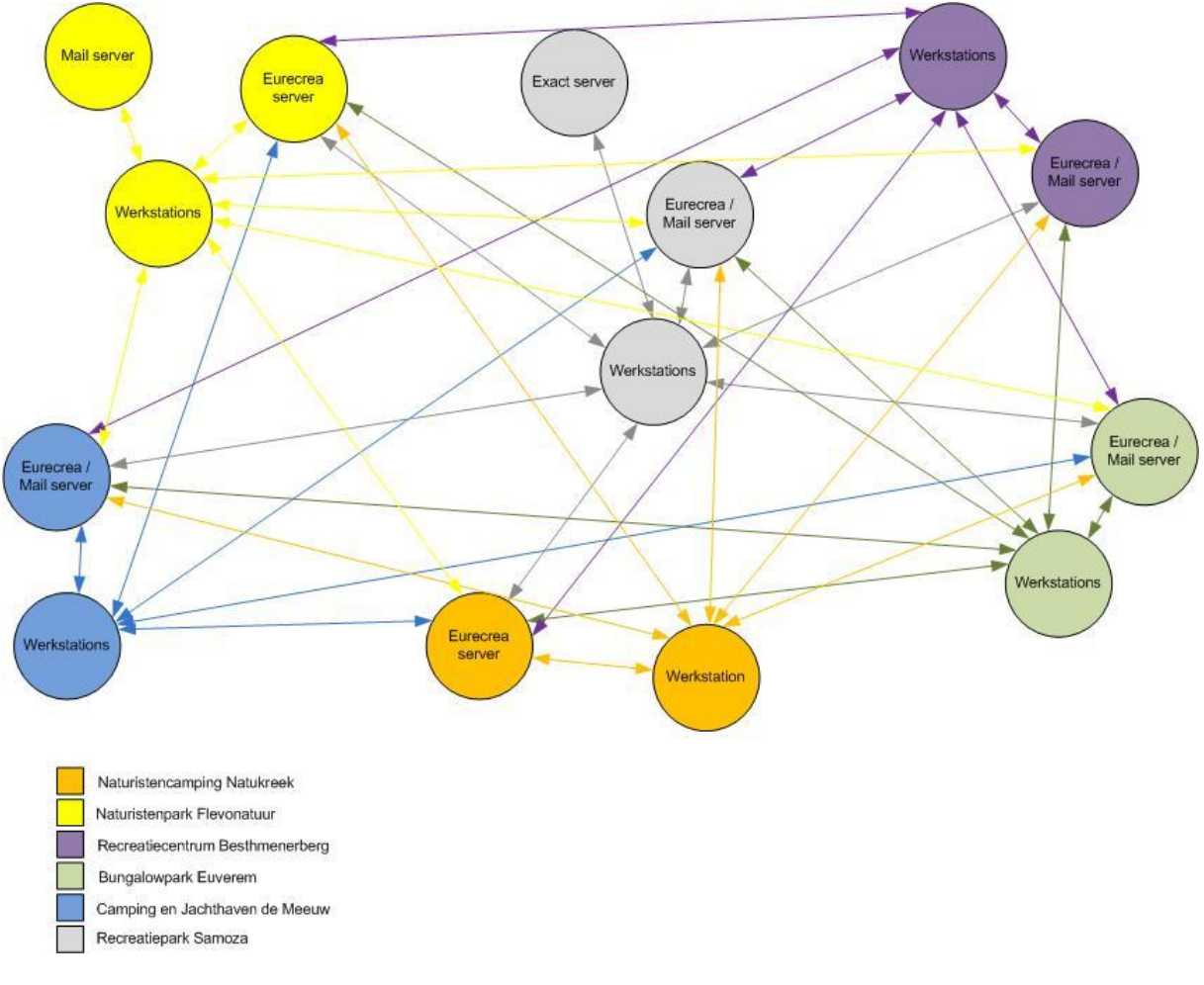

Figuur 3 - Flow identificatie
# Flow eisen

Aan de hand van de Flow identificatie zijn de datastromen, welke er binnen de netwerkinfrastructuur van Vacantievreugd zijn, in kaart gebracht. Met behulp van het geschatte aantal sessies, de minimale response tijd en de hoeveelheid data per sessie kan er worden berekend welke eisen een datastroom stelt aan de verbinding. De berekening is op volgende wijze uitgevoerd:

Sessie(s) x datagrootte (Kb) x 1024 x 8 = geschatte benodigde capaciteit tijd

# Eurecrea Client & Server

De medewerkers van Vacantievreugd maken intern allemaal gebruik van Eurecrea. Met deze gedachte in het achterhoofd kan er worden bekeken hoeveel sessies er dan maximaal open zullen staan. Wanneer er wordt gekeken naar de grootste vestiging van Vacantievreugd betekent dit dat er maximaal 10 gebruikers tegelijk gebruik kunnen maken van Eurecrea. De onderstaande berekening is dus gebaseerd op 10 gelijktijdige sessies. Vanuit de eisen die de gebruikers hebben gesteld is er op te maken dat de response tijd van Eurecrea niet langer mag zijn dan gemiddeld 5 seconden.

Het dataverkeer van 10 gelijktijdige sessies naar de Eurecrea server met een maximale response tijd van 5 seconden geeft de volgende capaciteitseis weer:

 $10 \times 6000 \times 1024 \times 8$  = 98,304 Mb/s 5

De verbinding voor het optimaal kunnen draaien van Eurecrea binnen de netwerkinfrastructuur met 10 gelijktijdige sessies vereist minimaal een snelheid van 98,304 Mb/s. Wel dient er rekening gehouden te worden met de schaalbaarheid. Een stijging van twee sessies vereist namelijk al 117,964 Mb/s snelheid waardoor een 100 Mb/s verbinding niet meer zou kunnen voldoen aan de eisen. Het is daarom aan te raden een minimale snelheid van 1000 Mb/s in gebruik te nemen.

# Eurecrea Client & Server (andere locatie)

Voor het optimaal kunnen werken in Eurecrea van een andere locatie moet er worden gemeten welke snelheid vereist is.

Navraag bij de leverancier van Eurecrea bracht naar voren dat het werken in Eurecrea vanaf een andere locatie nauwelijks werkbaar is, mits er een 100 Mb/s up- en download snelheid kan worden gerealiseerd tussen de locaties. Dit heeft te maken met de grote hoeveelheid aan data per sessie. Om Eurecrea alsnog vanaf een andere locatie te kunnen gebruiken zal daar een andere oplossing voor moeten worden bedacht.

# Exact Client & Server

Binnen Vacantievreugd is alleen het management die gebruikt maakt van Exact. Het management van Vacantievreugd bestaat op dit moment uit twee personen. Er kan dus worden vastgesteld dat er twee gelijktijdige sessies van de werkstations naar de Exact server open zullen staan. Met de gestelde eis van de gebruikers voor Exact is gesteld dat, de response tijd van Exact niet langer mag zijn dan gemiddeld 15 seconden.

Het dataverkeer van twee gelijktijdige sessies naar de Exact server met een maximale response tijd van 15 seconden geeft de volgende capaciteitseis weer:

 $2 \times 500 \times 1024 \times 8 = 0,546$  Mb/s 15

De verbinding voor het optimaal kunnen draaien van exact binnen de netwerkinfrastructuur vereist een snelheid van 0,546 Mb/s.

# E-mail client & mail server (zowel intern als de andere locaties)

Alle medewerkers van Vacantievreugd maken gebruik van een e-mail client om de e-mail vanaf de server op te vragen. Dit houdt in dat het maximale aantal gelijktijdige sessies per locatie uit komt op een gemiddelde van tien. De grootste locatie waar de meeste medewerkers zijn gevestigd bestaat uit tien medewerkers. Vanuit de gestelde eisen van de gebruikers, die zijn te vinden in Tabel 2 in paragraaf 7.1.1, is naar voren gekomen dat de response tijd van de mail server niet langer mag zijn dan gemiddeld 5 seconden.

Het dataverkeer van 10 gelijktijdige sessies naar de mail server met een maximale response tijd van 5 seconden geeft de volgende capaciteitseis weer:

 $10 \times 100 \times 1024 \times 8 = 1,638$  Mb/s 5

Er is een gemiddelde hoeveelheid aan datagrootte genomen, dit vanwege het feit dat niet altijd mail opgehaald wordt en de datagrootte nogal kan verschillen. De datagrootte ligt over het algemeen tussen de 100 en 200 Kb per sessie, dit omdat er veel mailtjes worden ontvangen en verstuurd met bijlages.

Met een gemiddeld van 150 Kb aan data per sessie is de uitkomst dat er een gemiddeld snelheid van 2,5 Mb/s nodig moet zijn.

# 7.1.3 Conclusie Flow analyse

Aan de hand van de Flow analyse kan er een conclusie worden getrokken met betrekking tot de snelheid van het interne netwerk en het internet. Uit de Flow analyse zijn de volgende punten naar voren gekomen:

- Eurecrea verbruikt met 10 gelijktijdige sessies gemiddeld een snelheid van 98,3 Mb/s.
- De E-mail client en mail server verbruikt met 10 gelijktijdige sessies gemiddeld een snelheid van 1,6 Mb/s

Aan de hand hiervan kan worden geconcludeerd dat voor het interne netwerk een minimale snelheid wordt vereist van 100 Mb/s en voor het internet een snelheid van 2 Mb/s. Toch moet er rekening worden gehouden met de schaalbaarheid van het netwerk. Het gaat dan met name om de interne snelheid van het netwerk. Wanneer het aantal gelijktijdige sessies in Eurecrea toeneemt zal 100 Mb/s niet meer voldoen aan de eis. De volgende conclusies kan dus worden getrokken:

- Voor het interne netwerk zal een snelheid van 1000 Mb/s moeten worden gebruikt.
- Voor het internet zal een snelheid van 2 Mb/s nodig moeten zijn.

De snelheid van het internet op de verschillende locaties voldoen aan deze eisen en hoeven dus niet te worden verhoogd. Wel dient het netwerk aangepast te worden naar 1000 Mb/s.

# 7.2 Vereisten aan het netwerk

Nu de technische eisen voor het netwerk bekend zijn gemaakt aan de hand van de methodiek Network Analysis, Architecture, and Design kan er een duidelijk overzicht worden gemaakt van de:

- Systeemfuncties.
- Inrichting.
- Procedures.

# 7.2.1 Systeemfuncties

Met behulp van de technische eisen die zijn gesteld aan de nieuwe netwerkinfrastructuur van Vacantievreugd is het mogelijk de systeemfuncties te beschrijven. De volgende systemen zullen worden beschreven:

- Servers.
- Werkstations en laptops.

# Servers

Binnen de huidige situatie zijn op de meeste locaties alle applicaties op één server geplaatst. Dit omdat er maar gemiddeld 2 medewerkers aanwezig zijn op deze locaties. Dit zal ook in het netwerk worden toegepast.

Er zullen drie verschillende servers worden toegepast:

Voor de grotere locaties:

- Applicatie server (Windows 2003/2008 Server).
- Mail server met Domein Controller (Windows 2003/2008 Server).

Voor de kleine locaties:

- Mail en Applicatie server met Domein Controller (Windows 2003/2008 Server).

Op de Applicatie server zullen de applicaties komen te draaien die essentieel zijn voor de organisatie. Het gaat hier om de pakketten Exact en Eurecrea.

Op de Mail server zal de domein controller komen te draaien met Microsoft Exchange voor de mail. Naast deze hoofdfuncties zal de mail server de volgende extra functionaliteiten op zich nemen:

- Print server.
- DHCP server.
- File server.
- Centrale virusscanner.
- Automatische back-up software.
- Netwerk monitoring tool.

Elke server krijgt een vast IP adres volgens de bedachte structuur. Deze structuur is in paragraaf 7.2.2 uitgewerkt.

# Werkstations en laptops

Binnen de huidige situatie zijn op de meeste werkstations verschillende versies van applicaties geïnstalleerd waardoor er geen structuur is. Om een structuur te kunnen creëren zullen daarom alle werkstations identiek worden gemaakt. Hierdoor ontstaat de mogelijkheid flexibele werkplekken te creëren en problemen sneller te ondervangen.

Elk werkstation binnen de organisatie heeft de beschikking over de volgende applicaties:

- Microsoft Office (2007/2010).
- Internet Explorer 8.
- Adobe Acrobat Reader 9.
- Eurecrea.
- Sepkey.
- Virusscanner.

Alleen de werkstations van het management zullen afwijken van deze standaard installatie, dit vanwege het gebruik van Exact Globe.

Naast een structuur voor de applicaties zal er ook een structuur worden gebracht in het gebruik maken van de printers. Elk werkstation zal de mogelijkheid hebben opdrachten te sturen naar elke printer binnen de organisatie.

Tevens zullen de werkstations een structuur krijgen in de naamgeving in hoofdstuk 6.1 is deze naamgeving terug te vinden.

# 7.2.2 Inrichting

Naast de functionaliteiten van de servers en werkstations wordt er ook een overzicht gegeven van de inrichting van de netwerkinfrastructuur. Binnen de netwerkinfrastructuur zullen de volgende onderdelen goed moeten worden ingericht:

- IP reeks.
- Printers.
- Firewall.
- Beveiliging.
- Virusscanner & Spamfilter.
- Netwerk monitoring tool.
- Back-up.

# IP reeks

Allereerst is het van belang een goed plan te maken voor het invullen van de IP adressen binnen de netwerkinfrastructuur. Omdat er gewerkt moet worden met verschillende locaties en deze met elkaar gekoppeld dienen te worden is er gekozen voor een 192.168.x.x /24 netwerk.

In Tabel 10 is een overzicht gegeven met de IP indeling per locatie.

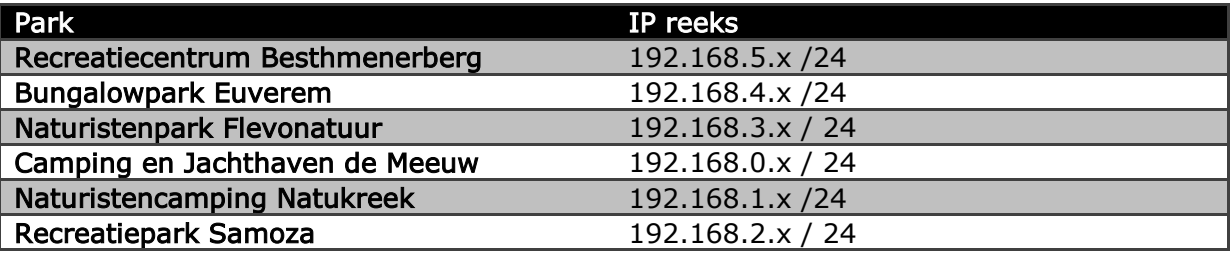

Tabel 10 - IP reeks

Voor de servers, werkstations (laptops en computers), routers, modems & accesspoints en printers zal de volgende indeling worden gebruikt:

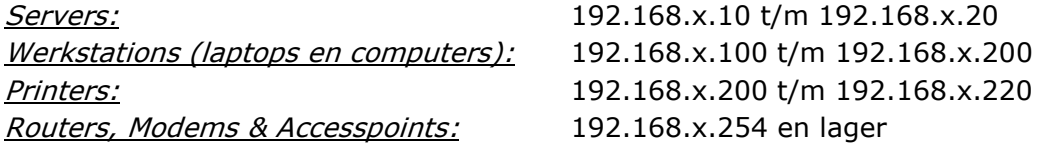

# Koppeling

Binnen de organisatie van Vacantievreugd zullen de, in Tabel 10 genoemde parken, aan elkaar worden gekoppeld. Door middel van deze koppeling zal de mogelijkheid ontstaan de gewenste eisen door te voeren. De parken zullen worden gekoppeld door middel van hardware matige VPN. Zie Bijlage II.

# Printers

Binnen de organisatie van Vacantievreugd zijn verschillende printers aanwezig. Om een goede structuur te kunnen krijgen van deze printers is de naamgeving voor deze printers van belang. Net als de werkstations zal er daarom een structuur worden opgezet voor de naamgeving van de printers binnen het netwerk.

Voor de printernamen (zie Tabel 11) zal de volgende structuur worden toegepast:

Eerste 5 letters park + - + Afdeling (receptie, management) + - + Afkorting printernaam

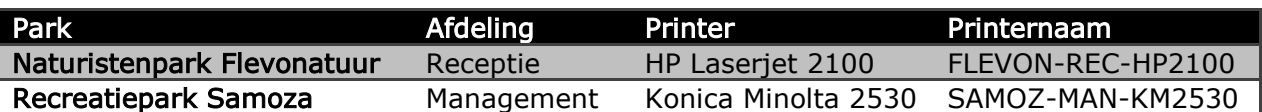

Tabel 11 – Printernaam

# Firewall

De firewall zal op twee plekken worden toegepast. Op elke locatie zal de router ingesteld worden met een firewall, waarbij alleen de benodigde verbindingsprotocollen worden doorgelaten. Het zal hier vooral gaan over de protocollen SMTP, HTTP, HTTPS en RDP.

Naast het in gebruik nemen van de firewall op de router worden ook de werkstations en servers ingesteld met de ingebouwde Windows firewall. Hierin worden alleen de applicaties toegelaten die benodigd zijn binnen de organisatie.

# **Beveiliging**

Voor het aanbrengen van een goede beveiliging zullen er een aantal maatregelen genomen moeten worden.

- Het in gebruik nemen van een sterk wachtwoordbeleid.
- Het goed beveiligen van het draadloos netwerk.

Voor de gebruikers zal er gebruik gemaakt worden van een wachtwoordbeleid. Deze zal worden opgesteld. Aan de hand van dit wachtwoordbeleid zullen de medewerkers van Vacantievreugd hun wachtwoord moeten kiezen.

Tevens zal er voor het draadloos netwerk een goede beveiliging moeten worden opgezet, zodat niet ongeautoriseerde mensen gebruik kunnen maken van het bedrijfsnetwerk. Er is daarom gekozen om gebruik te maken van WPA2/PSK beveiliging. Elke locatie waar het draadloze netwerk wordt ingesteld zal een unieke code krijgen om verbinding te maken. Omdat er maar een beperkt aantal laptops gebruik maken van het draadloze netwerk is er gekozen voor een WPA2/PSK beveiliging. Een alternatief is het toepassen van WPA2/EAP, maar om dit toe te passen moet er gewerkt worden met een radius server. Dit is voor het beperkt aantal laptops dat gebruik zal maken van het draadloos netwerk niet nodig.

# Virusscanner & Spamfilter

De virusscanner zal centraal beheerd gaan worden. Dit om een snel en overzichtelijk overzicht te krijgen van de status van virussen, spyware en updates van de werkstations en servers binnen de organisatie.

Daarnaast zal er een structuur worden uitgewerkt voor het scannen en updaten van de werkstations en servers. De volgende structuur zal worden toegepast:

- Dagelijks zullen de werkstations worden gescand op virussen en spyware.
- Er zal periodiek worden gecontroleerd op updates (om het uur).
- Wekelijks zal er een rapport worden uitgedraaid met daarin een overzicht van gevonden en verwijderde virussen, spyware en / of spam.

### Netwerk monitoring tool

De netwerk monitoring tool zal er voor zorgen dat er een duidelijk overzicht gegeven kan worden van de aanwezige apparaten binnen het netwerk. Daarnaast zal er ook bijgehouden worden welke websites er worden bezocht en hoeveel data er over het netwerk gaat. Met behulp van de netwerk monitoring tool zal ook de mogelijkheid worden gegeven te monitoren op afstand. Wanneer er storingen voordoen is het mogelijk voor de helpdesk van Merlin Systems hier actie op te ondernemen.

### Back-up

De back-up zal op elke locatie identiek worden ingesteld. Voor de back-up is de volgende structuur gedefinieerd:

- Wekelijks: Volledige back-up maken van de gehele server.
- Dagelijks: Incrementele back-up maken van de gehele server.
- De back-up zal 's nachts worden gestart.

# 7.2.3 Procedures

Naast de technische toepassingen voor het netwerk zullen er ook procedures beschreven moeten worden voor de gegeven eisen. De volgende procedures zullen worden beschreven:

- Procedure voor het doorgeven van incidenten / stellen van vragen.
- Procedure voor het aanvragen van een account.
- Procedure voor het verwijderen / blokkeren van een account.
- Procedure voor het toewijzen van rechten.
- Leidraad voor nieuwe medewerkers.

#### Procedure voor het doorgeven van incidenten / stellen van vragen

Om een goede structuur te kunnen krijgen in het doorgeven van incidenten en stellen van vragen zal er vanuit de organisatie van Vacantievreugd een aantal, bij voorkeur drie, contactpersonen moeten worden aangewezen. Er zal een volgorde moeten worden

aangenomen zodat er bij afwezigheid door ziekte en/of vakantie altijd een contactpersoon is binnen de organisatie.

Deze contactpersonen zijn daarmee als enige geautoriseerd om incidenten, het aanvragen, verwijderen of blokkeren van een account door te geven en/of vragen te stellen aan de helpdesk van Merlin Systems.

### Procedure voor het aanvragen van accounts

Voor het aanvragen van een account voor een nieuwe medewerker zal de vraag moeten worden gesteld door de geautoriseerde contactpersoon. Deze contactpersoon zal per email de aanvraag moeten versturen naar [support@merlinsystems.nl.](mailto:support@merlinsystems.nl) In deze mail moeten de volgende zaken duidelijk zijn:

- Wat is de voornaam van de gebruiker.
- Wat is de achternaam van de gebruiker.
- Welke functionaliteiten moet de gebruiker over beschikken (functieomschrijving).
- Op welke locatie zal de medewerker werkzaam zijn.

Aan de hand van deze mail zal de helpdesk van Merlin Systems de aanvraag behandelen en de contactpersoon per mail bevestigen als het account is aangemaakt.

Tevens zal de contactpersoon de inloggegevens toegestuurd krijgen.

# Procedure voor het verwijderen / blokkeren van accounts

Voor het verwijderen en blokkeren van accounts zal een soort vergelijkbare procedure als het aanvragen van een account worden toegepast. De geautoriseerde contactpersoon moet per e-mail de vraag voor verwijdering of blokkering sturen naar [support@merlinsystems.nl.](mailto:support@merlinsystems.nl)

Wanneer de vraag gesteld wordt een account te verwijderen zal deze eerst gedurende drie maanden geblokkeerd worden. Hiermee wordt voorkomen dat er onnodige informatie verloren gaat.

Nadat de drie maanden verstreken zijn zal de helpdesk van Merlin Systems de contactpersoon om bevestiging vragen het account definitief te mogen verwijderen.

Daarnaast dient er in deze mail duidelijk gesteld te worden om welk account het gaat.

# Procedure voor het toewijzen van rechten

Het gebeurt vaak dat medewerkers binnen een organisatie veranderen van functie, hierdoor is het nodig dat er een wijziging of extra toewijzing van rechten nodig zijn aan de betreffende medewerker.

Het toewijzen van rechten zal net als het aanvragen, verwijderen en blokkeren van een account door middel van de geautoriseerde contactpersoon per e-mail moeten worden doorgegeven aan Merlin Systems. In deze mail moeten de volgende zaken duidelijk zijn:

- Welke medewerker betreft het
- Welke functionaliteiten de medewerker extra (of juist minder) krijgt

De helpdesk van Merlin Systems zal deze vraag doorvoeren en door middel van een bevestiging per mail laten weten wanneer deze verandering is doorgevoerd.

# Leidraad voor nieuwe medewerkers

Uit ervaring is gebleken dat alleen het aanmaken van een account niet voldoende is voor een nieuwe medewerker. Er zijn altijd vragen die de nieuwe medewerker heeft met betrekking tot een aantal functies binnen zijn/haar account.

Om te voorkomen dat de nieuwe medewerkers contact zoeken met de helpdesk van Merlin Systems zal er een leidraad geschreven moeten worden. In deze leidraad zullen alle functies binnen zijn/haar account uitgeschreven worden, waardoor de medewerkers op zijn/haar eerste dag direct uit de voeten kan.

In het volgende hoofdstuk zal er een advies worden gegeven aan zowel het management van Vacantievreugd als aan het management van Merlin Systems.

# 8. Advies

In dit hoofdstuk zal er een advies worden gegeven aan het management van Vacantievreugd met betrekking tot het netwerk en zal er een advies aan het management van Merlin Systems worden gegeven met betrekking tot het toepassen van een universele netwerkinfrastructuur.

# 8.1 Advies Vacantievreugd

Met de uitkomst van het functioneel- en technisch ontwerp zal er een advies worden gegeven aan het management van Vacantievreugd. De aanbevelingen hebben betrekking op:

- Verbeteren van het beveiligingsbeleid.
- Verbeteren van het softwarebeleid.
	- Licenties.
- Aanpassen van de netwerkinfrastructuur op alle locaties.
- Koppelen van de locaties.
	- Mogelijkheid tot werken vanuit huis.
- Centraliseren van de overkoepelende e-mail.
- Applicatie voor hulp op afstand.
	- Eurecrea.
- Netwerk monitoring.
- Toepassen van procedures.

# 8.1.1 Verbeteren van het beveiligingsbeleid

Tijdens het inventariseren van de huidige situatie zijn de volgende punten naar voren gekomen met betrekking tot de beveiliging binnen Vacantievreugd:

- Op meerdere computers is er geen virusscanner aanwezig.
- Op meerdere computers is een gratis virusscanner aanwezig.
- Op een aantal computers is een betaalde maar inmiddels verouderde virusscanner aanwezig.
- Veel medewerkers hebben hetzelfde wachtwoord.
- Iedere medewerker, tevens ook stagiaires, hebben dezelfde rechten op de mappenstructuur.
- Het maken van de back-up mislukt doordat tapes niet worden verwisseld.

Deze punten vormen een beveiligingslek binnen de organisatie. Het niet goed beveiligen van de computers en het niet gebruik maken van een wachtwoordbeleid zorgen er voor dat hackers sneller en eenvoudiger kunnen binnendringen.

Daarnaast vormt het mislukken van de back-up een gevaar voor de continuïteit van de bedrijfsvoering.

Om de beveiliging binnen de organisatie te kunnen verbeteren zullen daarom de volgende punten worden geadviseerd:

- Het aanschaffen van een centraal beheerbare virusscanner met spamfilter.
- Het toepassen van een Firewall.
- Het invoeren van een wachtwoord beleid.
	- Het wachtwoord moet bestaan uit minimaal 8 en maximaal tien karakters.
		- Letters: alleen de letters a-z en A-Z zonder accenten worden geaccepteerd.
		- Het moet tenminste één hoofdletter, één cijfer en één teken bevatten.
		- Het wachtwoord moet minstens één maal per half jaar worden veranderd.
		- Het nieuwe wachtwoord mag niet hetzelfde zijn als de drie voorgaande wachtwoorden.
- Het toepassen van een logische rechtenstructuur.
	- Dit kan door bijvoorbeeld de verschillende afdelingen andere rechten te geven.
- Een andere manier van back-up toepassen zodat verwisselen van tapes niet meer nodig is of per locatie een medewerker verantwoordelijk maken voor het verwisselen van de tapes.

Voor het toepassen van beveiligingsmaatregelen dient er rekening gehouden te worden met de Nederlandse wetgeving (o.a. Wet bescherming persoonsgegevens en burgerlijk wetboek). Wanneer er als organisatie om beveiligingsredenen besloten wordt logging te gebruiken, dient er te worden voldaan aan een aantal eisen:

- Wat er wel en niet mag worden opgeslagen.
- Hoelang gegevens bewaard mogen/moeten blijven.

# 8.1.2 Verbeteren van het softwarebeleid

Tijdens het inventariseren van de huidige situatie zijn de volgende punten naar voren gekomen met betrekking tot het softwarebeleid binnen Vacantievreugd:

- Op meerdere computers is overbodige software geïnstalleerd.
- Op meerdere computers is niet aangeschafte software geïnstalleerd.

Om het softwarebeleid binnen de organisatie op orde te krijgen zullen daarom de volgende punten worden geadviseerd:

- Het opstellen van een softwarelijst (alle benodigde software voor de werkstations).
- Het verwijderen van de overbodige software.
- Alle niet aangeschafte software bekijken (indien nodig zal deze aangeschaft moeten worden).

# 8.1.3 Aanpassen van de netwerkinfrastructuur op alle locaties

Voordat de verschillende locaties gekoppeld kunnen worden dient er op een aantal locaties het netwerk aangepast te worden. In de huidige situatie is het niet mogelijk direct alle locaties te koppelen.

Het aanpassen van het netwerk betreft het logisch indelen van de IP-adressen van de computers, servers, printers, modems en routers.

# 8.1.4 Koppelen van de locaties

Uit de inventarisatie van de huidige situatie is naar voren gekomen dat de verschillende locaties gekoppeld moeten worden zodat de eisen vanuit de organisatie gerealiseerd kunnen worden. Het koppelen van deze locaties kan op verschillende manieren worden uitgevoerd:

- Door middel van Leased Line.
- Door middel van IP VPN.
- Door middel van hardware matige VPN.

Tevens is uit de inventarisatie van de huidige situatie naar voren gekomen dat elke locatie de beschikking heeft over een hardware matige VPN. Daarom is het advies deze te gebruiken. In vergelijking met de andere mogelijkheden zijn er onvoldoende verschillen om deze mogelijkheid niet toe te passen en daarnaast zijn er met de andere mogelijkheden extra kosten gemoeid.

Tevens zal er aan de hand van de hardware matige VPN de mogelijkheid zijn een VPN verbinding vanuit huis op te zetten naar Vacantievreugd. Hierdoor is het mogelijk voor de medewerkers van Vacantievreugd vanuit huis te werken in een veilige en betrouwbare omgeving.

# 8.1.5 Centraliseren van de overkoepelende e-mail

Met de wetenschap dat de locaties gekoppeld dienen te worden, is het aan te bevelen de e-mail van de overkoepelende organisatie Vacantievreugd centraal op één server binnen te laten komen.

De locatie die daar momenteel het meeste aanspraak op heeft is de locatie Recreatiepark Samoza. Op deze locatie zijn de medewerkers van de overkoepelende organisatie gevestigd en de meeste medewerkers gevestigd.

# 8.1.6 Applicatie voor hulp op afstand

Aan de hand van de eisen die zijn gesteld is naar voren gekomen dat er een applicatie dient te komen voor het aanbieden van hulp op afstand aan de receptionisten. In de huidige situatie wordt er binnen de organisatie gebruik gemaakt van de volgende applicaties:

- Teamviewer (thuisgebruik, gratis versie).
- VNC Viewer / Server.

Voor het aanbieden van hulp op afstand zal het advies worden gegeven gebruik te maken van VNC Viewer / Server. Dit is een applicatie die gratis te gebruiken is en voldoende capaciteiten heeft om binnen de organisatie van Vacantievreugd te kunnen functioneren. Wanneer blijkt dat het werken met VNC Viewer / Server niet blijkt te werken kan er worden overgestapt naar Teamviewer (zakelijk gebruik). Voor het softwarepakket Teamviewer zal € 499,- moeten worden betaald.

Tevens is uit het technisch ontwerp gebleken dat Eurecrea niet werkbaar is vanuit een andere locatie mits er een 100 Mbps up en download snelheid tussen de verschillende locaties aanwezig is.

Voor het realiseren van het invoeren van gegevens in Eurecrea vanuit een andere locatie is het mogelijk een extra computer binnen elke locatie te plaatsen. Deze computer zal vanaf andere locaties toegankelijk worden gemaakt met VNC Viewer / Server zodat de overkoepelde organisatie van Vacantievreugd de mogelijkheid heeft gegevens in te voeren in Eurecrea.

Dit houdt in dat er minimaal vijf computers moeten worden aangeschaft zodat deze kunnen worden geplaatst op de verschillende locaties. De locatie waar de medewerkers van de overkoepelende organisatie werkzaam zijn hoeft geen extra computer omdat de medewerkers hier intern via zijn/haar eigen werkstation bij Eurecrea kunnen.

# 8.1.7 Netwerk monitoring

Om een duidelijk overzicht te verkrijgen van het netwerk is het aan te bevelen gebruik te maken van een netwerk monitoring tool. Voor het monitoren van het netwerk zijn tal van applicaties beschikbaar.

De applicaties die worden aanbevolen zijn:

- Nagios.
- ZyXel Vantage Report.
- Lan Sweeper.

Met behulp van deze applicaties is het mogelijk alle segmenten van het netwerk te monitoren. De aanwezige software en hardware op de werkstations en servers en het bijhouden van het netwerkverkeer kunnen overzichtelijk worden gemaakt. Daarnaast is het met behulp van Nagios mogelijk op afstand alle belangrijke systemen zoals modem, router, printers en servers te monitoren op eventuele complicaties.

# 8.1.8 Toepassen van procedures

Naast het toepassen van een goede structuur voor het netwerk is het verstandig procedures toe te passen binnen de organisatie van Vacantievreugd.

Uit de inventarisatie naar de huidige situatie is naar voren gekomen dat er geen procedures zijn beschreven binnen de organisatie met betrekking tot het aanvragen, verwijderen van accounts, toewijzen van rechten en melden van incidenten.

De volgende punten worden geadviseerd:

- Procedure opstellen voor het doorgeven van incidenten / stellen van vragen.
- Procedure opstellen voor het aanvragen van een account.
- Procedure opstellen voor het verwijderen / blokkeren van een account.
- Procedure opstellen voor het toewijzen van rechten.
- Leidraad opstellen voor nieuwe medewerkers.

Door het toepassen van bovenstaande procedures is het mogelijk binnen de organisatie van Vacantievreugd een goede en duidelijke structuur te creëren. Hierdoor wordt de kans dat meerdere medewerkers zich bemoeien met het aanvragen, verwijderen en/of blokkeren van een account verminderd waardoor er efficiënter gewerkt kan worden.

# 8.2 Advies Merlin Systems

Met de uitkomst van deze opdracht zal er een advies worden gegeven aan het management van Merlin Systems. De aanbevelingen die worden gedaan hebben betrekking op:

- Het toepassen van de universele netwerkinfrastructuur.
- Het invoeren van een ticket systeem.
- Het invoeren van Service Level Agreement (SLA).

# 8.2.1 Universele netwerkinfrastructuur

Uit deze opdracht is naar voren gekomen dat er verschillende blokken kunnen worden toegepast om zo een universele netwerkinfrastructuur te creëren. Voor het toepassen van een universele netwerkinfrastructuur bij verschillende klanten van Merlin Systems wordt geadviseerd de volgende onderdelen te standaardiseren:

- De indeling van het netwerk op de locaties.
- Het toepassen van een beveiligingsbeleid.
- Het toepassen van een softwarebeleid.
- Het monitoren van het netwerk.

# Logische indeling netwerk

Voor het toepassen van een universeel netwerkinfrastructuur is het nodig een basisstructuur te hebben. Een logische indeling van het netwerk met betrekking tot het indelen van de IP-adressen zorgt voor een goede en duidelijke structuur.

Ook het structureren van de naamgeving met betrekking tot printers, computers en servers zorgt ervoor dat er een eenheid ontstaat en wordt het beheer van deze apparaten overzichtelijker.

De structuur die zou kunnen worden gebruikt is bijvoorbeeld:

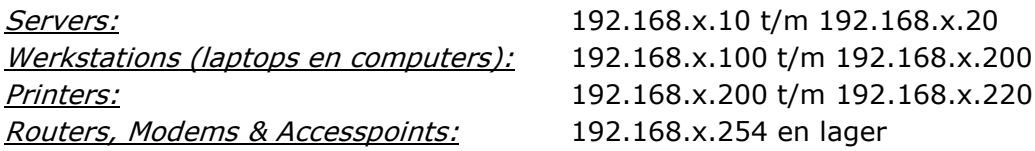

# Toepassen van een beveiligingsbeleid

Tevens zal er moeten worden geïnventariseerd of er binnen de organisatie van de klant een goed beveiligingsbeleid is toegepast. Voor het toepassen van een goed beveiligingsbeleid moeten de volgende punten worden bekeken:

- Wordt er gebruik gemaakt van een goede virusscanner (Een virusscanner die centraal te beheren is en waarmee de mogelijkheid is spam te filteren).
- Is er een goede firewall ingesteld (Windows firewall en de firewall op de routers).
- Wordt er gebruik gemaakt van een wachtwoord beleid.
- Wordt er gebruik gemaakt van een logische rechtenstructuur.
	- Dit kan door bijvoorbeeld de verschillende afdelingen andere rechten te geven.
- Is er een goede back-up oplossing (een automatische back-up of back-up met behulp van tape.)

### Toepassen van een softwarebeleid

Wanneer het gaat om efficiëntie dan moet er ook worden gekeken naar een softwarebeleid. In de meeste gevallen is het nodig om een duidelijk overzicht te krijgen welke software geïnstalleerd is en waar overbodige of illegale software is geïnstalleerd. Er zal daarom duidelijke afspraken met de klant gemaakt moeten worden over welk softwarebeleid er wordt toegepast binnen de organisatie.

# Het monitoren van het netwerk

Als laatste kan er in overleg met de klant worden besloten om het netwerk te gaan monitoren. Niet elke klant heeft er behoefte aan om het netwerk te laten monitoren.

De klanten hebben de mogelijkheid om op verschillende mogelijkheden hun netwerk te monitoren.

- Nagios (het monitoren van de systemen op afstand).
- Lan Sweeper (het monitoren van de systemen op software, hardware, logboeken en licenties).
- ZyXel Vantage Report (het monitoren van het netwerkverkeer).

Per klant zijn er verschillende wensen en eisen die gesteld worden aan het netwerk. Toch is het mogelijk om met behulp van de genoemde punten een universeel toepasbare netwerkinfrastructuur te ontwikkelen. Door het toepassen van de genoemde onderdelen ontstaat er de mogelijkheid vanuit de organisatie van Merlin Systems het beheer efficiënter en effectiever in te richten.

Zoals in Figuur 4 te zien is kan er aan de hand van deze volgorde en het verwerken van de eisen die zijn gesteld door de klant een goede netwerk worden opgezet. Tevens zal het netwerk nagenoeg gelijk zijn aan de netwerkinfrastructuur zoals is toegepast bij de klant Vacantievreugd.

Door het vaststellen van een aantal standaard mee te nemen segmenten is het dus mogelijk een universeel netwerk te creëren waarin de blokken zoals weergegeven in Figuur 4 worden toegepast.

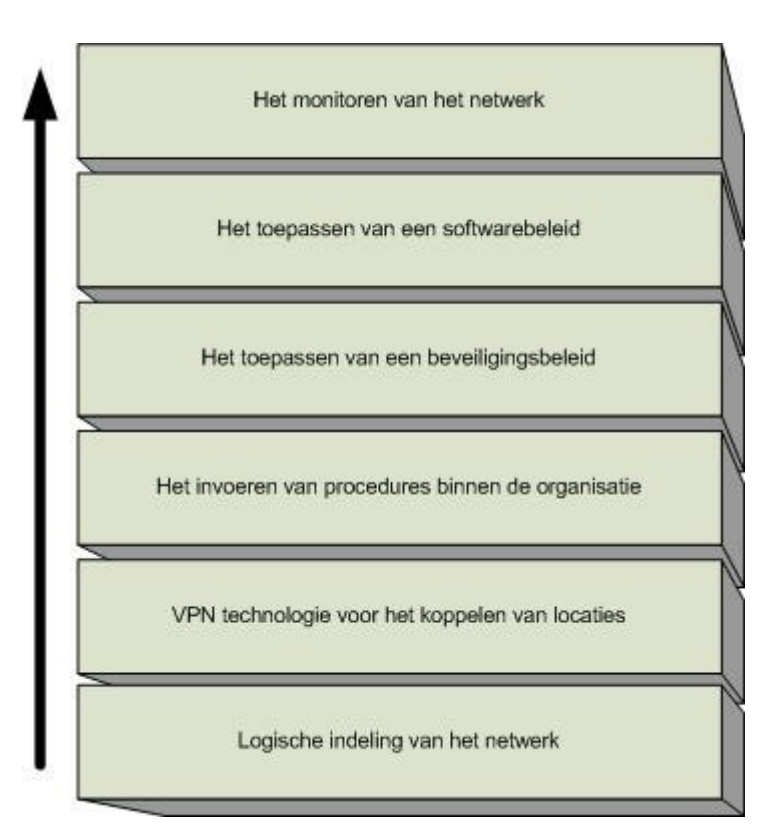

# 8.2.2 Het invoeren van een ticket systeem

Naast het structureren van het netwerk van de klanten zal er binnen de organisatie van Merlin Systems ook het één en ander gestructureerd moeten worden. Het beheren van incidenten is daar een onderdeel van.

Binnen de organisatie van Merlin Systems is momenteel geen ticket systeem aanwezig. Hierdoor is het niet mogelijk de status van een incident te bekijken zonder navraag te doen bij één van de medewerkers. Om het beheer hiervan effectiever en efficiënter te kunnen laten verlopen is het aan te raden binnen de organisatie een ticket systeem te implementeren.

Met behulp van een ticket systeem is het mogelijk om:

- Incidenten te registeren.
- De status van incidenten te bekijken.
- Eerder opgeloste incidenten te bekijken.

Door gebruik te maken van een ticket systeem is het mogelijk een goed overzicht te krijgen van alle binnen gekomen incidenten en welke oplossing daarvoor is gebruikt. Mocht het voorkomen dat een zelfde incident wordt gemeld door een andere klant dan is de oplossing in het ticket systeem te vinden. Zo is het mogelijk incidenten effectiever en efficiënter op te lossen. Daarnaast is het aan te raden een medewerker fulltime in te zetten voor het bijhouden van het ticket systeem en het controleren van het monitoringssysteem.

# 8.2.3 Service Level Agreement (SLA)

Binnen de huidige situatie van Merlin Systems wordt tevens geen gebruik gemaakt van Service Level Agreement voor de klanten. Afspraken die zijn gemaakt met de klant zijn nooit op papier gezet. Mede hierdoor is het voor de klant niet duidelijk welke afspraken er uiteindelijk wel of niet zijn gemaakt en/of wat de afbakening van werkzaamheden zijn.

Met behulp van het invoeren van een Service Level Agreement is het mogelijk duidelijke afspraken te maken en een duidelijk afbakening van de werkzaamheden te creëren. Tevens is het mogelijk de procedures die zijn opgesteld vast te stellen in een SLA.

# SLA in het kort

Een Service Level Agreement is een schriftelijke overeenkomst tussen de leverancier en de klant van bepaalde diensten en/of producten. In een Service Level Agreement wordt naast een duidelijke beschrijving van de te leveren diensten, ook de rechten en plichten van zowel de klant als de leverancier over de afgesproken kwaliteitsniveau van de te leveren diensten beschreven. Een Service Level Agreement zorgt ervoor dat er zowel bij de klant als leverancier hetzelfde beeld ontstaat over de te leveren diensten en/of producten.

Een Service Level Agreement bestaat uit de volgende onderdelen:

- Beschrijving van de betrokken partijen
- Een plaats voor ondertekening
- Een karakterisering van de overeenkomst, met een beschrijving van de afbakening.
- Een beschrijving van de te leveren diensten, waarbij de volgende zaken van belang zijn:
	- De functionaliteit van de dienst
		- De aangeboden functies
		- De openstellingstijden
		- Eventuele gebruikersondersteuning
	- De prestatie-eisen die worden gesteld aan de dienst
		- Beschikbaarheid
		- Responsetijd
		- **Probleemherstel en onderhoudsronden**
		- **Beveiliging**
		- Calamiteitenregeling
	- De beperkingen die gelden
		- Maximaal aantal gelijktijdige gebruikers
		- Maximaal aantal transacties
- Een beschrijving van de administratieve aspecten
	- Geldigheidsduur
	- Aansprakelijkheid van beide partijen
	- Beroep op overmacht
	- Rapportages
	- Geheimhoudingsclausule
	- Boeteclausule

# 9. Literatuurlijst

Eurecrea. (sd). Opgeroepen op 2010, van Eurecrea: http://www.aicn.nl/cms/EURECREAGX-4080.html

Exact. (sd). Opgeroepen op 2010, van Exact: http://www.exact.com/nl/nl/index.aspx

Harris, S. (2008). ALL IN ONE CISSP. New York: McGraw-Hill Companies.

- Info over KPN VPN. (sd). Opgehaald van KPN VPN Oplossing: http://www.kpn.com/zakelijk/Meer-diensten/zakelijke-diensten-D/zakelijkediensten-1-1/zakelijke-diensten/netwerken/netwerken/vpn.htm
- Info over Leased line. (sd). Opgehaald van Dataweb: http://www.dataweb.nl/index/diensten/100/huurlijn.html
- Info over Leased line. (sd). Opgeroepen op April 18, 2010, van Wikipedia: http://en.wikipedia.org/wiki/Leased\_line
- Info over UPC VPN. (sd). Opgehaald van http://business.upc.nl/netwerk/ip-vpn/
- Lansweeper. (sd). Opgeroepen op 2010, van Lansweeper: http://www.lansweeper.com
- Look@Lan. (sd). Opgeroepen op 2010, van Look@Lan: http://www.lookatlan.com/oldindex.html
- McCabe, J. D. (2007). Network Analysis, Architecture, and Design. Amsterdam: Morgan Kaufmann Publishers.
- McLean, J. M. (2006). Implementing, Managing, and Maintaining a Microsoft Windows Server 2003 Network Infrastructure. Redmond, Washington: Microsoft Press.
- Network Asset Tracker. (sd). Opgeroepen op 2010, van Network Asset Tracker: http://www.misutilities.com/
- Network Inventory Advisor. (sd). Opgeroepen op 2010, van Network Inventory Advisor: http://www.clearapps.com/
- SIW System Information for Windows. (sd). Opgeroepen op 2010, van SIW System Information for Windows: http://www.gtopala.com/
- Teamviewer. (sd). Opgeroepen op 2010, van Teamviewer: http://www.teamviewer.com/nl/index.aspx
- Vantage Report. (sd). Opgeroepen op 2010, van Vantage Report: http://zylamp.zyxel.nl/product/model.php?indexcate=1127460073&indexFlagvalu e=1082944528
- Winaudit. (sd). Opgeroepen op 2010, van Winaudit: http://www.pxserver.com/WinAudit/hlp\_introduction.html

# 10. Bijlagen

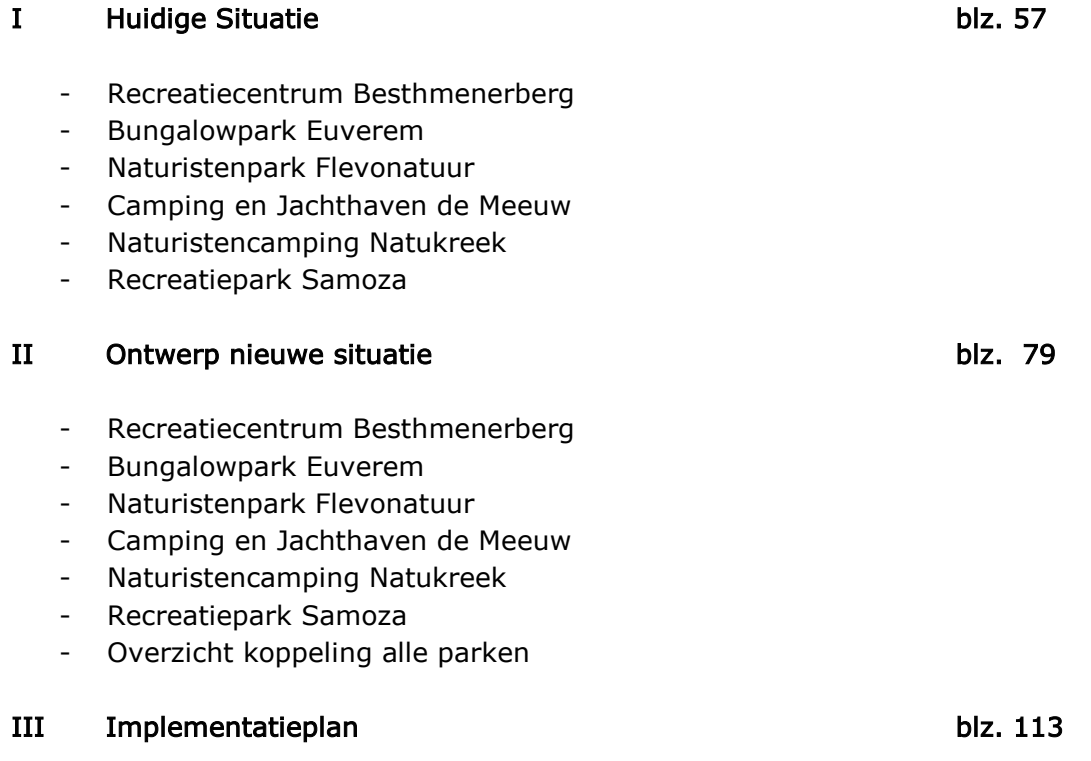

Merlin<br>Systems

Bijlage I: Inventarisatie huidige situatie

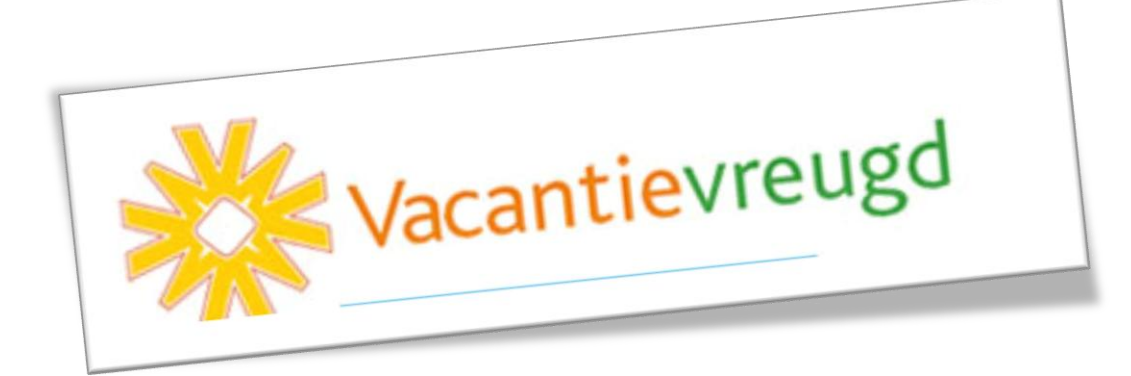

# Recreatiecentrum Besthmenerberg

Recreatiecentrum Besthmenerberg gelegen in Ommen bestaat uit een standaard en niet te ingewikkeld netwerk. In deze bijlage zal er een duidelijk en volledig overzicht worden gegeven van het huidige netwerk van Recreatiecentrum Besthmenerberg.

Recreatiecentrum Besthmenerberg heeft binnen het netwerk één server die dagelijks zorgt voor e-mail, data en print verkeer. Deze server heeft de volgende functionaliteiten:

Ommen (Windows Server 2003 Small Business Server SP2)

- Domein Controller
- File / Print server
- Applicatie server (Eurecrea)
- DHCP Server
- DNS
- Exchange
- Back-up

Binnen het netwerk van Recreatiecentrum Besthmenerberg zijn in totaal 4 vaste computers beschikbaar. Deze vaste computers zijn allemaal gevestigd in de receptie op het park.

# Domein controller

Binnen het huidige netwerk van Recreatiecentrum Besthmenerberg wordt gebruik gemaakt van een domein, alle computers binnen het netwerk zijn aangemeld op het domein en zo wordt alles vanaf de domein controller geregeld. De volgende configuratie is er ingesteld voor de domein controller:

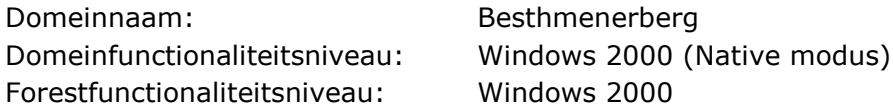

DHCP server

Ommen functioneert als DHCP server van het netwerk met onderstaande scope instellingen:

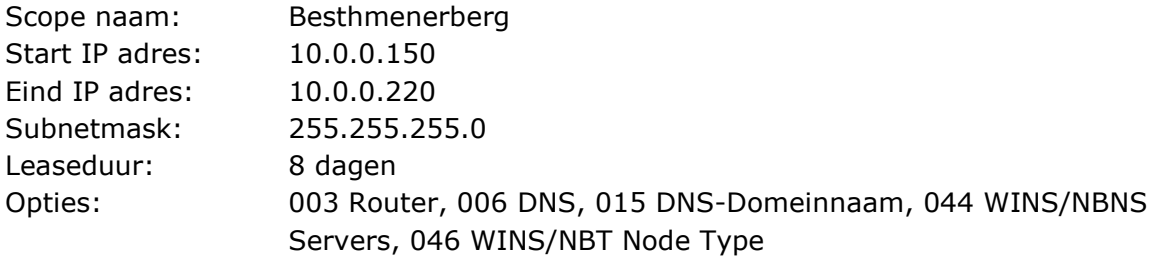

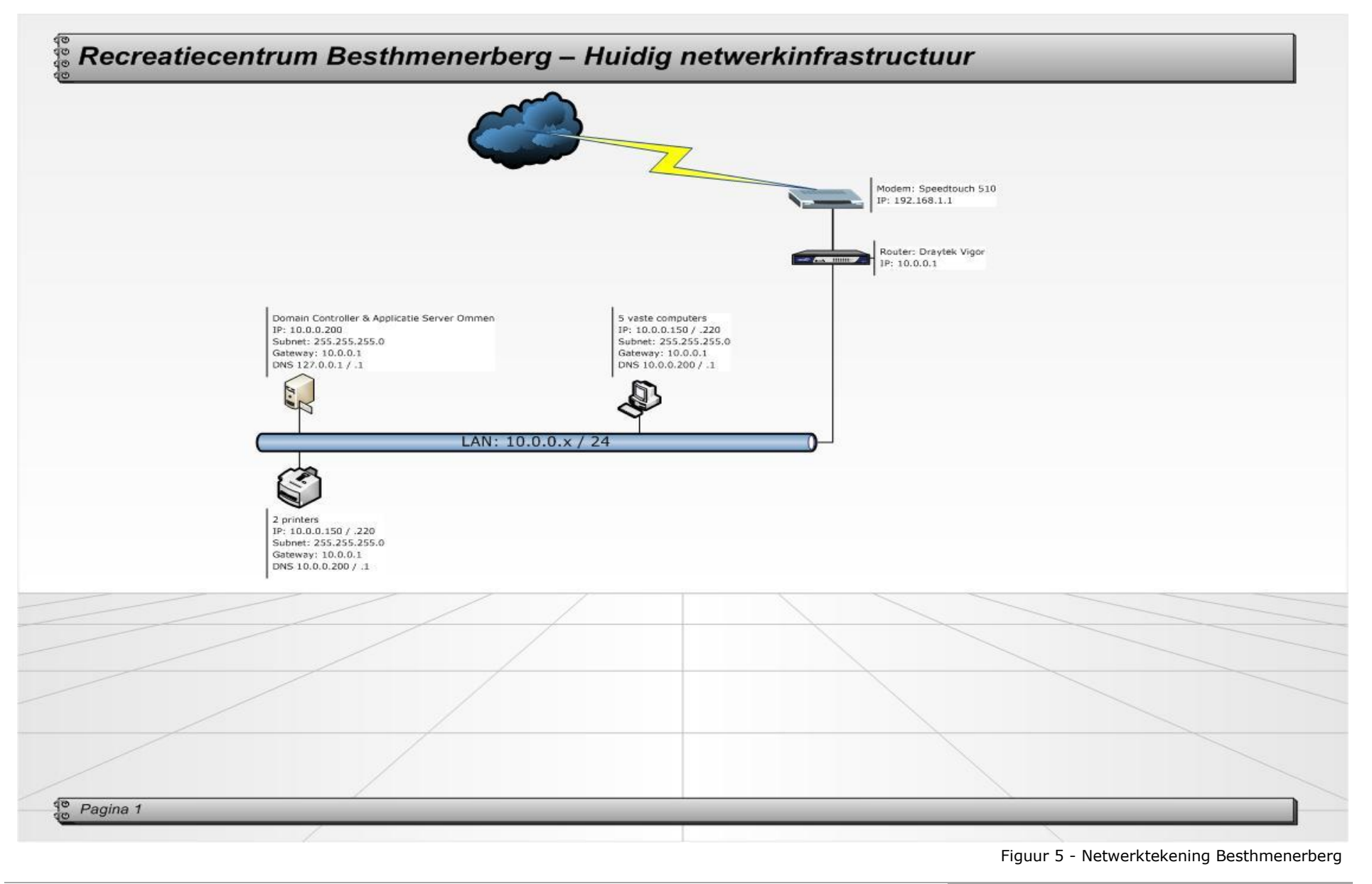

# Receptie & Kantoorgebouw

Recreatiecentrum Besthmenerberg heeft één gebouw waar zich de receptie en het kantoor zich hebben gevestigd. Binnen dit gebouw zijn 5 vaste computers, 2 printers en één server aanwezig.

# Servers

De server van Recreatiecentrum Besthmenerberg bevindt zich in een aparte ruimte, met de modems, Router en switch.

# **Computers**

Alle medewerkers van Recreatiecentrum Besthmenerberg beschikken gezamenlijk over 5 computers, waarvan er zich twee bevinden bij de receptie. Binnen dit netwerk kunnen de medewerkers beschikken over hun e-mail, Eurecrea en het internet. De computer bij de receptie worden voornamelijk gebruikt voor Eurecrea om de gasten in en uit te kunnen checken. De computers in het kantoor worden voornamelijk gebruikt voor het maken van documenten en het beantwoorden van de e-mail.

# Printers

Binnen het netwerk van Recreatiecentrum Besthmenerberg beschikken de medewerkers over 2 printers:

- Infotec MP 3350 PCL 6
- Konica Minolta Magicolor 2530

De computers maken standaard gebruik van de Konica Minolta Magicolor 2530, voor het faxen en scannen van documenten wordt er gebruik gemaakt van de Infotec MP 3350 PCL6 printer. Tevens wordt deze printer gebruikt voor het uitprinten met briefpapier.

# Internet

Recreatiecentrum Besthmenerberg heeft een ADSL aansluiting van Xs4all met een snelheid van 7995 kbps / 1031 kbps.

# Bungalowpark Euverem

Bungalowpark Euverem is gevestigd in Gulpen en heeft een eenvoudige netwerk waar niet al te veel complexiteit in is verwerkt. In deze bijlage zal er een duidelijk en volledig overzicht worden weergegeven van het huidige netwerk van Bungalowpark Euverem.

Binnen het huidige netwerk van Bungalowpark Euverem is één server die dagelijks zorgt voor e-mail, data en print verkeer. Deze server heeft de volgende functionaliteiten:

Gulpen (Windows Server 2003 Small Business Server SP2)

- Domein Controller
- File / Print server
- Applicatie server (Eurecrea)
- DHCP Server
- DNS
- **Exchange**
- Back-up

# Domein controller

Binnen het huidige netwerk van Bungalowpark Euverem wordt gebruik gemaakt van een domein, alle computers binnen het netwerk zijn aangemeld op het domein en zo wordt alles vanaf de domein controller geregeld. De volgende configuratie is er ingesteld voor de domein controller:

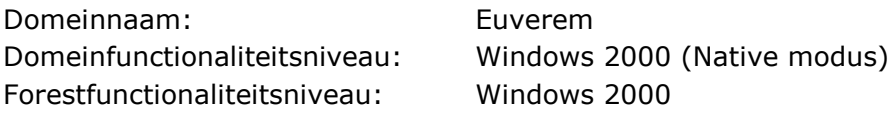

# DHCP server

Gulpen functioneert als DHCP server van het netwerk met onderstaande scope instellingen:

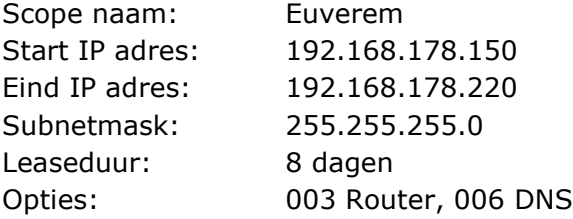

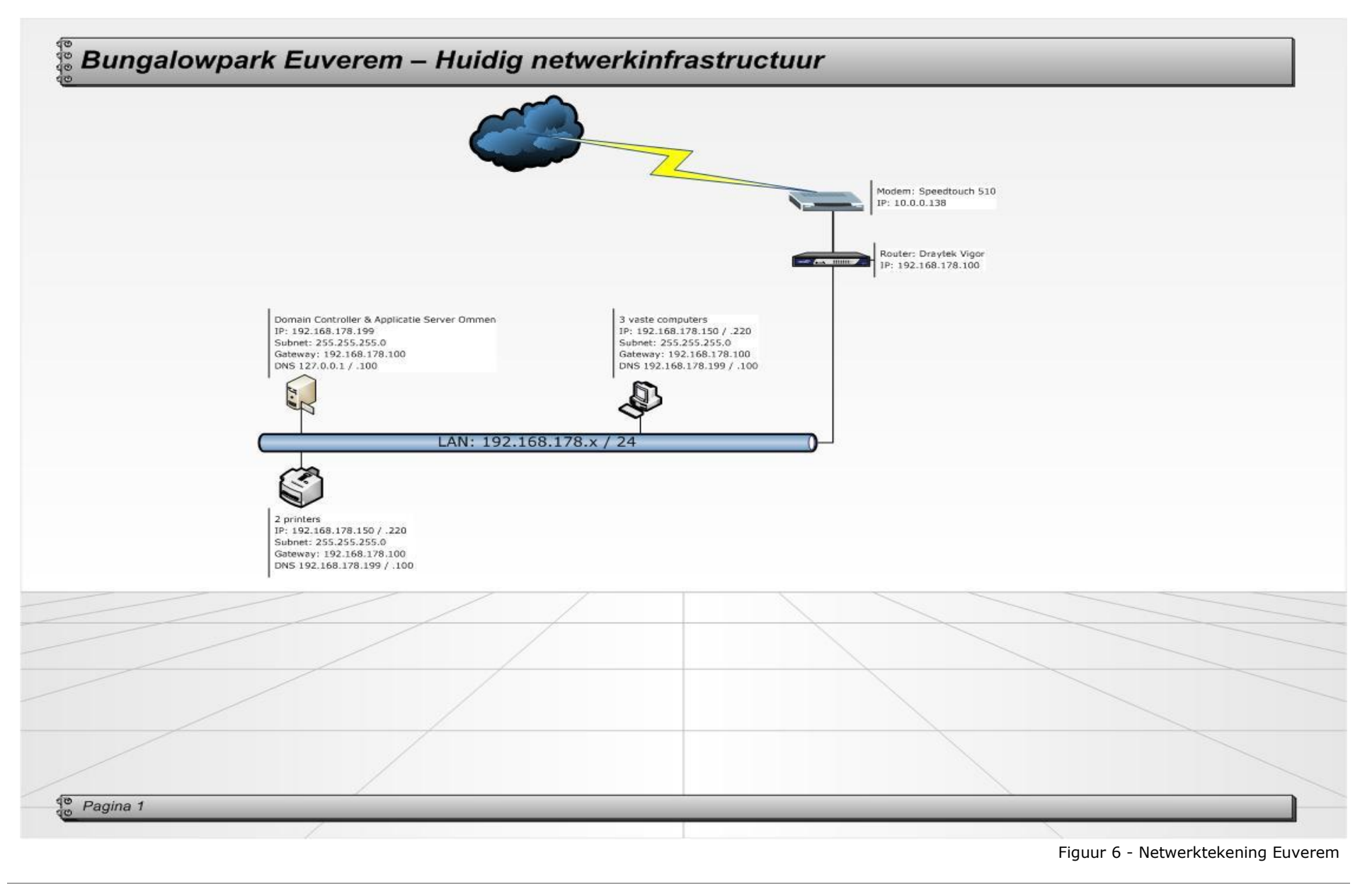

# Receptie & Kantoorgebouw

Bungalowpark Euverem heeft het kantoor en de receptie in één gebouw, binnen het netwerk zijn drie vaste computers , 2 printers en één server.

# Servers

De server van Bungalowpark Euverem bevindt zich in een aparte ruimte, met de modems, Router en switch.

# **Computers**

De medewerkers van Bungalowpark Euverem beschikken over drie computer computers waarmee ze kunnen beschikken over hun e-mail, Eurecrea en het internet. De computers worden voornamelijk gebruikt voor het in en uitchecken van gasten, e-mail verkeer en het inboeken van gegevens.

# **Printers**

De receptie van Bungalowpark Euverem hebben momenteel de mogelijkheid gebruik te maken van 2 printers binnen het netwerk:

- RICOH Aficio MP 1600
- KONICA MINOLTA MC4650 PCL6

De computers van Bungalowpark Euverem maken standaard gebruik van de Konica Minolta MC4650 voor het printen van documenten. De Ricoh Aficio MP 1600 wordt met name gebruikt voor het scannen van documenten en het faxen.

# **Internet**

Bungalowpark Euverem heeft een ADSL verbinding bij Xs4all met een snelheid van 7328 kbps / 992 kbps.

# Naturistenpark Flevonatuur

Naturistenpark Flevonatuur is gevestigd in Zeewolde en heeft één receptie waar de medewerkers van Flevonatuur gebruik kunnen maken van het netwerk. Het huidige netwerk van Naturistenpark Flevonatuur is vrij eenvoudig en standaard opgezet. In deze bijlage zal een volledig overzicht worden gegeven van het huidige netwerk van Naturistenpark Flevonatuur.

Naturistenpark Flevonatuur heeft binnen het huidige netwerk twee servers draaien die dagelijks zorgen voor e-mail, data en print verkeer. Deze twee servers hebben de volgende functionaliteiten:

Server1 (Windows Server 2003 Small Business Server SP2)

- Domein Controller
- File / Print server
- DHCP Server
- DNS
- Exchange
- Back-up

Server2 (Windows Server 2003 Standard Server SP2)

Applicatie server (Eurecrea)

Naturistenpark Flevonatuur heeft de beschikking over één gebouw waarin zich de receptie en kantoorruimte voor de medewerkers bevindt. In totaal zijn er 4 vaste computers aanwezig.

# Domein controller

Binnen het huidige netwerk van Naturistenpark Flevonatuur wordt gebruik gemaakt van een domein, alle computers binnen het netwerk zijn aangemeld op het domein en zo wordt alles vanaf de domein controller geregeld. De volgende configuratie is er ingesteld voor de domein controller:

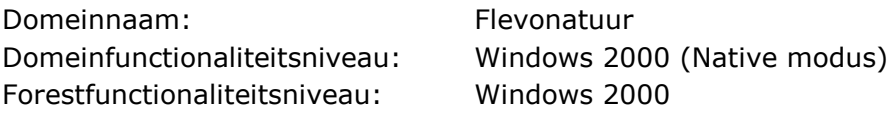

# DHCP server

Server1 functioneert als DHCP server met onderstaande scope instellingen:

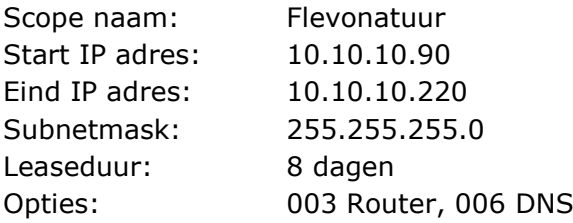

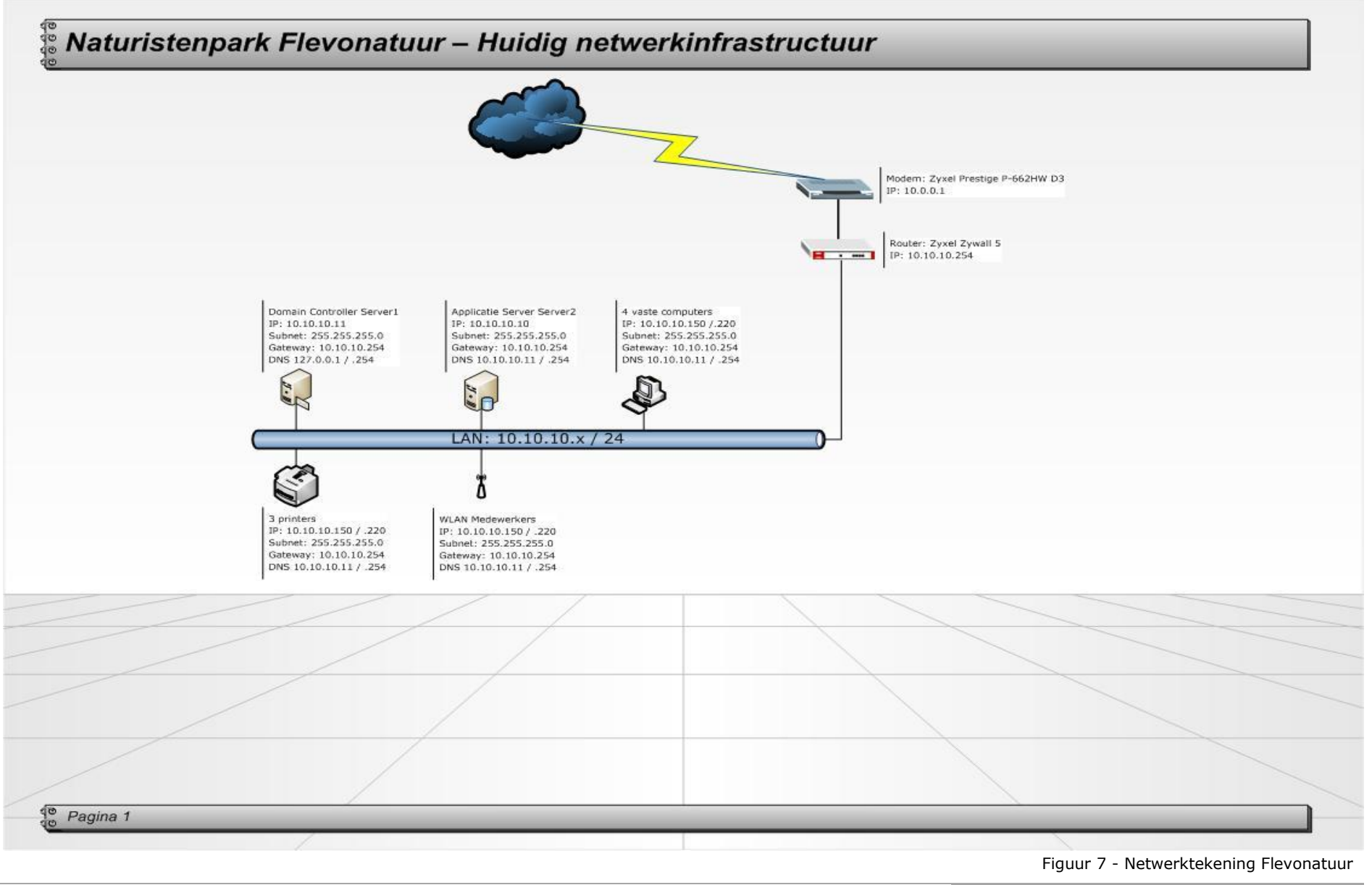

# Receptie & Kantoorgebouw

Binnen de receptie en teven het kantoorgebouw van Naturistenpark Flevonatuur is een aparte ruimte gecreëerd voor de servers en de kabelkrant computer. Binnen het kantoorruimte hebben de laptops van de marketing afdeling de mogelijkheid verbinding te maken met het netwerk d.m.v. een accesspoint.

# **Servers**

In de apart aangewezen ruimte zijn de servers bevestigd in een rack, waar zich ook de kabelkrantcomputer bevindt om de gasten te kunnen voorzien van informatie.

# **Computers**

De overige drie computers bevinden zich in de receptie, deze computers worden gebruikt door de medewerkers om gasten te kunnen inchecken. Alle computers hebben een automatisch IP-adres ingesteld zodat ze van de DHCP-server een IP-adres toegewezen kunnen krijgen.

# Printers

Binnen de receptie en het kantoorgedeelte van Naturistenpark Flevonatuur zijn momenteel drie printers ter beschikking gesteld:

- Ricoh Aficio MPC 2800
- Kyocera FS-1030
- HP Color LaserJet CP1510

De twee computers bij de balie maken gebruik van de Kyocera en de Ricoh om bestanden in te kunnen scannen en om te kunnen faxen. De computer in de BackOffice maakt gebruik van de HP Color LaserJet.

# Internet

Naturistenpark Flevonatuur heeft een ADSL aansluiting bij Wanadoo met een snelheid van 512 kbps / 256 kbps.

# Camping en Jachthaven de Meeuw

Camping en Jachthaven de Meeuw is gevestigd in Brielle en hebben een klein netwerk die eenvoudig is opgezet voor de receptie waar de medewerkers van de Meeuw hun dagelijkse werkzaamheden uitvoeren. Binnen het netwerk van Camping en Jachthaven de Meeuw zijn geen grote en complexe structuren. Er is voor de gasten van het park een aparte ADSL verbinding aanwezig waarmee ze door middel van een draadloze verbinding gebruik kunnen maken van internet. In deze bijlage zal een volledig overzicht worden gegeven van het huidige netwerk van Camping en Jachthaven de Meeuw.

Camping en Jachthaven de Meeuw heeft binnen het huidige netwerk één server die dagelijks zorgt voor e-mail, data en print verkeer. Deze server heeft de volgende functionaliteiten:

Proliant (Windows Server 2003 Small Business Server SP2)

- Domein Controller
- File / Print server
- Applicatie server (Eurecrea)
- DNS
- Exchange
- Back-up

Camping en Jachthaven de Meeuw beschikt over één receptie voor de medewerkers, waar in totaal 4 vaste computers aanwezig zijn.

# Domein controller

Binnen het huidige netwerk van Camping en Jachthaven de Meeuw wordt gebruik gemaakt van een domein, alle computers binnen het netwerk zijn aangemeld op het domein en zo wordt alles vanaf de domein controller geregeld. De volgende configuratie is er ingesteld voor de domein controller:

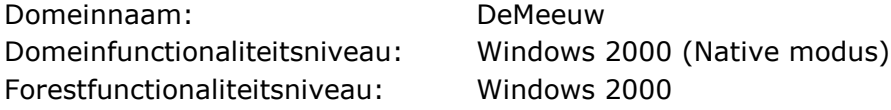

# DHCP server

De Router functioneert als DHCP server met de volgende scope:

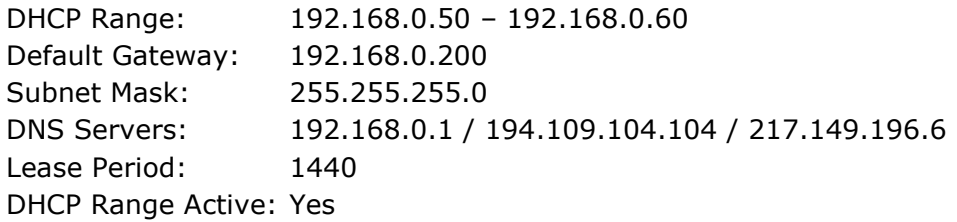

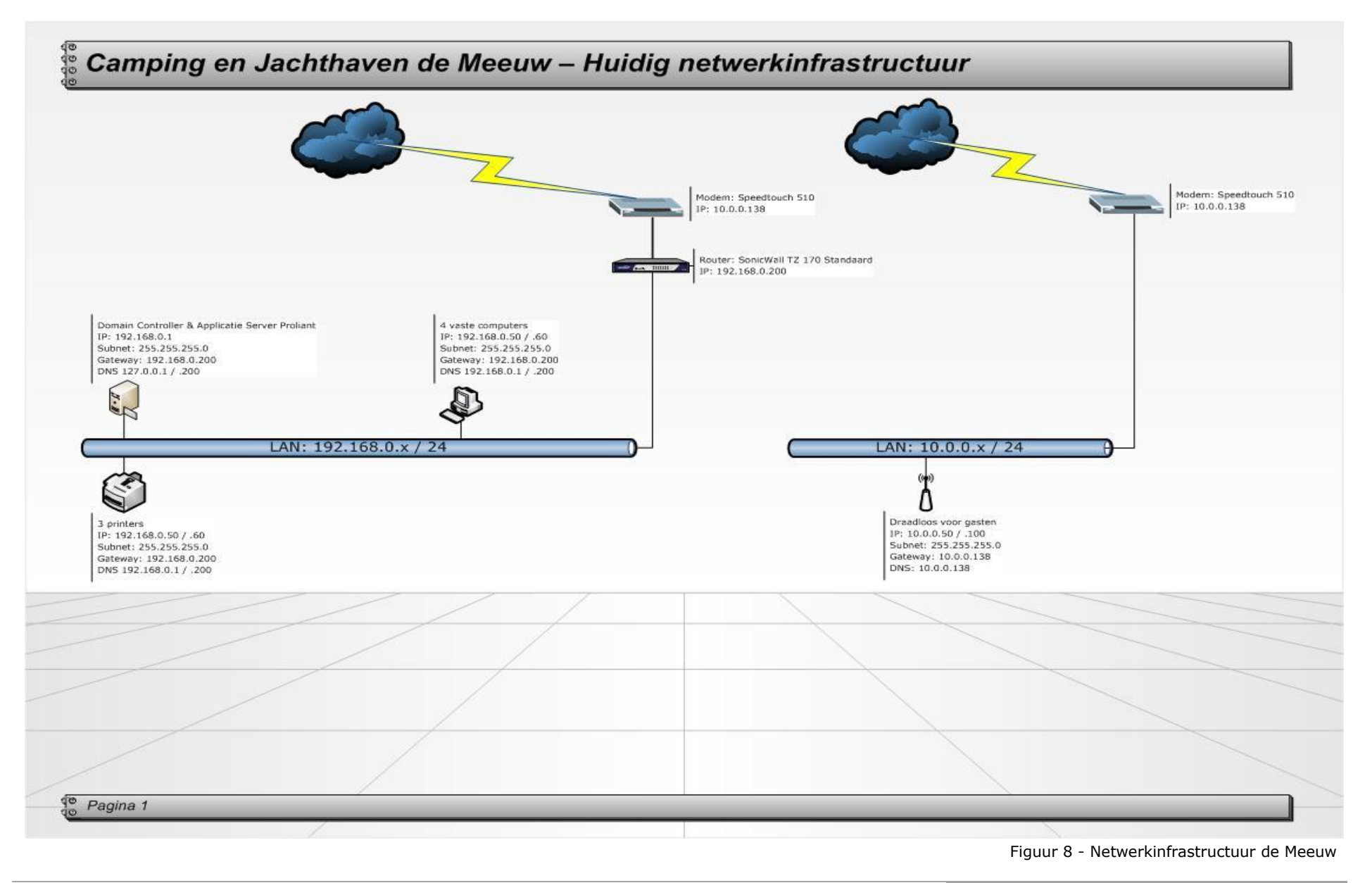

# Receptie & Kantoorgebouw

Camping en Jachthaven de Meeuw heeft het kantoor en de receptie in één gebouw, binnen dit netwerk zijn drie vaste computers, drie printers en één server.

# Servers

De server van Camping en Jachthaven de Meeuw bevindt zich in een aparte ruimte, met de modems, Router en switch.

### **Computers**

De medewerkers van Camping en Jachthaven de Meeuw beschikken over drie receptie computers. Met behulp van deze computers hebben de medewerkers de beschikking tot hun e-mail, Eurecrea en het internet. De computers worden voornamelijk gebruikt voor het inboeken, in en uitchecken van gasten en het e-mailen.

### **Printers**

Binnen het netwerk van de Meeuw zijn momenteel drie printer aanwezig, deze printers worden gebruikt op de receptie:

- Infotec MP C2050
- Canon IR 3100C
- Kyocera FS-2000D KX

De twee computer aan de balie maken gebruik van de Infotec MP C2050 en de computer in het kantoortje achter de receptie maakt gebruik van de Canon IR 3100C. Alle computers maken ook gebruik van de Kyocera FS-2000D KX.

# Internet

Camping en Jachthaven de Meeuw heeft een ADSL verbinding bij Xs4all met een snelheid van 4096 kbps / 512 kbps.

# Naturistencamping Natukreek

Naturistencamping Natukreek is gevestigd in Zwartewaal, en heeft voor zowel de gasten als medewerkers van het park een apart netwerk opgezet. Zo kunnen de gasten van het park gebruik maken van een daarvoor bestemde WLAN draadloos netwerk en de medewerkers binnen de receptie gebruik maken van het LAN netwerk. Ook is er binnen de receptie een aparte computer geplaatst voor de gasten voor het zoeken van informatie op het internet wanneer deze niet beschikken over een draadloze verbinding.

Het huidige netwerk van Naturistencamping is een zeer eenvoudig, in deze bijlage zal een volledig overzicht worden gegeven van de huidige netwerkinfrastructuur van Naturistencamping Natukreek.

# LAN

De medewerkers van Naturistencamping Natukreek maken gebruik van het netwerk via de LAN netwerk, deze is opgezet in een 192.168.1.x reeks. Binnen het huidige netwerk zijn geen servers, de camping is zo kleinschalig dat het park het af kan met twee standalone computers.

Naturistencamping Natukreek beschikt over één gebouw waarin zich zowel de receptie als het kantoorruimte bevindt. In het gebouw zijn drie computers aanwezig en één printer. Zowel in de receptie en het kantoorruimte bevindt zich een computer en is er naast de receptie een standalone computer beschikbaar gesteld voor de gasten.

# DHCP server

De Router functioneert als DHCP server van het netwerk met onderstaande instellingen:

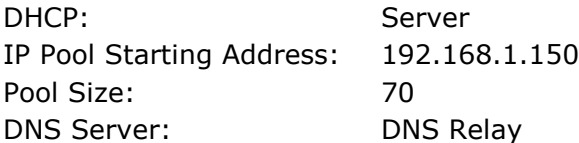

# **WLAN**

De gasten die tijden hun verblijf op de camping van Natukreek aanwezig zijn kunnen gebruik maken van het aangeboden draadloos netwerk. Dit netwerk is aangesloten op een apart netwerk waardoor het is losgekoppeld van het LAN netwerk van de medewerkers. De gasten kunnen m.b.v. dit draadloos netwerk gebruik maken van het internet zonder toegang te krijgen tot het netwerk van de medewerkers. Binnen het WLAN netwerk verzorgt de ZyXel Zywall voor de DHCP en verkrijgen de gasten op het park zo een IP-adres om verbinding te kunnen maken met het internet. Binnen het netwerk word het 10.0.1.x / 24 Ip-reeks toegepast.

# DMZ

Omdat er ook een park beheerder woont op het park is er voor gekozen deze ook via het netwerk van Vacantievreugd te voorzien van internet. Voor die computer is er naast de LAN en de WLAN een DMZ aangemaakt. Zo kan de park beheerder gebruik maken van het internet. Net als het WLAN netwerk verzorgt de ZyXel Zywall ook voor het DMZ netwerk de DHCP waardoor de computer van de parkbeheerder toegang heeft tot het internet. Binnen het netwerk wordt het 10.0.2.x / 24 Ip-reeks toegepast.
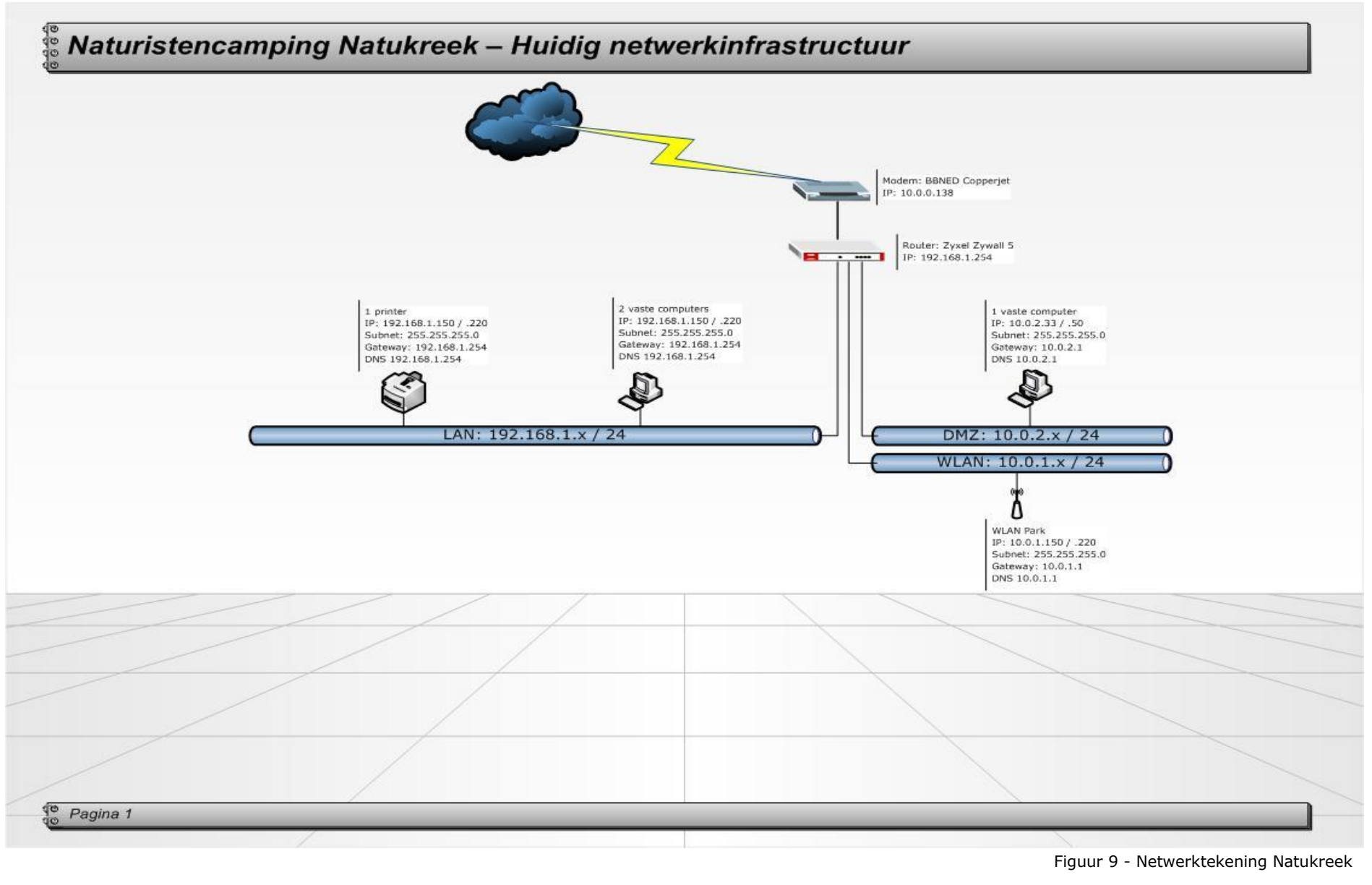

## Receptie & Kantoorgebouw

Naturistencamping Natukreek heeft één gebouw op het park staan waar de medewerkers gebruik kunnen maken van het netwerk. Binnen dit netwerk zijn 2 vaste computers en één printer aanwezig.

## **Computers**

De twee computers bieden de mogelijkheid voor de medewerkers te beschikken over hun e-mail, Eurecrea en het internet. De computer bij de receptie is de server voor Eurecrea, waardoor het mogelijk is ook vanaf de tweede computer Eurecrea te gebruiken. De computer bij de balie wordt voornamelijk gebruikt voor het in en uitchecken van gasten en het inboeken van gegevens. De computer in het kantoortje wordt vooral gebruik voor het beantwoorden van de e-mail en het maken van documenten.

## Printers

Binnen het netwerk van Naturistencamping Natukreek is er één printer aanwezig. Deze bevindt zich bij de receptie:

- HP LaserJet 1020

De twee computers van Naturistencamping Natukreek maken beide gebruik van deze printer.

## Internet

Naturistencamping Natukreek heeft een ADSL aansluiting via Concepts ICT met een snelheid van 4096 kbps / 512 kbps.

# Recreatiepark Samoza

Recreatiepark Samoza is gevestigd in Vierhouten, dit park heeft een uitgebreid netwerk voor zowel medewerkers, gasten en de parkbeheerder. Deze verschillende drie netwerkgebruikers maken ieder op geheel eigen wijze gebruik van het netwerk. Er zijn verschillende netwerk ingesteld om voor de medewerkers van Vacantievreugd een beveiligd netwerk te creëren.

Voor de verschillende netwerken is er gebruik gemaakt van een ZyXel Zywall 5, die de mogelijkheid biedt verschillende netwerken in te stellen. Zo is er een LAN, WLAN en DMZ ingesteld om de verschillende netwerken van elkaar te kunnen scheiden.

## LAN

Dit is het netwerk dat is geconfigureerd voor de medewerkers van Vacantievreugd. Recreatiepark Samoza heeft in deze LAN twee server draaien die dagelijks zorgen voor email, data en print verkeer. Deze twee servers hebben de volgende functionaliteit:

Vierhouten (Windows Server 2003 Small Business Server SP2)

- Domein Controller
- File / Print server
- Applicatie server (Eurecrea)
- DHCP Server
- DNS
- Exchange
- Back-up

Exact (Windows Server 2008 Standard)

- Applicatie server (Exact)

Op het park van Recreatiepark Samoza zijn twee locaties waar de medewerkers gebruik maken van het LAN netwerk, dit is de receptie en het kantoor gebouw tegenover de receptie. In totaal zijn er 7 vaste computers en 3 laptops.

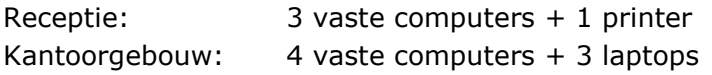

## Domein controller

Binnen het huidige netwerk van Recreatiepark Samoza wordt gebruik gemaakt van een domein, alle computers binnen het netwerk zijn aangemeld op het domein en zo wordt alles vanaf de domein controller geregeld. De volgende configuratie is er ingesteld voor de domein controller:

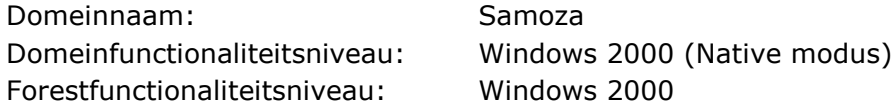

# DHCP server

De Vierhouten server functioneert als DHCP server met onderstaande scope instellingen:

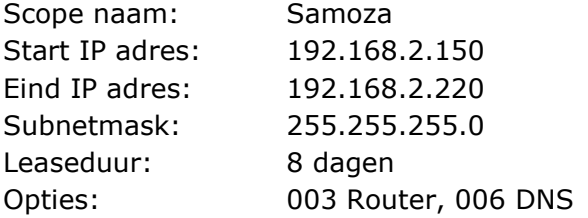

## **WLAN**

De parkgasten die tijdens het verblijf op de camping aanwezig zijn kunnen gratis gebruik maken van het draadloos internet dat is vrijgegeven. Dit netwerk is afgezonderd van het LAN netwerk zodat de gasten geen toegang kunnen krijgen tot het netwerk van de medewerkers.

Binnen het WLAN netwerk verzorgt de ZyXel Zywall voor de DHCP en verkrijgen de gasten op het park zo een IP-adres om verbinding te kunnen maken met het internet. Binnen het netwerk word het volgende Ip-reeks gebruikt:

10.0.2.x / 24

# DMZ

Omdat er ook een park beheerder woont op het park is er voor gekozen deze ook via het netwerk van Vacantievreugd te voorzien van internet. Voor die computer is er naast de LAN en de WLAN een DMZ aangemaakt. Zo kan de park beheerder gebruik maken van het internet.

Net als het WLAN netwerk verzorgt de ZyXel Zywall ook voor het DMZ netwerk de DHCP waardoor de computer van de parkbeheerder toegang heeft tot het internet. Binnen het netwerk wordt de volgende Ip-reeks gebruikt:

10.0.4.x / 24

## Internet

Recreatiepark Samoza heeft een ADSL verbinding bij Solcon met een snelheid van 2048 kbps / 512 kbps.

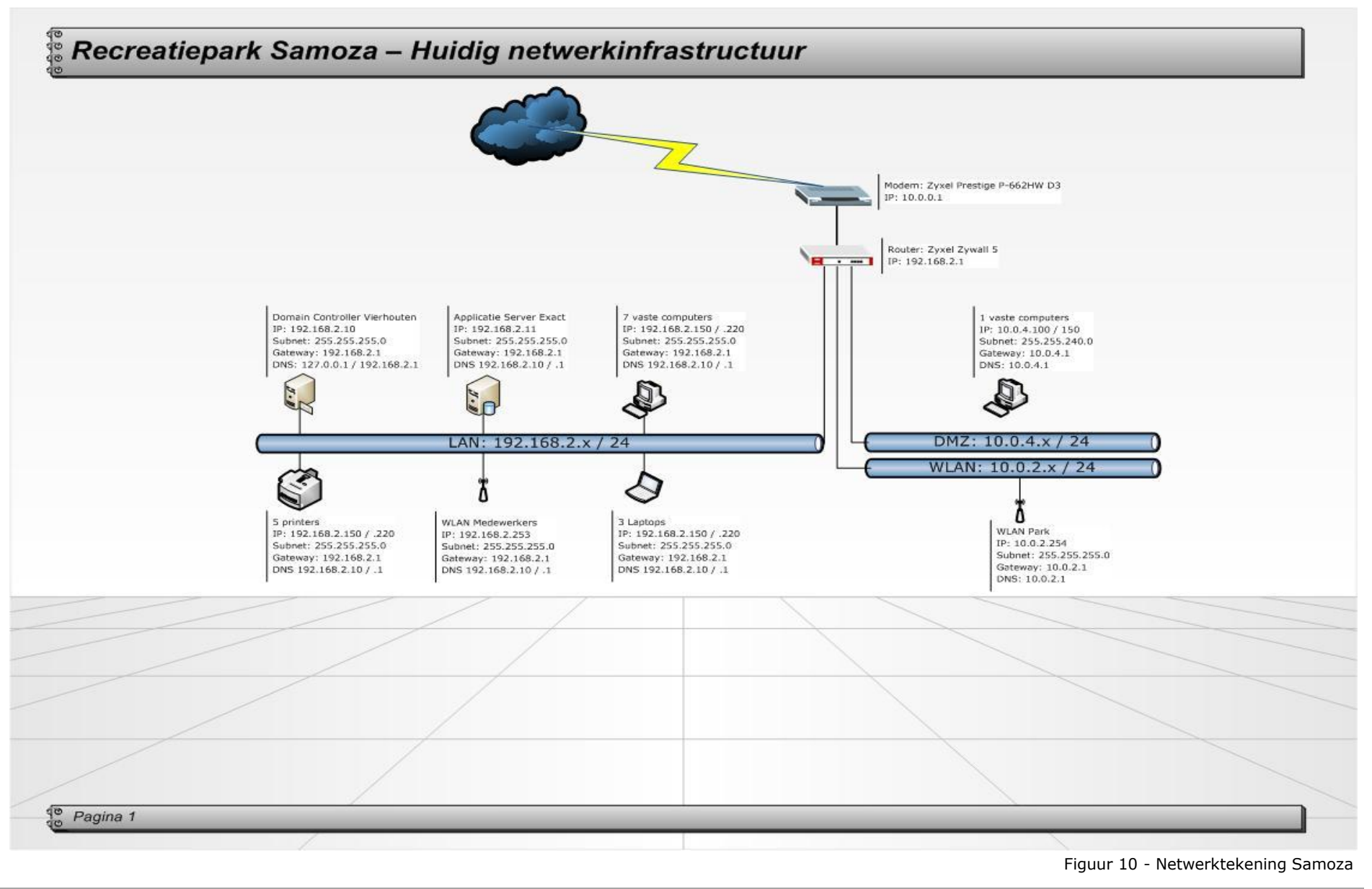

## Kantoorgebouw

In het kantoorgebouw van Recreatiepark Samoza zijn de meeste fysieke computers aanwezig, hier is de marketing en de financiële afdeling gevestigd. Voor de laptop van de marketing afdeling is een draadloos accesspoint beschikbaar gesteld.

## Servers

De servers van Recreatiepark Samoza bevinden zich binnen het kantoorgebouw in een aparte ruimte. In deze ruimte bevindt zich ook de kabelkrant computer, het modem, de Router en de switch.

## **Computers**

De computers van de financiële en marketing afdeling bevinden zich in twee verschillende ruimtes waar op de werkplekken een netwerkaansluiting is gepatched, hierdoor heeft elke werkplek de beschikking over een netwerk aansluiting voor het netwerk en een telefoon aansluiting voor de telefoon. De computers hebben een automatisch IP-adres ingesteld om zo een IP-adres te krijgen van de DHCP-server.

## Printers

Binnen het kantoorgebouw bevinden zich momenteel vier printers:

- Konica Minolta mc4650
- Ricoh Aficio 2015 / Ricoh MPC 2800
- Sharp AR-M160

Deze printers zijn opgedeeld in tweeën groepen, de financiële afdeling beschikt over de Ricoh MPC 2800 en de Konica Minolta en de marketing beschikt over de Ricoh Aficio 2015 en de Sharp AR-M160.

## Receptie

Vanaf het kantoorgebouw is een netwerkkabel getrokken naar de receptie, die ongeveer 60 meter van het kantoorgebouw is gelegen. Binnen de receptie van Recreatiepark Samoza wordt m.b.v. een switch de link doorgegeven aan de resterende drie computers en de printer.

# **Computers**

De computers van de receptie bevinden zich in één ruimte, dit is namelijk de aankomst ruimte. Elke werkplek beschikt net als in het kantoorgebouw over een netwerkaansluiting en een telefoonaansluiting. De computers hebben een automatisch IP-adres ingesteld om zo een IP-adres te krijgen van de DHCP-server

## Printer

Binnen de receptie hebben de medewerkers de beschikking over één printer:

NRG DSm725

## **Draadloos**

Vanuit de receptie wordt het draadloos voor de gasten aangeboden, er is vanuit het kantoorgebouw een netwerkkabel rechtstreeks naar de router gelegd voor het draadloos. De draadloze verbinding van de gasten gaat over een speciaal ingerichte WLAN waardoor het netwerk van Vacantievreugd niet kan worden benaderd door de gasten. Ook zijn er zaken geblokkeerd d.m.v. een firewall om misbruik van het netwerk te voorkomen.

Bijlage II: Ontwerp nieuwe situatie

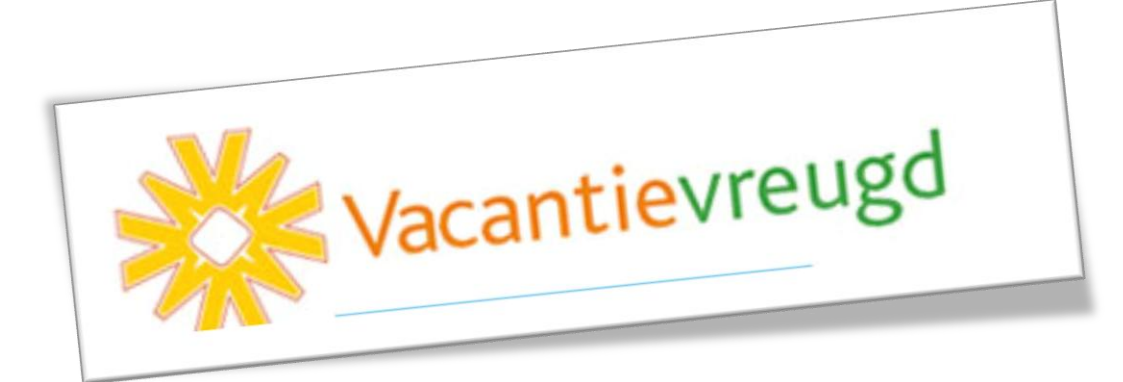

# Recreatiecentrum Besthmenerberg

In dit hoofdstuk wordt de nieuwe situatie beschreven voor Recreatiecentrum Besthmenerberg. In deze beschrijving worden de volgende punten behandeld:

- Functionaliteiten binnen het netwerk.
- Naamgeving van de werkstations , laptops en printers.
- Logische indeling van IP adressen.
- Beveiliging van het netwerk.
- Draadloos netwerk.
- Netwerktekening.

## Functionaliteiten

Binnen het netwerk van Recreatiecentrum Besthmenerberg is één server aanwezig die zorgt voor de e-mail, data en print verkeer. Deze server heeft de volgende functionaliteiten:

Ommen (Windows Server 2003 Small Business Server SP2)

- Domein Controller
- File / Print Server
- Applicatie Server (Eurecrea)
- DHCP Server
- DNS
- Exchange
- Back-up

De functionaliteiten van deze server zijn ten opzichte van de huidige situatie hetzelfde gebleven.

## DHCP Server:

De DHCP Server zal ten opzichte van de huidige situatie moeten worden aangepast. De volgende configuratie zal worden toegepast:

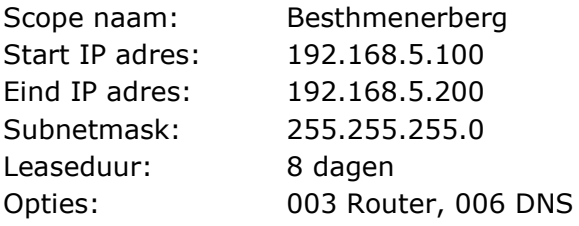

## Naamgeving

Binnen het netwerk zullen de werkstations, laptops en printers worden voorzien van een logische naamgeving. Zoals in het Functioneel Ontwerp (Hoofdstuk 6), is aangegeven, zal de naamgeving van de werkstations, laptops en printers worden aangepast:

#### Werkstations en Laptops:

Eerste 5 letters park  $+ - +$  WP (werkplek) of REC (receptie)  $+ - +$  01

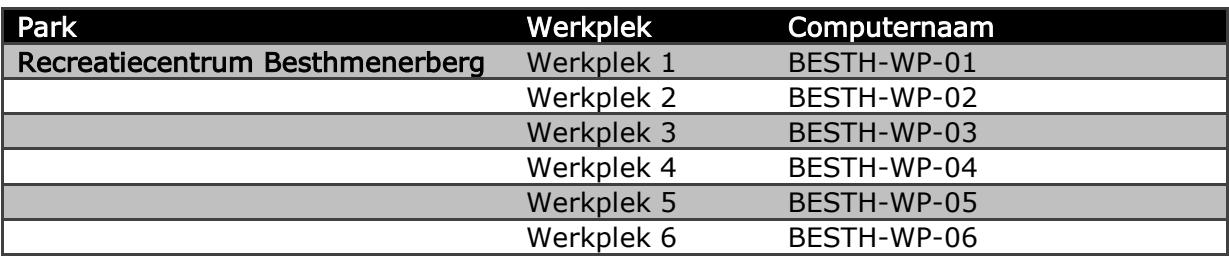

#### Printers:

Eerste 5 letters park  $+ - +$  Afdeling (receptie, management)  $+ - +$  Afkorting printernaam

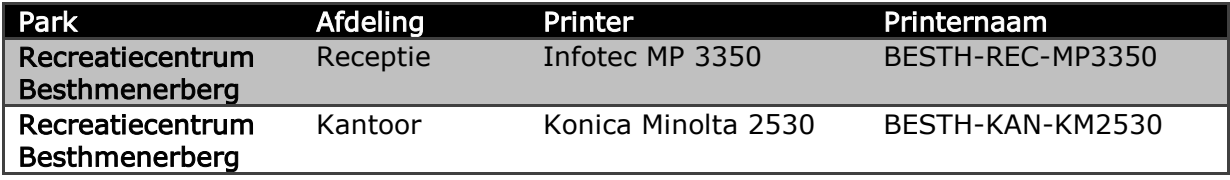

## Logische IP indeling

Binnen het netwerk van Recreatiecentrum Besthmenerberg zal de volgende IP adressering worden toegepast:

- Het netwerk zal bestaan uit een 192.168.5.x /24 netwerk.
- De server zal 192.168.5.10 als IP adres krijgen.
- De router zal 192.168.5.254 als IP adres krijgen.
- De werkstations en laptops zullen een IP adres krijgen tussen de 192.168.5.100 en 192.168.5.200.
- De twee printers binnen het netwerk zullen de IP adressen 192.168.5.201 en 192.168.5.202 krijgen.

# **Beveiliging**

Tevens zal er met betrekking tot de beveiliging een aantal veranderingen plaats gaan vinden:

- Wachtwoordbeleid
- **Firewall**
- Virusscanner
- Rechtenstructuur
- Back-up

# Wachtwoordbeleid:

Om een juiste beveiligingsbeleid toe te kunnen passen binnen het netwerk van Recreatiecentrum Besthmenerberg zal er een wachtwoordbeleid worden ingevoerd. Elke gebruiker dient zich aan de volgende eisen te houden als het gaat om hun wachtwoord:

- Het wachtwoord moet bestaan uit minimaal 8 en maximaal tien karakters
	- Letters: alleen de letters a-z en A-Z zonder accenten worden geaccepteerd.
	- Het moet tenminste één hoofdletter, één cijfer en één teken bevatten.
	- Het wachtwoord moet minstens één maal per half jaar worden veranderd.
	- Het nieuwe wachtwoord mag niet hetzelfde zijn als de drie voorgaande wachtwoorden.

# Firewall:

De router zal binnen het netwerk zorgen voor de Firewall. Alleen de protocollen die in de Firewall Rule zijn toegestaan zullen worden doorgelaten door de Firewall. Deze protocollen zullen verwijzen naar de betreffende werkstations, server of elk ander machine binnen het netwerk.

- SMTP zal worden toegestaan voor de server
- HTTP en HTTPS zal worden toegestaan voor de server
- De benodigde protocollen voor het aanbieden van hulp op afstand zullen worden toegestaan naar de betreffende werkstations.
- De benodigde protocollen voor het monitoren van het netwerk zullen worden toegestaan.

# Virusscanner:

Op alle werkstations, laptops en tevens de server zal de client installatie worden geïnstalleerd van de virusscanner. De virusscanner is daarna centraal te beheren zodat updates en het scannen van de werkstations, laptops en de server gemakkelijker te beheren zijn.

Tevens zorgt de virusscanner voor het filteren van de spam in de mailboxen van de medewerkers.

## Rechtenstructuur:

Naast het beveiliging van de werkstations, laptops en servers, zullen er ook rechten moeten worden gegeven aan de mappenstructuur. Het optimaal beschermen van kritische bedrijfsgegevens is van groot belang voor de beveiliging. Er zal in overleg met het management besloten moeten worden hoe deze structuur het best tot zijn recht kan komen. Over het algemeen zal dit door middel van het invoeren van rollen worden uitgezet.

## Back-up:

Voor het bewaren van de continuïteit van Vacantievreugd is het belangrijk dat kritische bedrijfsinformatie wordt meegenomen in de back-up.

Voor de back-up wordt het volgende schema gehanteerd:

- Wekelijks: Volledige back-up maken van de gehele server.
- Dagelijks: Incrementele back-up maken van de gehele server.
- De back-up zal 's nachts worden gestart.

## Draadloos netwerk

Voor de medewerkers van Vacantievreugd zal een draadloos netwerk beschikbaar worden gemaakt binnen het netwerk van Recreatiecentrum Besthmenerberg. Dit draadloos netwerk is alleen bestemd voor de medewerkers van Vacantievreugd en zal als volgt ingesteld worden:

Netwerk naam (SSID): Besthmenerberg Kanaal: Automatisch

Beveiligingsmode: WPA2-PSK

De sleutel zal in dit ontwerp niet worden vastgelegd vanwege de beveiliging. Deze sleutel zal alleen openbaar worden gemaakt aan de medewerkers van Vacantievreugd.

Op de volgende pagina is de netwerktekening te zien van Recreatiecentrum Besthmenerberg in de nieuwe situatie.

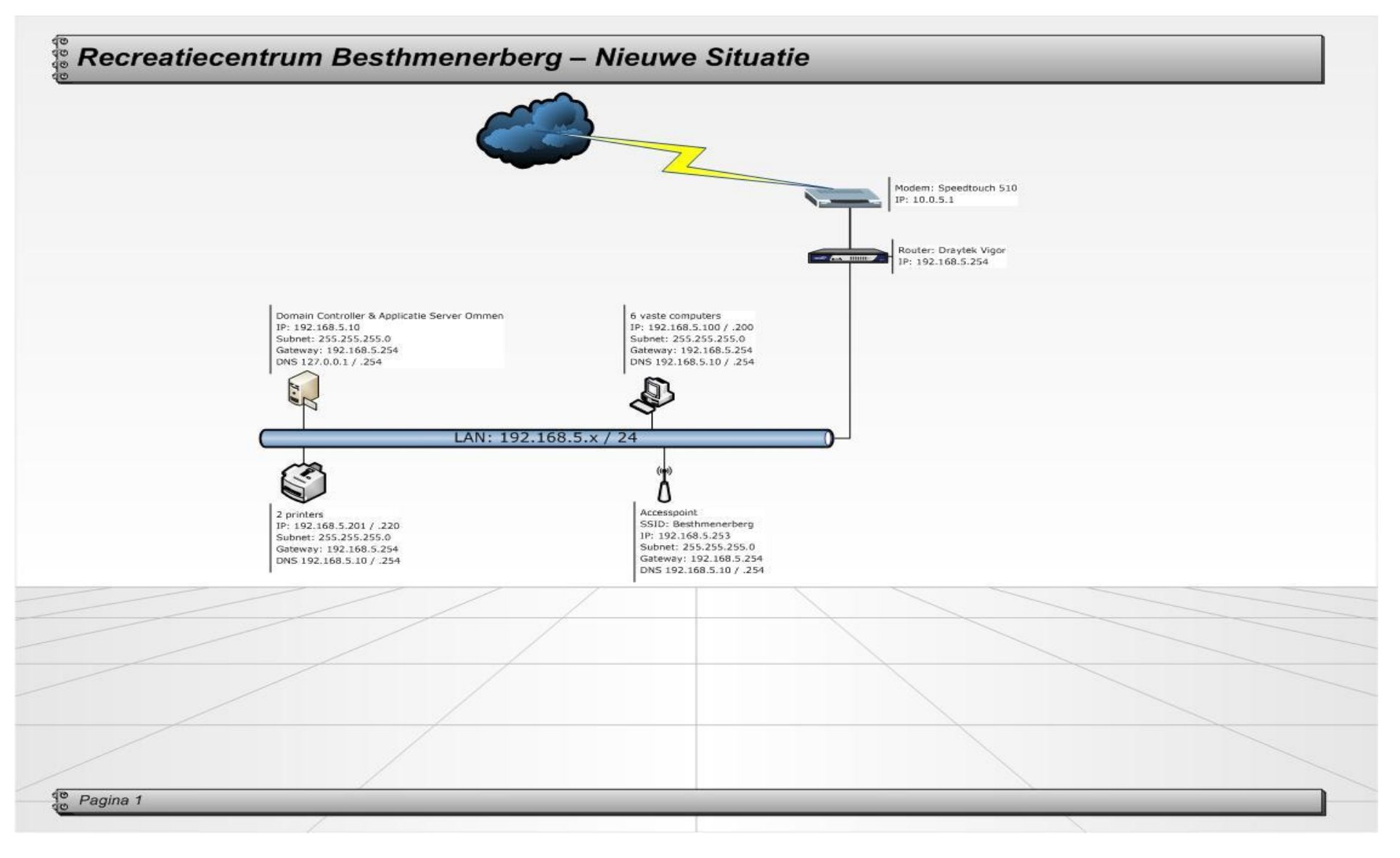

Figuur 11 - Nieuwe Situatie Recreatiecentrum Besthmenerberg

# Bungalowpark Euverem

In dit hoofdstuk wordt de nieuwe situatie beschreven voor Bungalowpark Euverem. In deze beschrijving worden de volgende punten behandeld:

- Functionaliteiten binnen het netwerk.
- Naamgeving van de werkstations , laptops en printers.
- Logische indeling van IP adressen.
- Beveiliging van het netwerk.
- Draadloos netwerk.
- Netwerktekening.

#### Functionaliteiten

Binnen het netwerk van Bungalowpark Euverem is één server aanwezig die zorgt voor de e-mail, data en print verkeer. Deze server heeft de volgende functionaliteiten:

Gulpen (Windows Server 2003 Small Business Server SP2)

- Domein Controller
- File / Print Server
- Applicatie Server (Eurecrea)
- DHCP Server
- DNS
- Exchange
- Back-up

De functionaliteiten van deze server zijn ten opzichte van de huidige situatie hetzelfde gebleven.

#### DHCP Server:

De DHCP Server zal ten opzichte van de huidige situatie moeten worden aangepast. De volgende configuratie zal worden toegepast:

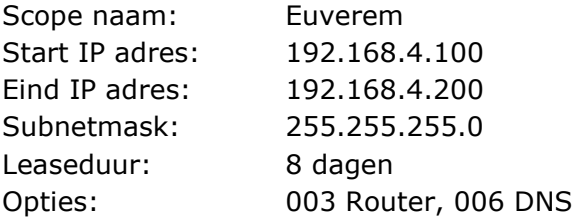

## Naamgeving

Binnen het netwerk zullen de werkstations, laptops en printers worden voorzien van een logische naamgeving. Zoals in het Functioneel Ontwerp (Hoofdstuk 6), is aangegeven, zal de naamgeving van de werkstations, laptops en printers worden aangepast:

#### Werkstations en Laptops:

Eerste 5 letters park  $+ - +$  WP (werkplek) of REC (receptie)  $+ - +$  01

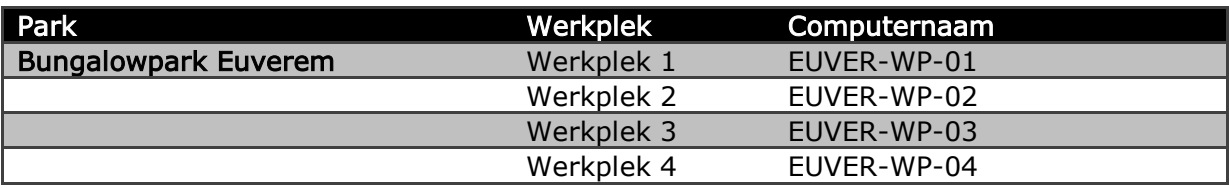

Printers:

Eerste 5 letters park + - + Afdeling (receptie, management) + - + Afkorting printernaam

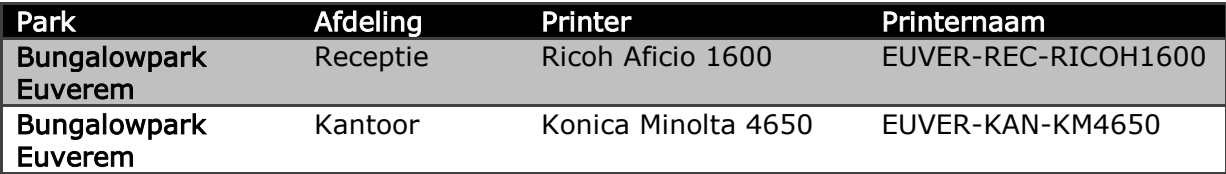

## Logische IP indeling

Binnen het netwerk van Bungalowpark Euverem zal de volgende IP adressering worden toegepast:

- Het netwerk zal bestaan uit een 192.168.4.x /24 netwerk.
- De server zal 192.168.4.10 als IP adres krijgen.
- De router zal 192.168.4.254 als IP adres krijgen.
- De werkstations en laptops zullen een IP adres krijgen tussen de 192.168.4.100 en 192.168.4.200.
- De twee printers binnen het netwerk zullen de IP adressen 192.168.4.201 en 192.168.4.202 krijgen.

## **Beveiliging**

Tevens zal er met betrekking tot de beveiliging een aantal veranderingen plaats gaan vinden:

- Wachtwoordbeleid
- Firewall
- Virusscanner
- Rechtenstructuur
- Back-up

# Wachtwoordbeleid:

Om een juiste beveiligingsbeleid toe te kunnen passen binnen het netwerk van Bungalowpark Euverem zal er een wachtwoordbeleid worden ingevoerd. Elke gebruiker dient zich aan de volgende eisen te houden als het gaat om hun wachtwoord:

- Het wachtwoord moet bestaan uit minimaal 8 en maximaal tien karakters
	- Letters: alleen de letters a-z en A-Z zonder accenten worden geaccepteerd.
	- Het moet tenminste één hoofdletter, één cijfer en één teken bevatten.
	- Het wachtwoord moet minstens één maal per half jaar worden veranderd.
	- Het nieuwe wachtwoord mag niet hetzelfde zijn als de drie voorgaande wachtwoorden.

## Firewall:

De router zal binnen het netwerk zorgen voor de Firewall. Alleen de protocollen die in de Firewall Rule zijn toegestaan zullen worden doorgelaten door de Firewall. Deze protocollen zullen verwijzen naar de betreffende werkstations, server of elk ander machine binnen het netwerk.

- SMTP zal worden toegestaan voor de server
- HTTP en HTTPS zal worden toegestaan voor de server
- De benodigde protocollen voor het aanbieden van hulp op afstand zullen worden toegestaan naar de betreffende werkstations.
- De benodigde protocollen voor het monitoren van het netwerk zullen worden toegestaan.

# Virusscanner:

Op alle werkstations, laptops en tevens de server zal de client installatie worden geïnstalleerd van de virusscanner. De virusscanner is daarna centraal te beheren zodat updates en het scannen van de werkstations, laptops en de server gemakkelijker te beheren zijn.

Tevens zorgt de virusscanner voor het filteren van de spam in de mailboxen van de medewerkers.

# Rechtenstructuur:

Naast het beveiliging van de werkstations, laptops en servers, zullen er ook rechten moeten worden gegeven aan de mappenstructuur. Het optimaal beschermen van kritische bedrijfsgegevens is van groot belang voor de beveiliging. Er zal in overleg met het management besloten moeten worden hoe deze structuur het best tot zijn recht kan komen. Over het algemeen zal dit door middel van het invoeren van rollen worden uitgezet.

## Back-up:

Voor het bewaren van de continuïteit van Vacantievreugd is het belangrijk dat kritische bedrijfsinformatie wordt meegenomen in de back-up.

Voor de back-up wordt het volgende schema gehanteerd:

- Wekelijks: Volledige back-up maken van de gehele server.
- Dagelijks: Incrementele back-up maken van de gehele server.
- De back-up zal 's nachts worden gestart.

## Draadloos netwerk

Voor de medewerkers van Vacantievreugd zal een draadloos netwerk beschikbaar worden gemaakt binnen het netwerk van Bungalowpark Euverem. Dit draadloos netwerk is alleen bestemd voor de medewerkers van Vacantievreugd en zal als volgt ingesteld worden:

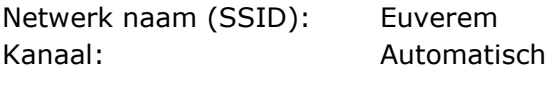

Beveiligingsmode: WPA2-PSK

De sleutel zal in dit ontwerp niet worden vastgelegd vanwege de beveiliging. Deze sleutel zal alleen openbaar worden gemaakt aan de medewerkers van Vacantievreugd.

Op de volgende pagina is de netwerktekening te zien van Bungalowpark Euverem in de nieuwe situatie.

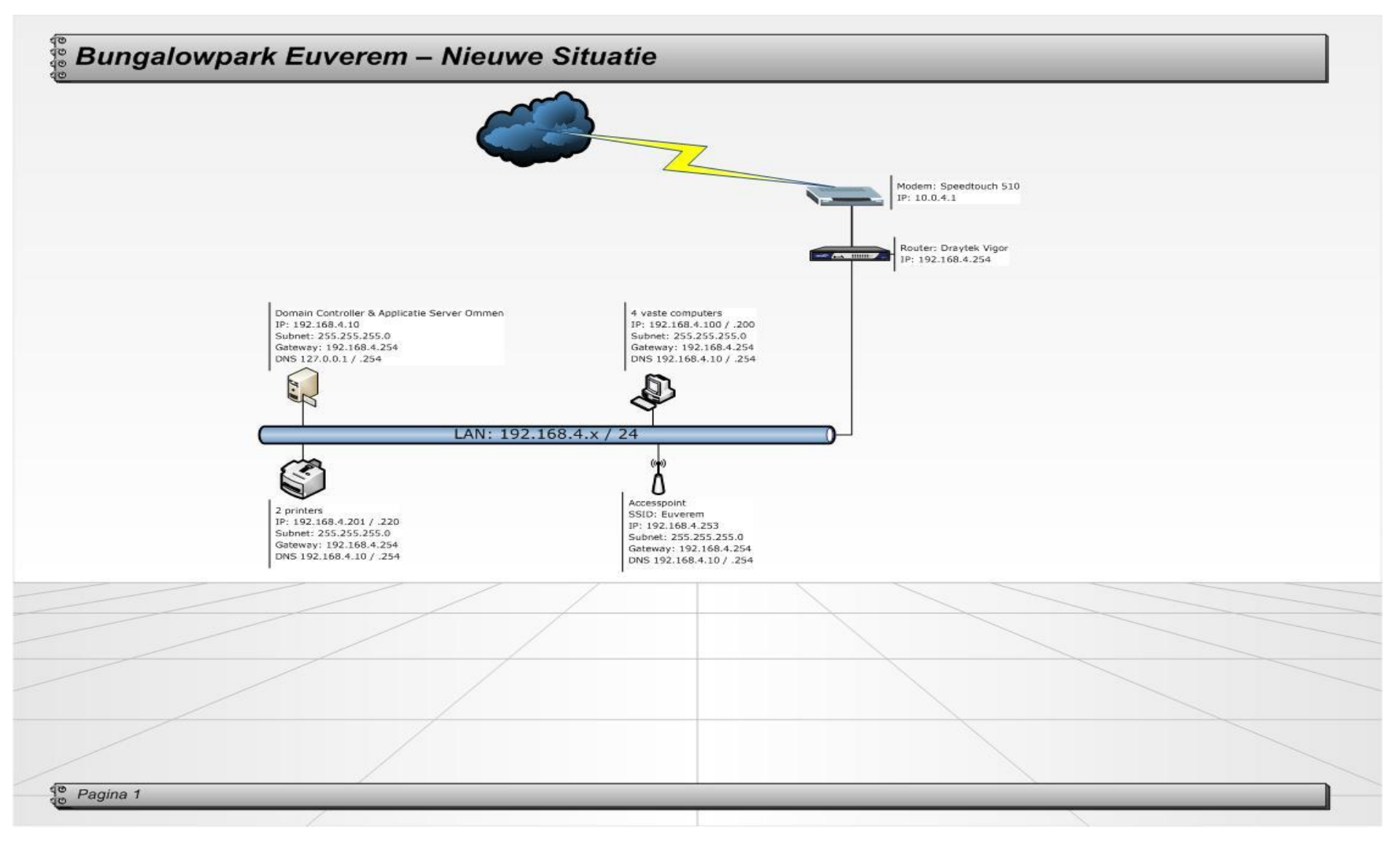

Figuur 12 - Nieuwe Situatie Bungalowpark Euverem

# Naturistenpark Flevonatuur

In dit hoofdstuk wordt de nieuwe situatie beschreven voor Naturistenpark Flevonatuur. In deze beschrijving worden de volgende punten behandeld:

- Functionaliteiten binnen het netwerk.
- Naamgeving van de werkstations , laptops en printers.
- Logische indeling van IP adressen.
- Beveiliging van het netwerk.
- Draadloos netwerk.
- Netwerktekening.

## Functionaliteiten

Binnen het netwerk van Naturistenpark Flevonatuur zijn twee servers aanwezig die zorgen voor de e-mail, data en print verkeer. Deze servers hebben de volgende functionaliteiten:

Server1 (Windows Server 2003 Small Business Server SP2)

- Domein Controller
- File / Print Server
- DHCP Server
- DNS
- Exchange
- Back-up

De functionaliteiten van deze server zijn ten opzichte van de huidige situatie hetzelfde gebleven.

Server2 (Windows Server 2003 Standard Server SP2)

Applicatie Server (Eurecrea)

De functionaliteiten van server2 zijn ten opzichte van de huidige situatie hetzelfde gebleven.

## DHCP Server:

De DHCP Server zal ten opzichte van de huidige situatie moeten worden aangepast. De volgende configuratie zal worden toegepast:

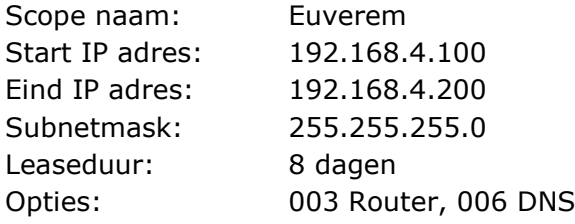

# Naamgeving

Binnen het netwerk zullen de werkstations, laptops en printers worden voorzien van een logische naamgeving. Zoals in het Functioneel Ontwerp (Hoofdstuk 6), is aangegeven, zal de naamgeving van de werkstations, laptops en printers worden aangepast:

## Werkstations en Laptops:

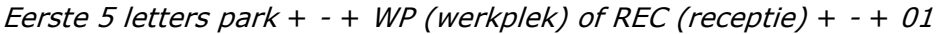

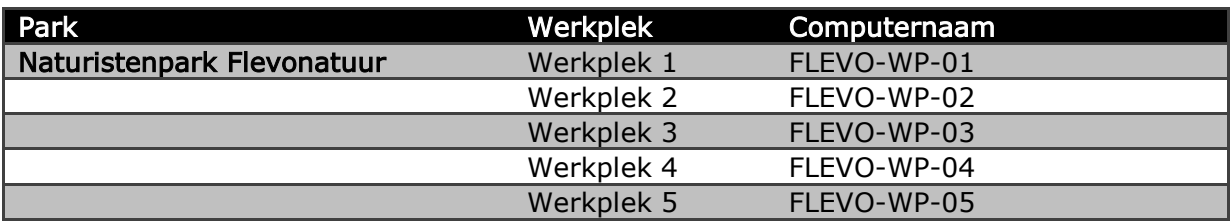

## Printers:

Eerste 5 letters park + - + Afdeling (receptie, management) + - + Afkorting printernaam

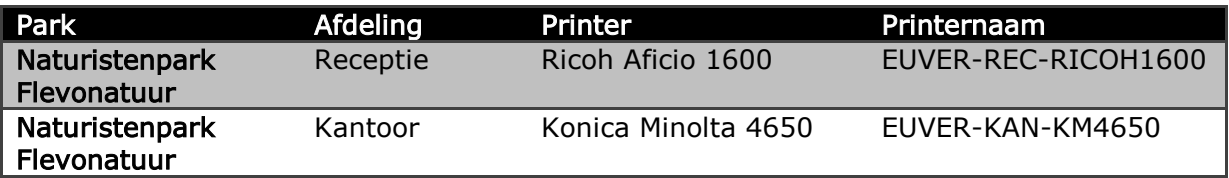

# Logische IP indeling

Binnen het netwerk van Naturistenpark Flevonatuur zal de volgende IP adressering worden toegepast:

- Het netwerk zal bestaan uit een 192.168.3.x /24 netwerk.
- De server zal 192.168.3.10 als IP adres krijgen.
- De router zal 192.168.3.254 als IP adres krijgen.
- De werkstations en laptops zullen een IP adres krijgen tussen de 192.168.3.100 en 192.168.3.200.
- De twee printers binnen het netwerk zullen de IP adressen 192.168.3.201 en 192.168.3.202 krijgen.

# **Beveiliging**

Tevens zal er met betrekking tot de beveiliging een aantal veranderingen plaats gaan vinden:

- Wachtwoordbeleid
- **Firewall**
- Virusscanner
- Rechtenstructuur
- Back-up

## Wachtwoordbeleid:

Om een juiste beveiligingsbeleid toe te kunnen passen binnen het netwerk van Naturistenpark Flevonatuur zal er een wachtwoordbeleid worden ingevoerd. Elke gebruiker dient zich aan de volgende eisen te houden als het gaat om hun wachtwoord:

- Het wachtwoord moet bestaan uit minimaal 8 en maximaal tien karakters
	- Letters: alleen de letters a-z en A-Z zonder accenten worden geaccepteerd.
	- Het moet tenminste één hoofdletter, één cijfer en één teken bevatten.
	- Het wachtwoord moet minstens één maal per half jaar worden veranderd.
	- Het nieuwe wachtwoord mag niet hetzelfde zijn als de drie voorgaande wachtwoorden.

# Firewall:

De router zal binnen het netwerk zorgen voor de Firewall. Alleen de protocollen die in de Firewall Rule zijn toegestaan zullen worden doorgelaten door de Firewall. Deze protocollen zullen verwijzen naar de betreffende werkstations, server of elk ander machine binnen het netwerk.

- SMTP zal worden toegestaan voor de server
- HTTP en HTTPS zal worden toegestaan voor de server
- De benodigde protocollen voor het aanbieden van hulp op afstand zullen worden toegestaan naar de betreffende werkstations.
- De benodigde protocollen voor het monitoren van het netwerk zullen worden toegestaan.

# Virusscanner:

Op alle werkstations, laptops en tevens de server zal de client installatie worden geïnstalleerd van de virusscanner. De virusscanner is daarna centraal te beheren zodat updates en het scannen van de werkstations, laptops en de server gemakkelijker te beheren zijn.

Tevens zorgt de virusscanner voor het filteren van de spam in de mailboxen van de medewerkers.

## Rechtenstructuur:

Naast het beveiliging van de werkstations, laptops en servers, zullen er ook rechten moeten worden gegeven aan de mappenstructuur. Het optimaal beschermen van kritische bedrijfsgegevens is van groot belang voor de beveiliging. Er zal in overleg met het management besloten moeten worden hoe deze structuur het best tot zijn recht kan komen. Over het algemeen zal dit door middel van het invoeren van rollen worden uitgezet.

## Back-up:

Voor het bewaren van de continuïteit van Vacantievreugd is het belangrijk dat kritische bedrijfsinformatie wordt meegenomen in de back-up.

Voor de back-up wordt het volgende schema gehanteerd:

- Wekelijks: Volledige back-up maken van de gehele server.
- Dagelijks: Incrementele back-up maken van de gehele server.
- De back-up zal 's nachts worden gestart.

## Draadloos netwerk

Voor de medewerkers van Vacantievreugd zal een draadloos netwerk beschikbaar worden gemaakt binnen het netwerk van Naturistenpark Flevonatuur. Dit draadloos netwerk is alleen bestemd voor de medewerkers van Vacantievreugd en zal als volgt ingesteld worden:

Netwerk naam (SSID): Flevonatuur Kanaal: Automatisch

Beveiligingsmode: WPA2-PSK

De sleutel zal in dit ontwerp niet worden vastgelegd vanwege de beveiliging. Deze sleutel zal alleen openbaar worden gemaakt aan de medewerkers van Vacantievreugd.

Op de volgende pagina is de netwerktekening te zien van Naturistenpark Flevonatuur in de nieuwe situatie.

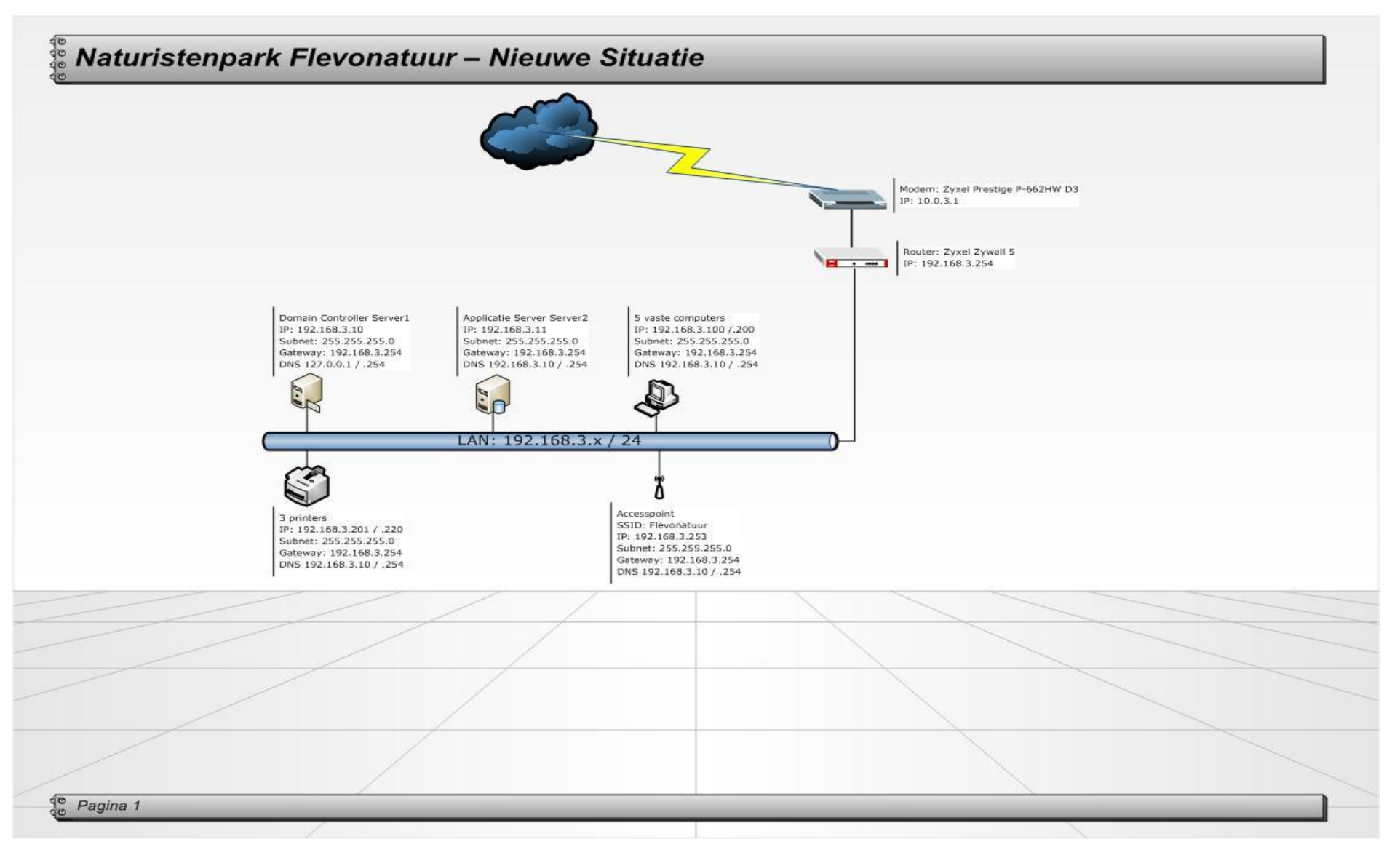

Figuur 13 - Nieuwe Situatie Naturistenpark Flevonatuur

# Camping en Jachthaven de Meeuw

In dit hoofdstuk wordt de nieuwe situatie beschreven voor Camping en Jachthaven de Meeuw. In deze beschrijving worden de volgende punten behandeld:

- Functionaliteiten binnen het netwerk.
- Naamgeving van de werkstations , laptops en printers.
- Logische indeling van IP adressen.
- Beveiliging van het netwerk.
- Draadloos netwerk.
- Netwerktekening.

#### Functionaliteiten

Binnen het netwerk van Camping en Jachthaven de Meeuw is één server aanwezig die zorgt voor de e-mail, data en print verkeer. Deze server heeft de volgende functionaliteiten:

Proliant (Windows Server 2003 Small Business Server SP2)

- Domein Controller
- File / Print Server
- Applicatie Server (Eurecrea)
- DHCP Server
- DNS
- Exchange
- Back-up

De functionaliteiten van deze server zijn ten opzichte van de huidige situatie hetzelfde gebleven.

#### DHCP Server:

De DHCP Server zal ten opzichte van de huidige situatie moeten worden aangepast. De volgende configuratie zal worden toegepast:

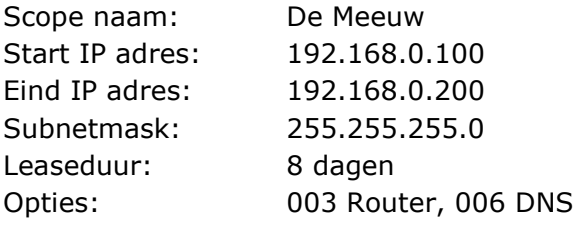

# Naamgeving

Binnen het netwerk zullen de werkstations, laptops en printers worden voorzien van een logische naamgeving. Zoals in het Functioneel Ontwerp (Hoofdstuk 6), is aangegeven, zal de naamgeving van de werkstations, laptops en printers worden aangepast:

## Werkstations en Laptops:

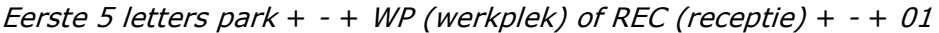

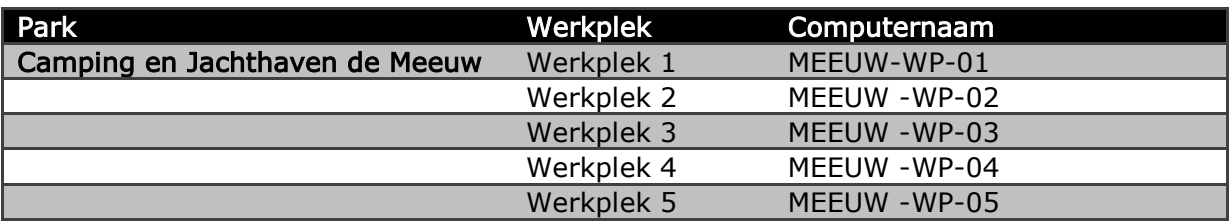

## Printers:

Eerste 5 letters park + - + Afdeling (receptie, management) + - + Afkorting printernaam

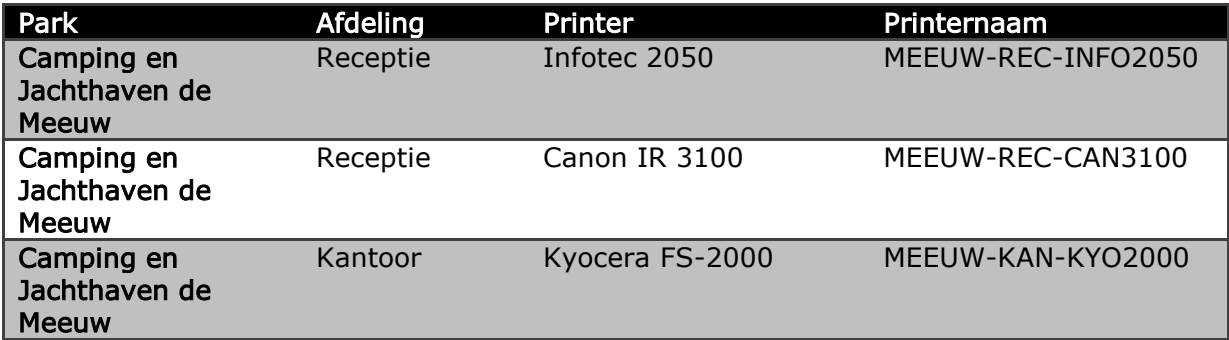

# Logische IP indeling

Binnen het netwerk van Camping en Jachthaven de Meeuw zal de volgende IP adressering worden toegepast:

- Het netwerk zal bestaan uit een 192.168.0.x /24 netwerk.
- De server zal 192.168.0.10 als IP adres krijgen.
- De router zal 192.168.0.254 als IP adres krijgen.
- De werkstations en laptops zullen een IP adres krijgen tussen de 192.168.0.100 en 192.168.0.200.
- De twee printers binnen het netwerk zullen de IP adressen 192.168.0.201, 192.168.0.202 en 192.168.0.203 krijgen.

# **Beveiliging**

Tevens zal er met betrekking tot de beveiliging een aantal veranderingen plaats gaan vinden:

- Wachtwoordbeleid
- **Firewall**
- Virusscanner
- Rechtenstructuur
- Back-up

# Wachtwoordbeleid:

Om een juiste beveiligingsbeleid toe te kunnen passen binnen het netwerk van Camping en Jachthaven de Meeuw zal er een wachtwoordbeleid worden ingevoerd. Elke gebruiker dient zich aan de volgende eisen te houden als het gaat om hun wachtwoord:

- Het wachtwoord moet bestaan uit minimaal 8 en maximaal tien karakters
	- Letters: alleen de letters a-z en A-Z zonder accenten worden geaccepteerd.
	- Het moet tenminste één hoofdletter, één cijfer en één teken bevatten.
	- Het wachtwoord moet minstens één maal per half jaar worden veranderd.
	- Het nieuwe wachtwoord mag niet hetzelfde zijn als de drie voorgaande wachtwoorden.

# Firewall:

De router zal binnen het netwerk zorgen voor de Firewall. Alleen de protocollen die in de Firewall Rule zijn toegestaan zullen worden doorgelaten door de Firewall. Deze protocollen zullen verwijzen naar de betreffende werkstations, server of elk ander machine binnen het netwerk.

- SMTP zal worden toegestaan voor de server
- HTTP en HTTPS zal worden toegestaan voor de server
- De benodigde protocollen voor het aanbieden van hulp op afstand zullen worden toegestaan naar de betreffende werkstations.
- De benodigde protocollen voor het monitoren van het netwerk zullen worden toegestaan.

# Virusscanner:

Op alle werkstations, laptops en tevens de server zal de client installatie worden geïnstalleerd van de virusscanner. De virusscanner is daarna centraal te beheren zodat updates en het scannen van de werkstations, laptops en de server gemakkelijker te beheren zijn.

Tevens zorgt de virusscanner voor het filteren van de spam in de mailboxen van de medewerkers.

## Rechtenstructuur:

Naast het beveiliging van de werkstations, laptops en servers, zullen er ook rechten moeten worden gegeven aan de mappenstructuur. Het optimaal beschermen van kritische bedrijfsgegevens is van groot belang voor de beveiliging. Er zal in overleg met het management besloten moeten worden hoe deze structuur het best tot zijn recht kan komen. Over het algemeen zal dit door middel van het invoeren van rollen worden uitgezet.

## Back-up:

Voor het bewaren van de continuïteit van Vacantievreugd is het belangrijk dat kritische bedrijfsinformatie wordt meegenomen in de back-up.

Voor de back-up wordt het volgende schema gehanteerd:

- Wekelijks: Volledige back-up maken van de gehele server.
- Dagelijks: Incrementele back-up maken van de gehele server.
- De back-up zal 's nachts worden gestart.

## Draadloos netwerk

Voor de medewerkers van Vacantievreugd zal een draadloos netwerk beschikbaar worden gemaakt binnen het netwerk van Camping en Jachthaven de Meeuw. Dit draadloos netwerk is alleen bestemd voor de medewerkers van Vacantievreugd en zal als volgt ingesteld worden:

Netwerk naam (SSID): De Meeuw Kanaal: Automatisch

Beveiligingsmode: WPA2-PSK

De sleutel zal in dit ontwerp niet worden vastgelegd vanwege de beveiliging. Deze sleutel zal alleen openbaar worden gemaakt aan de medewerkers van Vacantievreugd.

Op de volgende pagina is de netwerktekening te zien van Camping en Jachthaven de Meeuw in de nieuwe situatie.

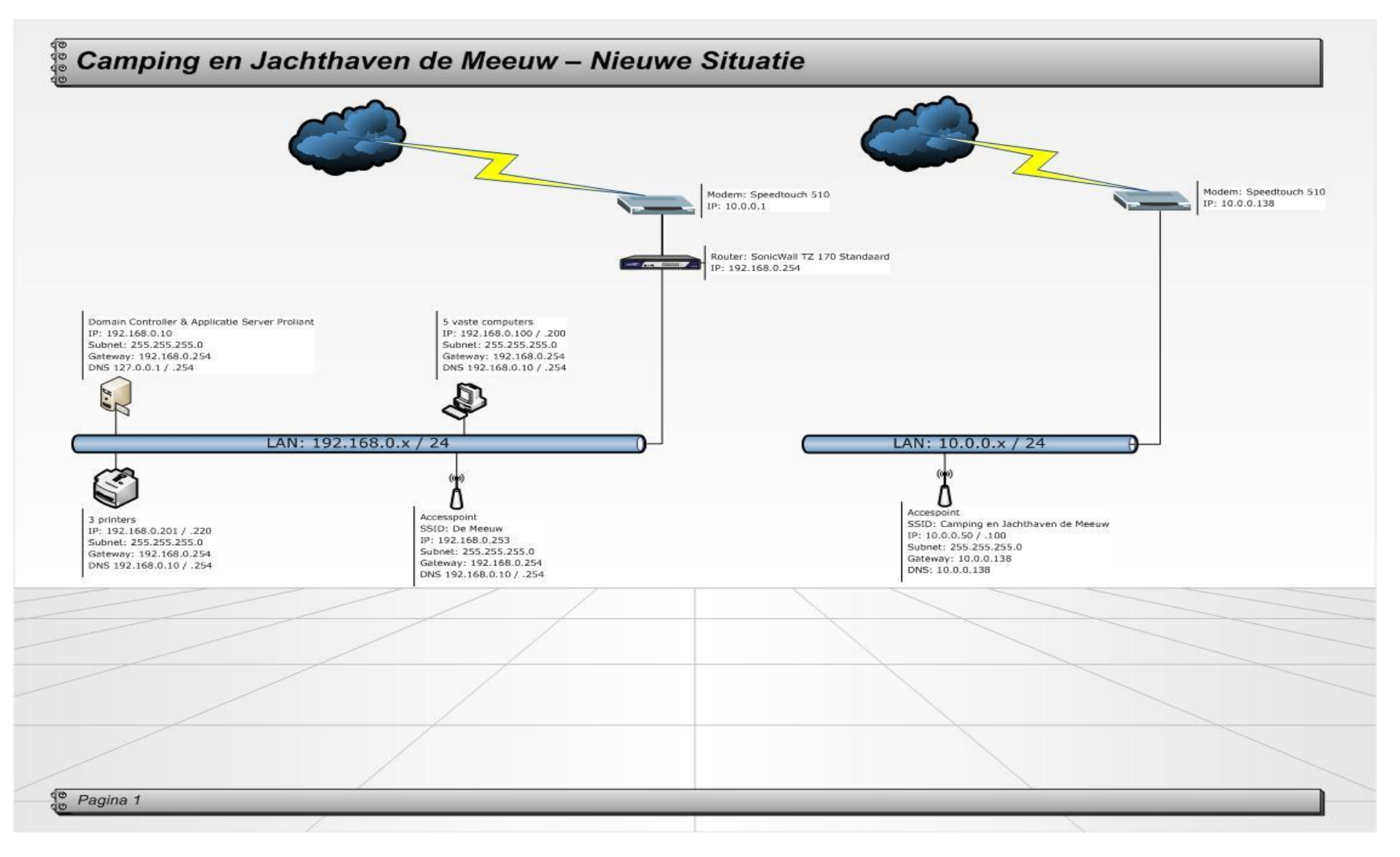

Figuur 14 - Nieuwe Situatie Camping en Jachthaven de Meeuw

# Naturistencamping Natukreek

In dit hoofdstuk wordt de nieuwe situatie beschreven voor Naturistencamping Natukreek. In deze beschrijving worden de volgende punten behandeld:

- Functionaliteiten binnen het netwerk.
- Naamgeving van de werkstations , laptops en printers.
- Logische indeling van IP adressen.
- Beveiliging van het netwerk.
- Draadloos netwerk.
- Netwerktekening.

#### Functionaliteiten

#### DHCP Server:

De DHCP Server zal ten opzichte van de huidige situatie moeten worden aangepast. De router functioneert binnen het netwerk als DHCP server met de volgende instellingen:

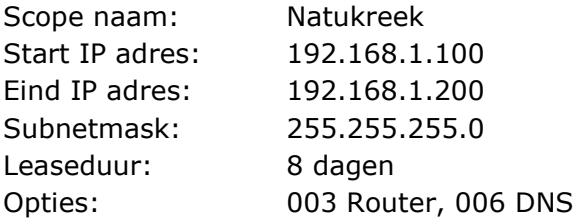

#### Naamgeving

Binnen het netwerk zullen de werkstations, laptops en printers worden voorzien van een logische naamgeving. Zoals in het Functioneel Ontwerp (Hoofdstuk 6), is aangegeven, zal de naamgeving van de werkstations, laptops en printers worden aangepast:

#### Werkstations en Laptops:

Eerste 5 letters park  $+ - +$  WP (werkplek) of REC (receptie)  $+ - +$  01

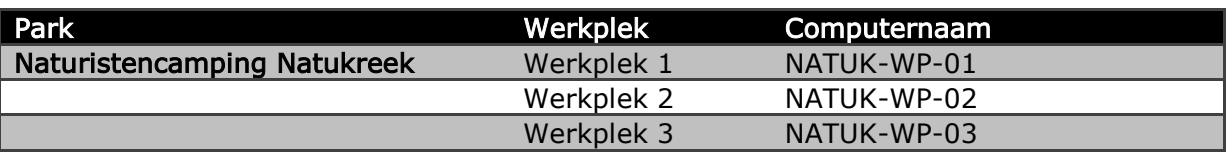

#### Printers:

Eerste 5 letters park + - + Afdeling (receptie, management) + - + Afkorting printernaam

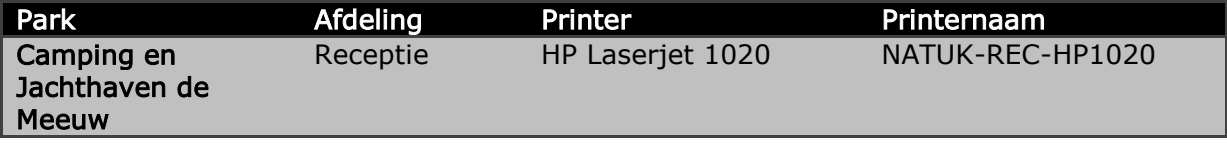

# Logische IP indeling

Binnen het netwerk van Naturistencamping Natukreek zal de volgende IP adressering worden toegepast:

- Het netwerk zal bestaan uit een 192.168.1.x /24 netwerk.
- De router zal 192.168.1.254 als IP adres krijgen.
- De werkstations en laptops zullen een IP adres krijgen tussen de 192.168.1.100 en 192.168.1.200.
- De printer zal 192.168.1.201 als IP adres krijgen.

## **Beveiliging**

Tevens zal er met betrekking tot de beveiliging een aantal veranderingen plaats gaan vinden:

- Wachtwoordbeleid
- **Firewall**
- Virusscanner
- Rechtenstructuur
- Back-up

## Wachtwoordbeleid:

Om een juiste beveiligingsbeleid toe te kunnen passen binnen het netwerk van Camping en Jachthaven de Meeuw zal er een wachtwoordbeleid worden ingevoerd. Elke gebruiker dient zich aan de volgende eisen te houden als het gaat om hun wachtwoord:

- Het wachtwoord moet bestaan uit minimaal 8 en maximaal tien karakters
	- Letters: alleen de letters a-z en A-Z zonder accenten worden geaccepteerd.
	- Het moet tenminste één hoofdletter, één cijfer en één teken bevatten.
	- Het wachtwoord moet minstens één maal per half jaar worden veranderd.
	- Het nieuwe wachtwoord mag niet hetzelfde zijn als de drie voorgaande wachtwoorden.

## Firewall:

De router zal binnen het netwerk zorgen voor de Firewall. Alleen de protocollen die in de Firewall Rule zijn toegestaan zullen worden doorgelaten door de Firewall. Deze protocollen zullen verwijzen naar de betreffende werkstations, server of elk ander machine binnen het netwerk.

- De benodigde protocollen voor het aanbieden van hulp op afstand zullen worden toegestaan naar de betreffende werkstations.
- De benodigde protocollen voor het monitoren van het netwerk zullen worden toegestaan.

## Virusscanner:

Op alle werkstations en laptops zal de client installatie worden geïnstalleerd van de virusscanner. De virusscanner is daarna centraal te beheren zodat updates en het scannen van de werkstations, laptops en de server gemakkelijker te beheren zijn.

Tevens zorgt de virusscanner voor het filteren van de spam in de mailboxen van de medewerkers.

#### Rechtenstructuur:

Naast het beveiliging van de werkstations en laptops, zullen er ook rechten moeten worden gegeven aan de mappenstructuur. Het optimaal beschermen van kritische bedrijfsgegevens is van groot belang voor de beveiliging. Er zal in overleg met het management besloten moeten worden hoe deze structuur het best tot zijn recht kan komen. Over het algemeen zal dit door middel van het invoeren van rollen worden uitgezet.

#### Back-up:

Voor het bewaren van de continuïteit van Vacantievreugd is het belangrijk dat kritische bedrijfsinformatie wordt meegenomen in de back-up.

Voor de back-up wordt het volgende schema gehanteerd:

- Wekelijks: Volledige back-up maken van de gehele server.
- Dagelijks: Incrementele back-up maken van de gehele server.
- De back-up zal 's nachts worden gestart.

## Draadloos netwerk

Voor de medewerkers van Vacantievreugd zal een draadloos netwerk beschikbaar worden gemaakt binnen het netwerk van Camping en Jachthaven de Meeuw. Dit draadloos netwerk is alleen bestemd voor de medewerkers van Vacantievreugd en zal als volgt ingesteld worden:

Netwerk naam (SSID): Natukreek Kanaal: Automatisch

Beveiligingsmode: WPA2-PSK

De sleutel zal in dit ontwerp niet worden vastgelegd vanwege de beveiliging. Deze sleutel zal alleen openbaar worden gemaakt aan de medewerkers van Vacantievreugd.

Op de volgende pagina is de netwerktekening te zien van Camping en Jachthaven de Meeuw in de nieuwe situatie.

## WLAN

De gasten die tijdens hun verblijf op de camping van Natukreek aanwezig zijn, kunnen gebruik maken van het aangeboden draadloos netwerk. Dit netwerk is aangesloten op een apart netwerk waardoor het is losgekoppeld van het LAN netwerk. De gasten kunnen door middel van dit draadloos netwerk het internet op. Binnen het WLAN verzorgt de router voor de DHCP en verkrijgen de gasten op het park een IP adres om verbinding te kunnen maken met het internet. Binnen het netwerk wordt het 10.0.7.x / 24 IP reeks toegepast.

## DMZ

Naast het beschikbaar stellen van een draadloos netwerk voor de gasten, is er ook de mogelijkheid gegeven aan de park beheerder verbinding te maken met het internet. Voor de park beheerder is daarom een DMZ aangemaakt. Zo kan de park beheerder gebruik maken van het internet. Net als het WLAN verzorgt de router voor de DHCP en is het een gescheiden netwerk van het LAN netwerk. Binnen het netwerk wordt het 10.0.6.x /24 IP reeks toegepast.

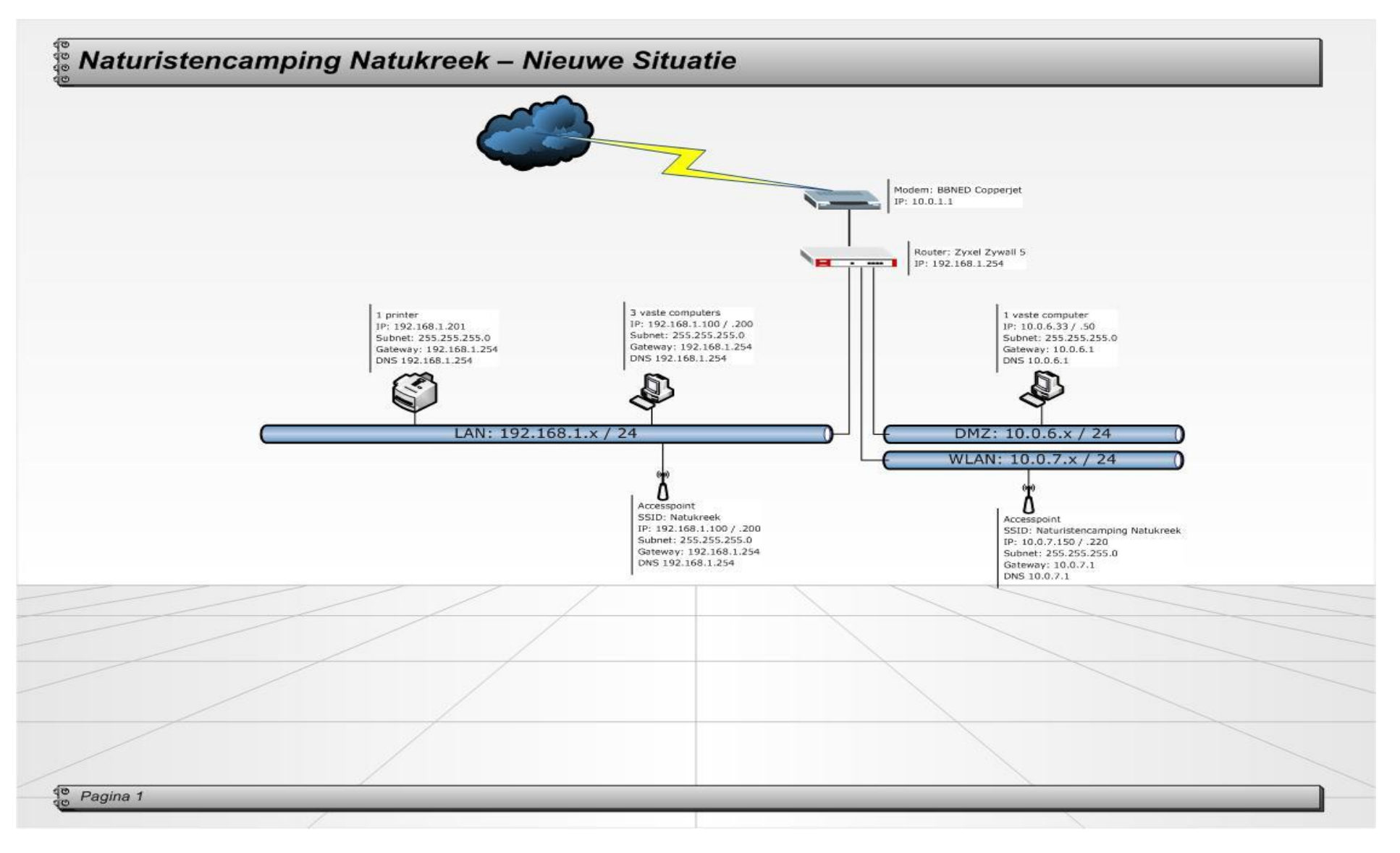

Figuur 15 - Nieuwe Situatie Naturistencamping Natukreek

# Recreatiepark Samoza

In dit hoofdstuk wordt de nieuwe situatie beschreven voor Recreatiepark Samoza. In deze beschrijving worden de volgende punten behandeld:

- Functionaliteiten binnen het netwerk.
- Naamgeving van de werkstations , laptops en printers.
- Logische indeling van IP adressen.
- Beveiliging van het netwerk.
- Draadloos netwerk.
- Netwerktekening.

#### Functionaliteiten

Binnen het netwerk van Recreatiepark Samoza de Meeuw zijn twee servers aanwezig die zorgen voor de e-mail, data en print verkeer. Deze servers hebben de volgende functionaliteiten:

Vierhouten (Windows Server 2003 Small Business Server SP2)

- Domein Controller
- File / Print Server
- Applicatie Server (Eurecrea)
- DHCP Server
- DNS
- Exchange
- Back-up

Exact (Windows Server 2008 Standard)

- Applicatie server (Exact)

De functionaliteiten van deze servers zijn ten opzichte van de huidige situatie hetzelfde gebleven.

#### DHCP Server:

De DHCP Server zal ten opzichte van de huidige situatie moeten worden aangepast. De volgende configuratie zal worden toegepast:

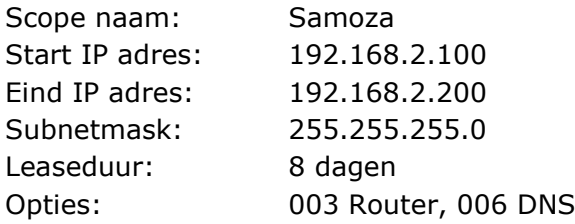

## Naamgeving

Binnen het netwerk zullen de werkstations, laptops en printers worden voorzien van een logische naamgeving. Zoals in het Functioneel Ontwerp (Hoofdstuk 6), is aangegeven, zal de naamgeving van de werkstations, laptops en printers worden aangepast:

#### Werkstations en Laptops:

Eerste 5 letters park  $+ - +$  WP (werkplek) of REC (receptie)  $+ - +$  01

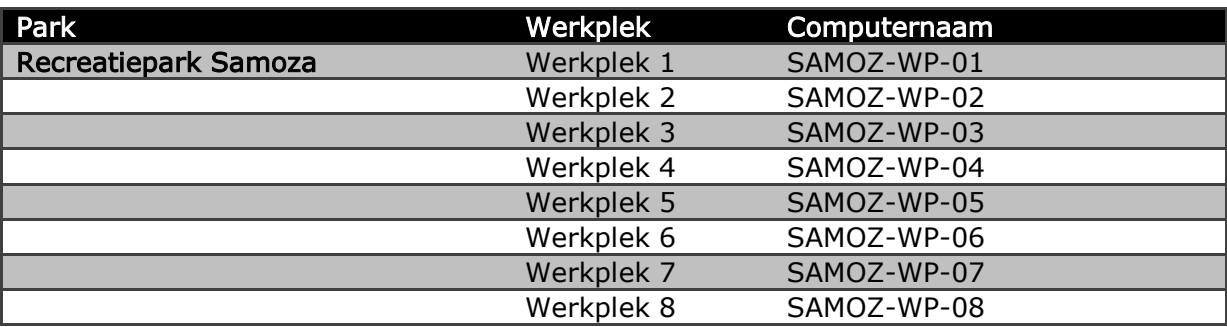

Printers:

Eerste 5 letters park + - + Afdeling (receptie, management) + - + Afkorting printernaam

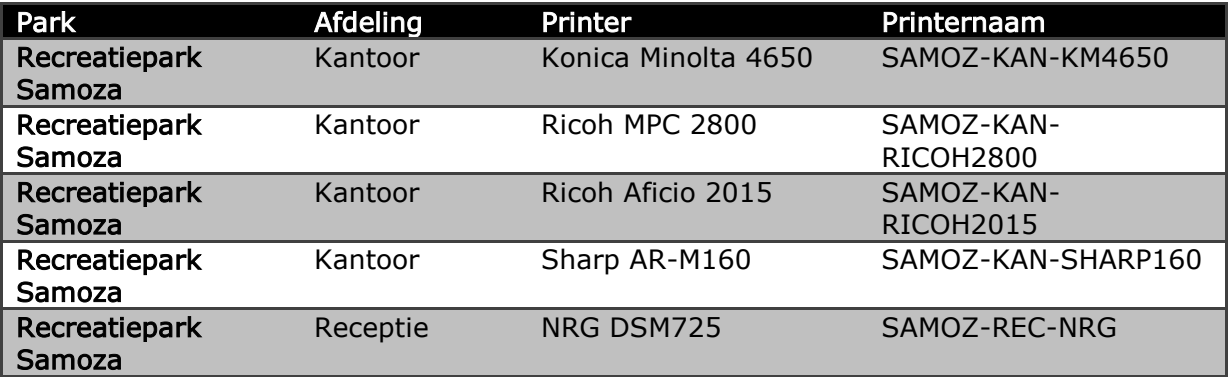

## Logische IP indeling

Binnen het netwerk van Recreatiepark Samoza zal de volgende IP adressering worden toegepast:

- Het netwerk zal bestaan uit een 192.168.2.x /24 netwerk.
- De servers zullen 192.168.2.10 en 192.168.2.11 als IP adres krijgen.
- De router zal 192.168.2.254 als IP adres krijgen.
- De werkstations en laptops zullen een IP adres krijgen tussen de 192.168.2.100 en 192.168.2.200.
- De vier printers binnen het netwerk zullen de IP adressen 192.168.2.201, 192.168.2.202, 192.168.2.203, 192.168.2.204 en 192.168.2.205 krijgen.

# **Beveiliging**

Tevens zal er met betrekking tot de beveiliging een aantal veranderingen plaats gaan vinden:

- Wachtwoordbeleid
- **Firewall**
- Virusscanner
- Rechtenstructuur
- Back-up

## Wachtwoordbeleid:

Om een juiste beveiligingsbeleid toe te kunnen passen binnen het netwerk van Recreatiepark Samoza zal er een wachtwoordbeleid worden ingevoerd. Elke gebruiker dient zich aan de volgende eisen te houden als het gaat om hun wachtwoord:

- Het wachtwoord moet bestaan uit minimaal 8 en maximaal tien karakters
	- Letters: alleen de letters a-z en A-Z zonder accenten worden geaccepteerd.
	- Het moet tenminste één hoofdletter, één cijfer en één teken bevatten.
	- Het wachtwoord moet minstens één maal per half jaar worden veranderd.
	- Het nieuwe wachtwoord mag niet hetzelfde zijn als de drie voorgaande wachtwoorden.

# Firewall:

De router zal binnen het netwerk zorgen voor de Firewall. Alleen de protocollen die in de Firewall Rule zijn toegestaan zullen worden doorgelaten door de Firewall. Deze protocollen zullen verwijzen naar de betreffende werkstations, server of elk ander machine binnen het netwerk.

- SMTP zal worden toegestaan voor de server
- HTTP en HTTPS zal worden toegestaan voor de server
- De benodigde protocollen voor het aanbieden van hulp op afstand zullen worden toegestaan naar de betreffende werkstations.
- De benodigde protocollen voor het monitoren van het netwerk zullen worden toegestaan.

# Virusscanner:

Op alle werkstations, laptops en tevens de server zal de client installatie worden geïnstalleerd van de virusscanner. De virusscanner is daarna centraal te beheren zodat updates en het scannen van de werkstations, laptops en de server gemakkelijker te beheren zijn.

Tevens zorgt de virusscanner voor het filteren van de spam in de mailboxen van de medewerkers.
## Rechtenstructuur:

Naast het beveiliging van de werkstations, laptops en servers, zullen er ook rechten moeten worden gegeven aan de mappenstructuur. Het optimaal beschermen van kritische bedrijfsgegevens is van groot belang voor de beveiliging. Er zal in overleg met het management besloten moeten worden hoe deze structuur het best tot zijn recht kan komen. Over het algemeen zal dit door middel van het invoeren van rollen worden uitgezet.

#### Back-up:

Voor het bewaren van de continuïteit van Vacantievreugd is het belangrijk dat kritische bedrijfsinformatie wordt meegenomen in de back-up.

Voor de back-up wordt het volgende schema gehanteerd:

- Wekelijks: Volledige back-up maken van de gehele server.
- Dagelijks: Incrementele back-up maken van de gehele server.
- De back-up zal 's nachts worden gestart.

#### Draadloos netwerk

Voor de medewerkers van Vacantievreugd zal een draadloos netwerk beschikbaar worden gemaakt binnen het netwerk van Recreatiepark Samoza. Dit draadloos netwerk is alleen bestemd voor de medewerkers van Vacantievreugd en zal als volgt ingesteld worden:

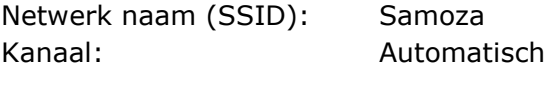

Beveiligingsmode: WPA2-PSK

De sleutel zal in dit ontwerp niet worden vastgelegd vanwege de beveiliging. Deze sleutel zal alleen openbaar worden gemaakt aan de medewerkers van Vacantievreugd.

Op de volgende pagina is de netwerktekening te zien van Recreatiepark Samoza in de nieuwe situatie.

## WLAN

De gasten die tijdens hun verblijf op Recreatiepark Samoza aanwezig zijn, kunnen gebruik maken van het aangeboden draadloos netwerk. Dit netwerk is aangesloten op een apart netwerk waardoor het is losgekoppeld van het LAN netwerk. De gasten kunnen door middel van dit draadloos netwerk het internet op. Binnen het WLAN verzorgt de router voor de DHCP en verkrijgen de gasten op het park een IP adres om verbinding te kunnen maken met het internet. Binnen het netwerk wordt het 10.0.9.x / 24 IP reeks toegepast.

## DMZ

Naast het beschikbaar stellen van een draadloos netwerk voor de gasten, is er ook de mogelijkheid gegeven aan de park beheerder verbinding te maken met het internet. Voor de park beheerder is daarom een DMZ aangemaakt. Zo kan de park beheerder gebruik maken van het internet. Net als het WLAN verzorgt de router voor de DHCP en is het een gescheiden netwerk van het LAN netwerk. Binnen het netwerk wordt het 10.0.8.x /24 IP reeks toegepast.

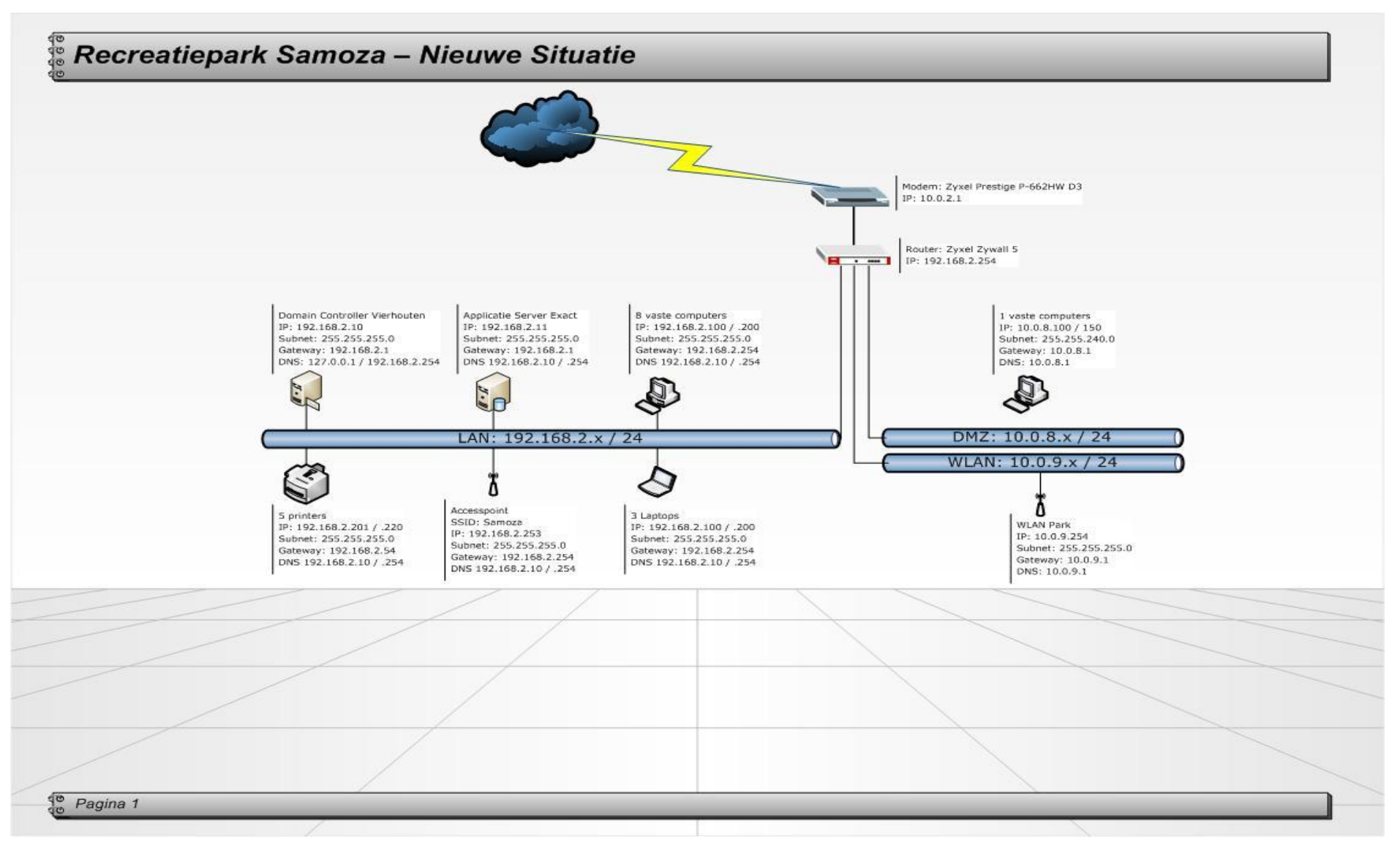

Figuur 16 - Nieuwe Situatie Recreatiepark Samoza

# Vacantievreugd

In dit hoofdstuk wordt de nieuwe situatie beschreven voor Vacantievreugd. In deze beschrijving wordt de koppeling tussen de verschillende parken beschreven.

#### Koppeling

Voor het koppelen van de verschillende locaties moet op elke locatie een VPN verbinding aangemaakt worden in de router. De volgende instellingen zullen worden gehanteerd:

- Het externe IP adres van de betreffende locatie.
- Het externe IP adres van de hoofdlocatie waarna de VPN wordt gemaakt.
- Er moet een Pre-Shared Key worden ingevoerd.
- IKE Proposal:

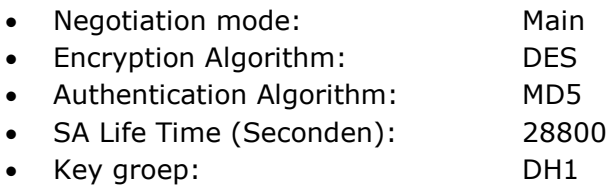

- De verbinding moet actief worden gemaakt
- De verbinding moet Nailed Up zijn.
- Het interne Subnet adres moet worden ingevuld.
- Het interne Subnet adres van de hoofdlocatie moet worden ingevuld.
- IPSec Proposal:

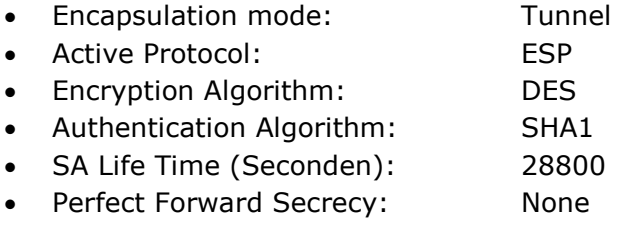

Voor het interne netwerk van de hoofdlocatie zal gebruik gemaakt worden van het volgende Subnet adres:

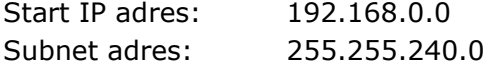

Hierdoor is het mogelijk van elk willekeurige locatie te routeren naar de andere locaties.

Op de volgende pagina is een netwerktekening te zien van de koppeling door middel van VPN tussen de verschillende locaties en vanuit huis.

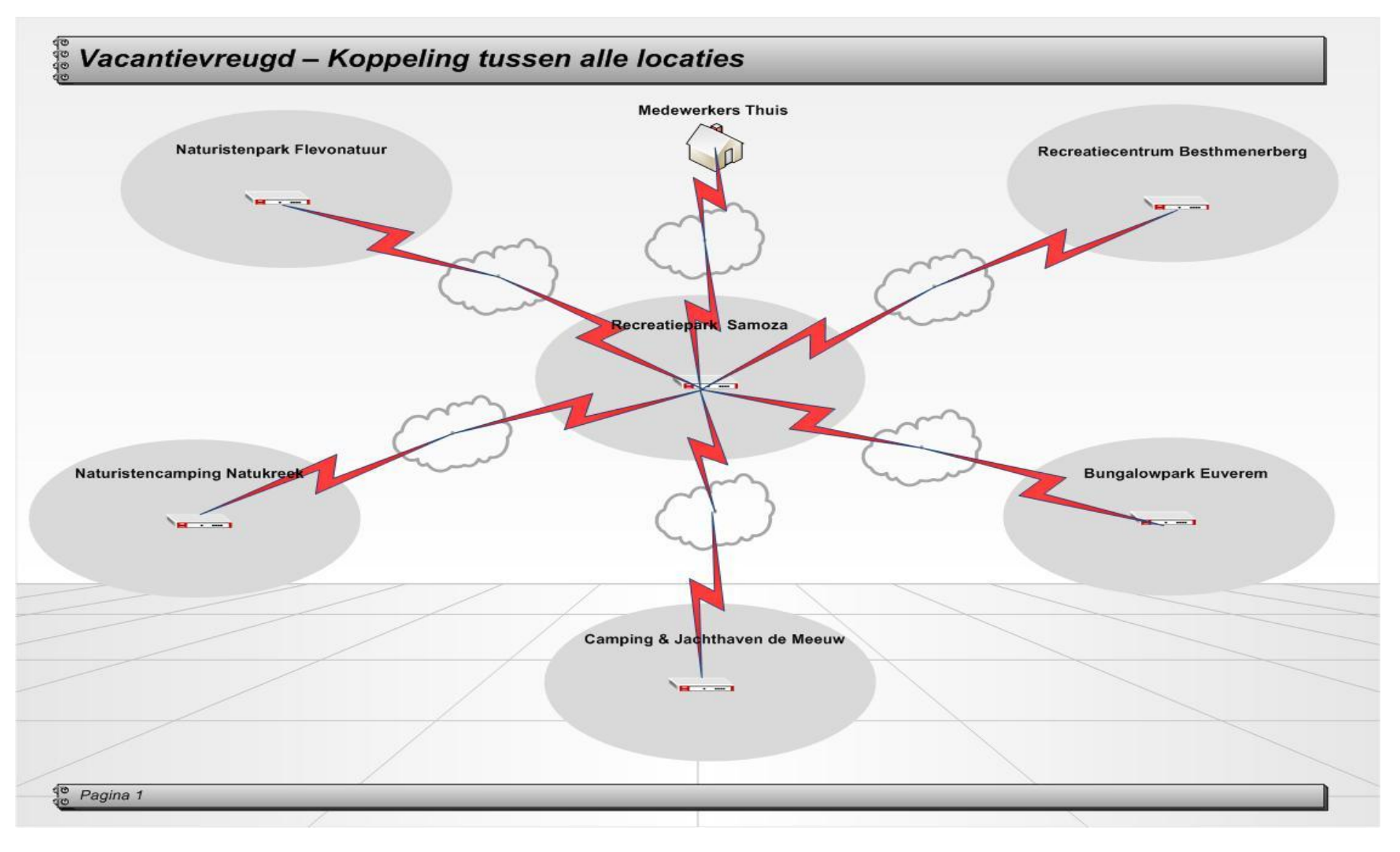

Figuur 17 - Nieuwe Situatie Vacantievreugd

Bijlage III: Implementatieplan

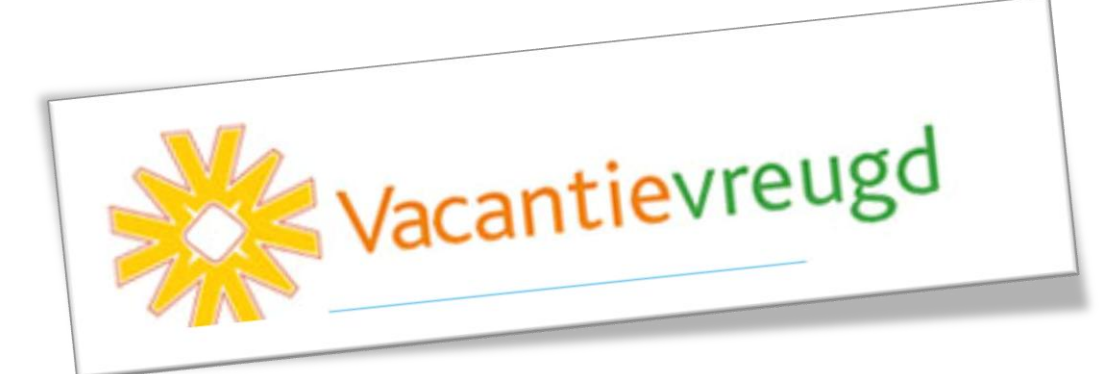

# Bijlage III Implementatieplan

In dit hoofdstuk is het implementatieplan uitgewerkt. Welke stappen er moeten worden uitgevoerd om uiteindelijk tot het gewenste resultaat te kunnen komen. Er is gekozen om voor het implementatieplan geen tijdsplanning te gebruiken. Dit omdat er rekening gehouden moet worden met de afspraken die gemaakt moeten worden met de verschillende locaties.

Aan de hand van een in Microsoft Project gemaakte takenlijst te zien in Figuur 18, wordt er gewerkt naar de gewenste situatie. De volgende stappen zullen worden uitgevoerd:

#### Overleg met het management van Vacantievreugd:

Aan de hand van het advies dat is afgegeven aan het management van Vacantievreugd, zal een afspraak gemaakt moeten worden om de adviespunten te bespreken. In dit gesprek zullen de volgende onderwerpen aan bod komen:

- Verbeteren van het beveiligingsbeleid
	- Aanpassen van de virusscanners naar één centraal beheerbare virusscanner
	- **Het gebruik van de spamfilter**
	- Het invoeren van een wachtwoordbeleid
	- Het invoeren van rechten op de mappenstructuur
	- De mogelijkheid tot het monitoren van het netwerk
	- Het aanpassen van de back-up
- Verbeteren van het softwarebeleid
	- Het verwijderen of aanschaffen van niet betaalde software
	- Het invoeren van een softwarebeleid
- Het aanpassen van het netwerk op alle locaties
	- Functionaliteiten van de servers gelijk maken
	- Beschikbaar stellen van een draadloos netwerk voor de medewerkers
- Het koppelen van de verschillende locaties
- Centraliseren van de overkoepelende e-mail
- Mogelijkheid voor werken vanuit huis
- Applicatie voor hulp op afstand

Na het overleg met het management is het mogelijk te starten met de implementatie. Er zijn een aantal actiepunten die gelijktijdig gestart kunnen worden. Deze zullen hier op volgorde van uitvoering worden besproken.

Het implementatieplan bestaat uit drie fases, deze fases zijn bepaald aan de hand van de afhankelijkheden. Hieronder is een overzicht van de verschillende fases:

#### Fase 1 (Fase 2 is hier afhankelijk van):

- Het aanpassen van het netwerk op alle locaties
- Implementatie beveiligings- en softwarebeleid op alle locaties

# Fase 2 (Fase 3 is hier afhankelijk van):

- Het koppelen van de verschillende locaties
- Centraliseren van de overkoepelend e-mail

# Fase 3:

- Mogelijk maken werken vanuit huis
- Implementatie Microsoft office en instellen outlook
- Installeren van de printers
- Implementatie applicatie voor hulp op afstand
- Implementatie netwerkmonitor

## Aanpassen van het netwerk op alle locaties:

De belangrijkste taak is het aanpassen van het netwerk op de verschillende locaties. Wanneer deze actiepunt is voltooid is het namelijk pas mogelijk om met fase twee te beginnen. Afhankelijk van de gemaakte afspraken is het mogelijk om bij de verschillende locaties langs te gaan om:

- Toepassen van een logische IP indeling.
- Toepassen van een identieke IP indeling.
- Toepassen van een logische benaming aan werkstations, laptops en printers.
- Functionaliteiten van de server aanpassen.

Elke locatie moet worden nagelopen. In Bijlage II het ontwerp van het netwerk is beschreven welke IP reeks er zal worden toegepast op de verschillende locaties. Tevens is hierin beschreven welke functionaliteiten de servers krijgen.

#### Implementatie beveiligings- en softwarebeleid:

Naast het aanpassen van het netwerk op alle locaties kan tegelijkertijd de implementatie van het beveiligings- en softwarebeleid worden doorgevoerd. Waarbij de volgende punten worden doorgevoerd:

- Invoeren wachtwoordbeleid
- Invoeren rechtenstructuur op de mappen
- Het doorvoeren van de centrale virusscanner
- Het toepassen van de automatische back-up
- Het verwijderen van overbodige software
- Het doorvoeren van aangeschafte software

Evenals het aanpassen van het netwerk moet de implementatie van het beveiligings- en softwarebeleid op elke locatie moeten worden doorgevoerd. Het is daarom efficiënter deze twee actiepunten met elkaar te combineren.

# Het koppelen van de verschillende locaties:

Er vanuit gaande dat het management de aanbevelingen heeft geaccepteerd is het mogelijk de locaties te koppelen door middel van een hardware matige VPN verbinding, nadat alle parken zijn aangepast op basis van de voorgaande actiepunten. Het koppelen van de locaties hoeft niet perse te worden uitgevoerd vanaf elke locatie, dus kan worden doorgevoerd vanaf één locatie.

## Centraliseren overkoepelende e-mail:

Nadat de parken zijn gekoppeld is het mogelijk de e-mail van de overkoepelende organisatie te centraliseren. Dit zal worden doorgevoerd op de server die uit het overleg met het management is gekomen.

## Mogelijk maken werken vanuit huis:

Nu de verschillende locaties zijn gekoppeld is het ook mogelijk de medewerkers de mogelijkheid te geven vanuit huis in te laten loggen op het netwerk. Voor het inloggen vanuit huis zal op de laptops en werkstations een VPN verbinding moeten worden aangemaakt.

# Implementatie Microsoft Outlook en het instellen van Outlook:

Nadat de koppeling vanaf alle locaties is doorgevoerd en de overkoepelende e-mail is gecentraliseerd is het mogelijk op elke locatie Outlook in te stellen met de overkoepelende e-mail. Elke medewerker heeft vanaf dat moment één e-mail adres waar zijn/haar e-mail op binnen zal komen.

# Installeren van de printers:

Het instellen van Outlook dient vanaf elke locatie te worden doorgevoerd, tegelijkertijd is het mogelijk alle printers te installeren op de werkstations en laptops zodat de medewerkers de mogelijkheid hebben naar alle printers te printen binnen de organisatie.

#### Implementatie applicatie voor hulp op afstand:

Net als het instellen van Outlook en het installeren van de printers op de locaties kan tegelijkertijd de applicatie voor hulp op afstand ook worden geïmplementeerd. Hierdoor is het voor de deskundige van Eurecrea de medewerkers op afstand hulp te bieden.

#### Implementatie netwerkmonitor:

Als laatste maar niet de minste kan de netwerkmonitor geïmplementeerd worden binnen de organisatie. Afhankelijk van de keus die gemaakt is door het management is het mogelijk alle servers, werkstations, laptops, printers, modems, routers en accespoints te gaan monitoren op software, up-time, schijfruimte, geheugengebruik enzovoort.

# Merlin Systems UNIVERSELE NETWERKINFRASTRUCTUUR

In Figuur 11 is het implementatieplan weergegeven in een tijdsschema.

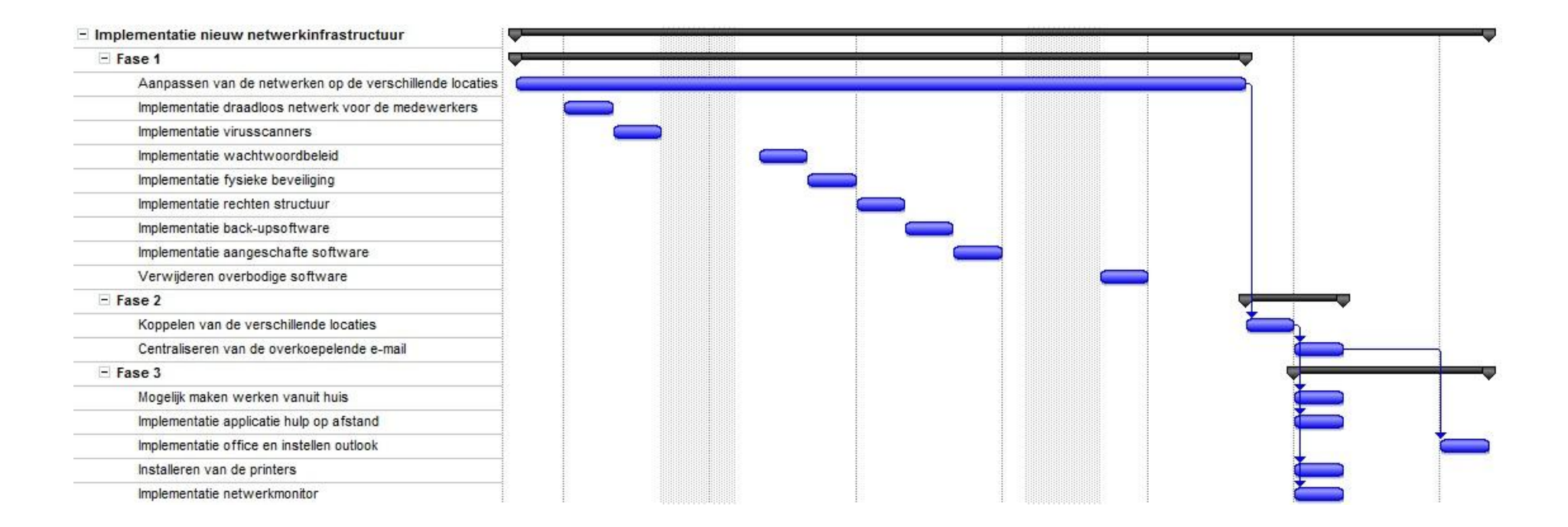

Figuur 18 - Implementatieplan